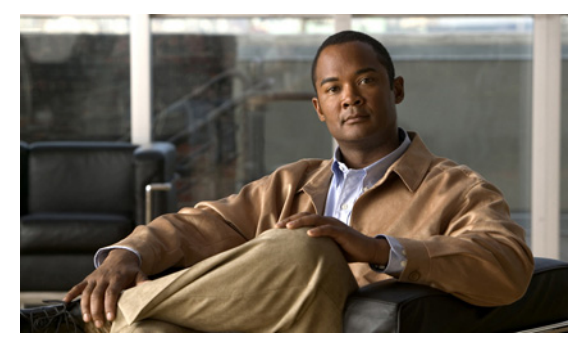

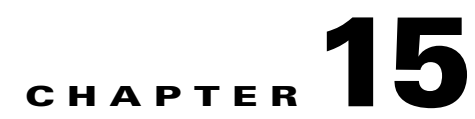

# **intercept-dhcp through issuer-name Commands**

## **intercept-dhcp**

To enable DHCP Intercept, use the **intercept-dhcp enable** command in group-policy configuration mode. To disable DHCP Intercept, use the **intercept-dhcp disable** command. To remove the intercept-dhcp attribute from the running configuration and allow the users to inherit a DHCP Intercept configuration from the default or other group policy, use the **no intercept-dhcp** command.

**intercept-dhcp** *netmask* {**enable | disable**}

**no intercept-dhcp**

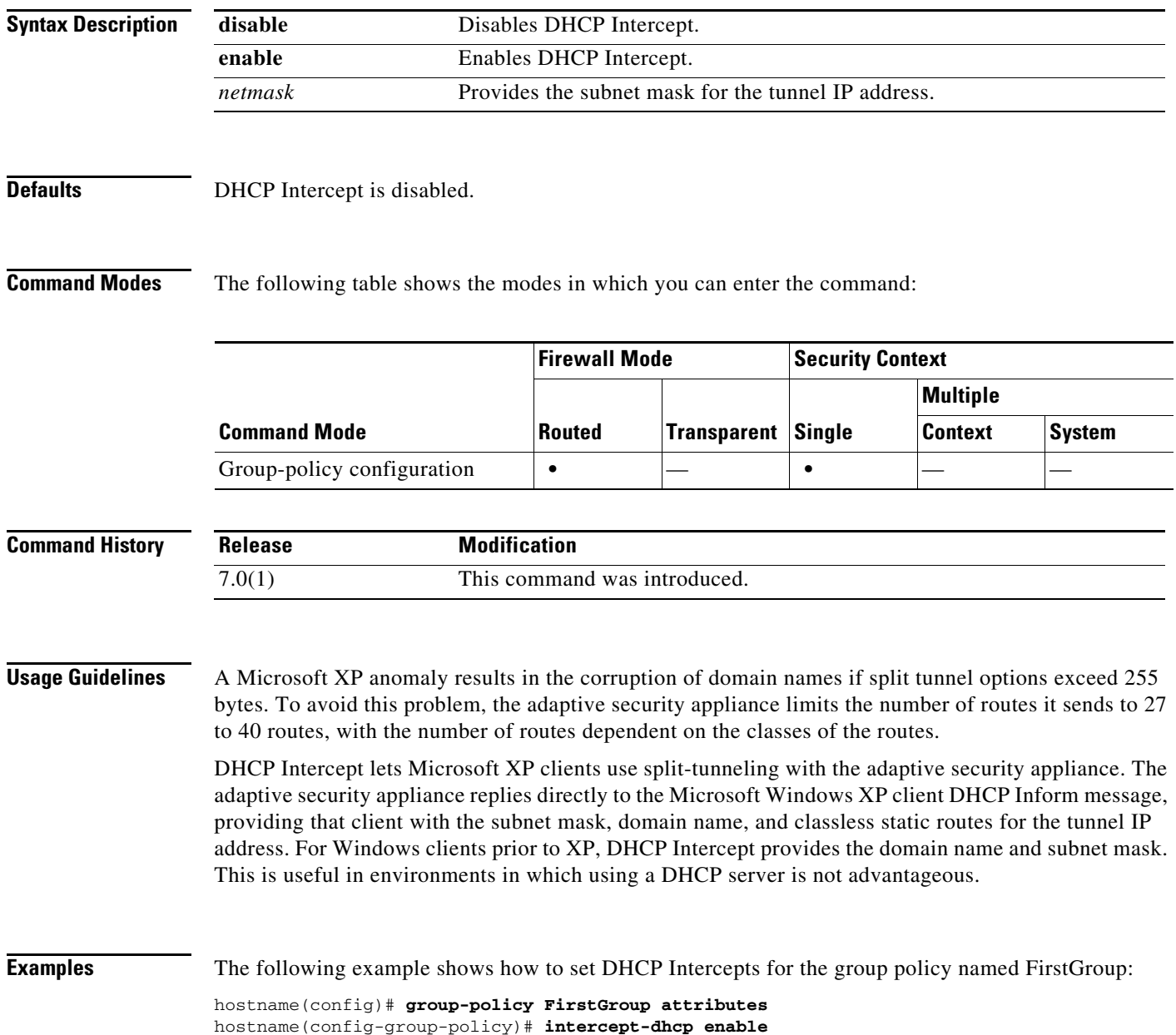

## **interface**

 $\mathbf{I}$ 

To configure an interface and enter interface configuration mode, use the **interface** command in global configuration mode. To remove a redundant interface, subinterface, or VLAN interface, use the **no** form of this command; you cannot remove a physical interface or a mapped interface.

For physical interfaces (for all models):

**interface** *physical\_interface*

For redundant interfaces (not available for models with a built-in switch):

**interface redundant** *number*

**no interface redundant** *number*

For subinterfaces (not available for models with a built-in switch):

**interface** {*physical\_interface* | **redundant** *number*}**.***subinterface*

**no interface** {*physical\_interface* | **redundant** *number*}**.***subinterface*

For VLAN interfaces (for models with a built-in switch):

**interface vlan** *number*

**no interface vlan** *number*

For multiple context mode when a mapped name is assigned:

**interface** *mapped\_name*

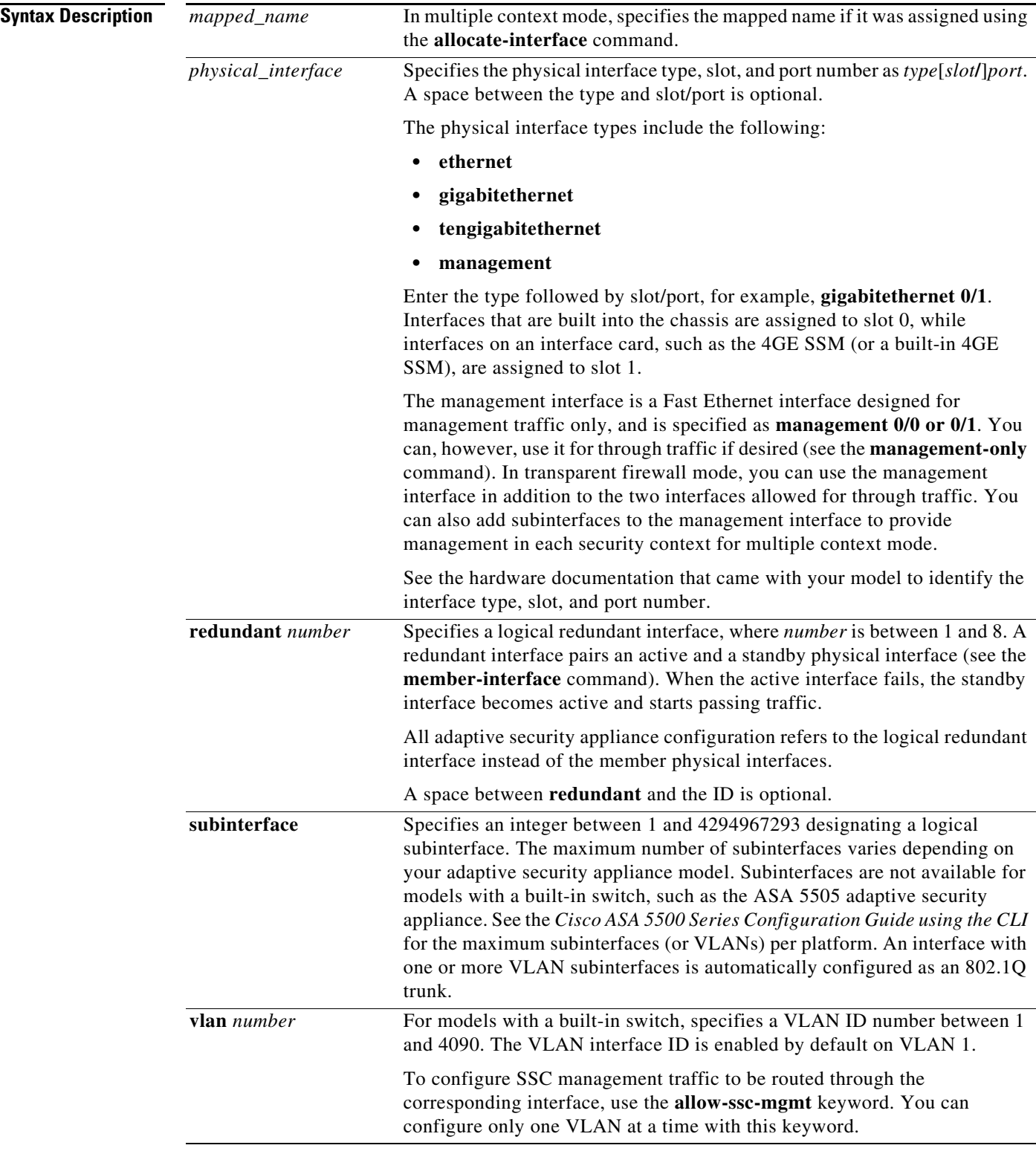

**Defaults** By default, the adaptive security appliance automatically generates **interface** commands for all physical interfaces.

In multiple context mode, the adaptive security appliance automatically generates **interface** commands for all interfaces allocated to the context using the **allocate-interface** command.

The default state of an interface depends on the type and the context mode.

In multiple context mode, all allocated interfaces are enabled by default, no matter what the state of the interface is in the system execution space. However, for traffic to pass through the interface, the interface also has to be enabled in the system execution space. If you shut down an interface in the system execution space, then that interface is down in all contexts that share it.

In single mode or in the system execution space, interfaces have the following default states:

- Physical interfaces—Disabled.
- **•** Redundant Interfaces—Enabled. However, for traffic to pass through the redundant interface, the member physical interfaces must also be enabled.
- **•** Subinterfaces—Enabled. However, for traffic to pass through the subinterface, the physical interface must also be enabled.

**Command Modes** The following table shows the modes in which you can enter the command:

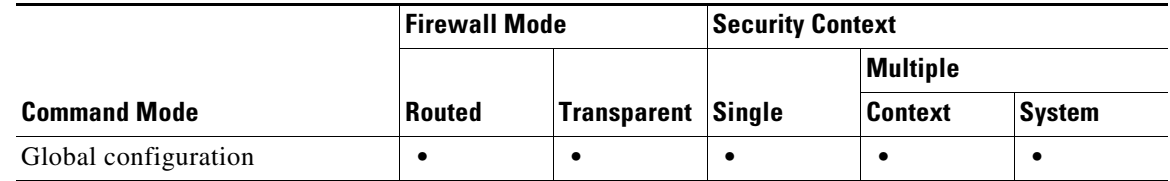

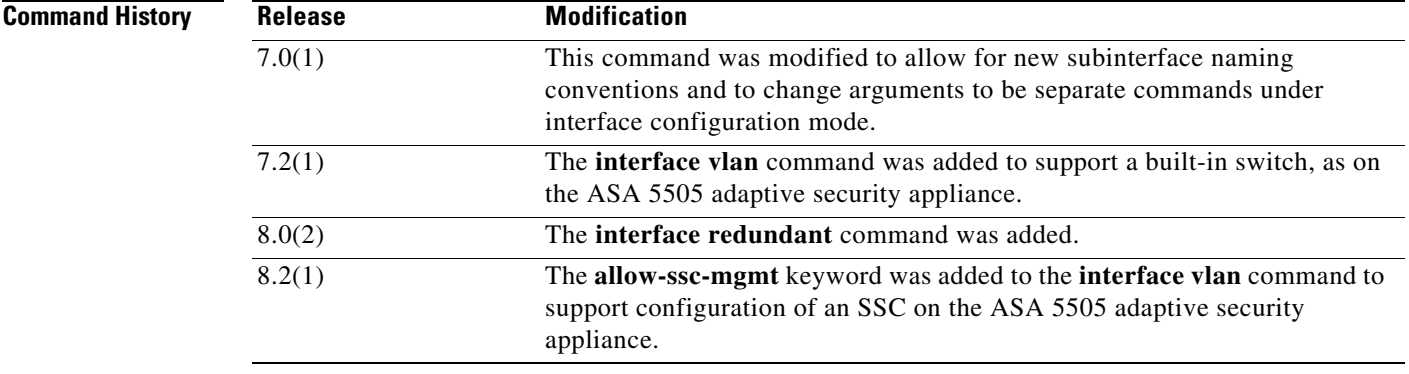

**Usage Guidelines** In interface configuration mode, you can configure hardware settings (for physical interfaces), assign a name, assign a VLAN, assign an IP address, and configure many other settings, depending on the type of interface and the security context mode.

> In multiple context mode, you might need to specify the mapped name if one was assigned using the **allocate-interface** command.

All models can configure parameters for physical interfaces.

All models except for those with a built-in switch, such as the ASA 5505 adaptive security appliance, can create logical redundant interfaces.

All models except for those with a built-in switch, such as the ASA 5505 adaptive security appliance, can create logical subinterfaces that are assigned to a VLAN. Models with a built-in switch include switch ports (called physical interfaces in this command) that you can assign to a VLAN interface; in this case, you do not create a subinterface for the VLAN, but instead create a VLAN interface independent of any physical interfaces. You can then assign one or more physical interfaces to the VLAN interface.

For an enabled interface to pass traffic, configure the following interface configuration mode commands: **nameif**, and, for routed mode, **ip address**. For subinterfaces, also configure the **vlan** command. For switch physical interfaces, assign the physical interface to the VLAN interface using the **switchport access vlan** command.

If you change interface settings, and you do not want to wait for existing connections to time out before the new security information is used, you can clear the connections using the **clear local-host** command.

#### **Default Security Level**

The default security level is 0. If you name an interface "inside" and you do not set the security level explicitly using the **security-level** command, then the adaptive security appliance sets the security level to 100.

#### **Multiple Context Mode Guidelines**

- **•** Configure the context interfaces from within each context.
- **•** Configure context interfaces that you already assigned to the context in the system configuration. Other interfaces are not available.
- Configure Ethernet settings, redundant interfaces, and subinterfaces in the system configuration. No other configuration is available. The exception is for failover interfaces, which are configured in the system configuration. Do not configure failover interfaces with this command.

#### **Transparent Firewall Guidelines**

Transparent firewall mode allows only two interfaces to pass through traffic; however, on the ASA 5510 and higher adaptive security appliances, you can use the Management 0/0 interface (either the physical interface or a subinterface) as a third interface for management traffic. The mode is not configurable in this case and must always be management-only.

#### **Subinterface Guidelines**

- **•** Maximum Subinterfaces—To determine how many subinterfaces are allowed for your platform, see the license information in the *Cisco ASA 5500 Series Configuration Guide using the CLI*.
- Preventing Untagged Packets on the Physical Interface—If you use subinterfaces, you typically do not also want the physical interface to pass traffic, because the physical interface passes untagged packets. This property is also true for the active physical interface in a redundant interface pair. Because the physical or redundant interface must be enabled for the subinterface to pass traffic, ensure that the physical or redundant interface does not pass traffic by leaving out the **nameif** command. If you want to let the physical or redundant interface pass untagged packets, you can configure the **nameif** command as usual.

#### **Redundant Interface Guidelines**

- **•** Failover Guidelines:
	- **–** If you want to use a redundant interface for the failover or state link, then you must configure the redundant interface as part of the basic configuration on the secondary unit in addition to the primary unit.
- **–** If you use a redundant interface for the failover or state link, you must put a switch or hub between the two units; you cannot connect them directly. Without the switch or hub, you could have the active port on the primary unit connected directly to the standby port on the secondary unit.
- **–** You can monitor redundant interfaces for failover using the **monitor-interface** command; be sure to reference the logical redundant interface name.
- **–** When the active interface fails over to the standby interface, this activity does not cause the redundant interface to appear to be failed when being monitored for device-level failover. Only when both physical interfaces fail does the redundant interface appear to be failed.
- **•** Redundant Interface MAC Address—The redundant interface uses the MAC address of the first physical interface that you add. If you change the order of the member interfaces in the configuration, then the MAC address changes to match the MAC address of the interface that is now listed first. Alternatively, you can assign a MAC address to the redundant interface, which is used regardless of the member interface MAC addresses (see the **mac-address** command or the **mac-address auto** command). When the active interface fails over to the standby, the same MAC address is maintained so traffic is not disrupted.
- **•** Physical Interface Guidelines—Follow these guidelines when adding member interfaces:
	- **–** Both member interfaces must be of the same physical type. For example, both must be Ethernet.
	- **–** You cannot add a physical interface to the redundant interface if you configured a name for it. You must first remove the name using the **no nameif** command.

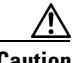

**Caution** If you are using a physical interface already in your configuration, removing the name will clear any configuration that refers to the interface.

- **–** The only configuration available to physical interfaces that are part of a redundant interface pair are physical parameters such as **speed** and **duplex** commands, the **description** command, and the **shutdown** command. You can also enter run-time commands like **default** and **help**.
- **–** If you shut down the active interface, then the standby interface becomes active.

### **Built-in Switch Guidelines**

For models with a built-in switch, you configure physical parameters and switch parameters (including the VLAN assignment) for the physical interfaces only. You configure all other parameters for the VLAN interface.

To set up a VLAN to act as the SSC management interface on an ASA 5505 adaptive security appliance, use the **interface vlan** *number* **alllow-ssc-mgmt** command. The SSC management VLAN configuration includes these four entries: VLAN ID, IP address, gateway, and a host IP address. The host address is required to create an access-list entry on the SSC that allows management traffic to enter. After the management parameters have been configured, the VLAN is associated with a switch port, which can be used as the SSC management port. This command is only available on the ASA 5505 adaptive security appliance with an SSC installed and replaces the **hw-module module** *slot\_num* **recover configure vlanid** *number* command.

For the ASA 5505 adaptive security appliance in transparent firewall mode, you can configure two active VLANs in the Base license and three active VLANs in the Security Plus license, one of which must be for failover. In routed mode, you can configure up to three active VLANs with the Base license, and up to five active VLANs with the Security Plus license. An active VLAN is a VLAN with a **nameif** command configured. You can configure as many VLANs as you want as long as you limit the number of active VLANs to comply with your license. With the Base license, the third VLAN can only be configured to initiate traffic to one other VLAN. You limit the third VLAN using the **no forward** 

 $\mathbf I$ 

**interface** command. With the Security Plus license, you can configure three VLAN interfaces for normal traffic, one VLAN interface for failover, and one VLAN interface as a backup link to your ISP. However, the failover VLAN interface is not configured using the **interface vlan** command. After you assign a physical interface to the failover VLAN ID, use the **failover lan** commands to create and configure the VLAN interface. The backup link to the ISP must be identified by the **backup interface** command under the primary VLAN configuration. This interface does not pass through traffic unless the primary interface fails. See the **backup interface** command for more information.

#### **Management-Only Interface**

The ASA 5510 and higher adaptive security appliances include one or more dedicated management interfaces called Management 0/0 and Management 0/1, which are meant to support traffic to the adaptive security appliance. However, you can configure any interface to be a management-only interface using the **management-only** command. Also, for Management 0/0 and 0/1, you can disable management-only mode so the interface can pass through traffic just like any other interface.

Transparent firewall mode allows only two interfaces to pass through traffic; however, on the ASA 5510 and higher adaptive security appliances, you can use the Management 0/0 or 0/1 interface (either the physical interface or a subinterface) as a third interface for management traffic. The mode is not configurable in this case and must always be management-only.

**Examples** The following example configures parameters for the physical interface in single mode:

```
hostname(config)# interface gigabitethernet0/1
hostname(config-if)# speed 1000
hostname(config-if)# duplex full
hostname(config-if)# nameif inside
hostname(config-if)# security-level 100
hostname(config-if)# ip address 10.1.1.1 255.255.255.0
hostname(config-if)# no shutdown
```
The following example configures parameters for a subinterface in single mode:

```
hostname(config)# interface gigabitethernet0/1.1
hostname(config-subif)# vlan 101
hostname(config-subif)# nameif dmz1
hostname(config-subif)# security-level 50
hostname(config-subif)# ip address 10.1.2.1 255.255.255.0
hostname(config-subif)# no shutdown
```
The following example configures interface parameters in multiple context mode for the system configuration, and allocates the gigabitethernet 0/1.1 subinterface to contextA:

```
hostname(config)# interface gigabitethernet0/1
hostname(config-if)# speed 1000
hostname(config-if)# duplex full
hostname(config-if)# no shutdown
hostname(config-if)# interface gigabitethernet0/1.1
hostname(config-subif)# vlan 101
hostname(config-subif)# no shutdown
hostname(config-subif)# context contextA
hostname(config-ctx)# ...
hostname(config-ctx)# allocate-interface gigabitethernet0/1.1
```
The following example configures parameters in multiple context mode for the context configuration:

```
hostname/contextA(config)# interface gigabitethernet0/1.1
hostname/contextA(config-if)# nameif inside
hostname/contextA(config-if)# security-level 100
hostname/contextA(config-if)# ip address 10.1.2.1 255.255.255.0
```
hostname/contextA(config-if)# **no shutdown**

The following example configures three VLAN interfaces. The third home interface cannot forward traffic to the work inteface.

```
hostname(config)# interface vlan 100
hostname(config-if)# nameif outside
hostname(config-if)# security-level 0
hostname(config-if)# ip address dhcp
hostname(config-if)# no shutdown
hostname(config-if)# interface vlan 200
hostname(config-if)# nameif work
hostname(config-if)# security-level 100
hostname(config-if)# ip address 10.1.1.1 255.255.255.0
hostname(config-if)# no shutdown
hostname(config-if)# interface vlan 300
hostname(config-if)# no forward interface vlan 200
hostname(config-if)# nameif home
hostname(config-if)# security-level 50
hostname(config-if)# ip address 10.2.1.1 255.255.255.0
hostname(config-if)# no shutdown
hostname(config-if)# interface ethernet 0/0
hostname(config-if)# switchport access vlan 100
hostname(config-if)# no shutdown
hostname(config-if)# interface ethernet 0/1
hostname(config-if)# switchport access vlan 200
hostname(config-if)# no shutdown
hostname(config-if)# interface ethernet 0/2
hostname(config-if)# switchport access vlan 200
hostname(config-if)# no shutdown
hostname(config-if)# interface ethernet 0/3
hostname(config-if)# switchport access vlan 200
hostname(config-if)# no shutdown
hostname(config-if)# interface ethernet 0/4
hostname(config-if)# switchport access vlan 300
hostname(config-if)# no shutdown
```
The following example configures five VLAN interfaces, including the failover interface, which is configured separately using the **failover lan** command:

```
hostname(config)# interface vlan 100
hostname(config-if)# nameif outside
hostname(config-if)# security-level 0
hostname(config-if)# ip address 10.1.1.1 255.255.255.0
hostname(config-if)# no shutdown
hostname(config-if)# interface vlan 200
hostname(config-if)# nameif inside
hostname(config-if)# security-level 100
hostname(config-if)# ip address 10.2.1.1 255.255.255.0
hostname(config-if)# no shutdown
hostname(config-if)# interface vlan 300
hostname(config-if)# nameif dmz
hostname(config-if)# security-level 50
hostname(config-if)# ip address 10.3.1.1 255.255.255.0
hostname(config-if)# no shutdown
```

```
hostname(config-if)# interface vlan 400
hostname(config-if)# nameif backup-isp
hostname(config-if)# security-level 50
hostname(config-if)# ip address 10.1.2.1 255.255.255.0
hostname(config-if)# no shutdown
hostname(config-if)# failover lan faillink vlan500
hostname(config)# failover interface ip faillink 10.4.1.1 255.255.255.0 standby 10.4.1.2 
255.255.255.0
hostname(config)# interface ethernet 0/0
hostname(config-if)# switchport access vlan 100
hostname(config-if)# no shutdown
hostname(config-if)# interface ethernet 0/1
hostname(config-if)# switchport access vlan 200
hostname(config-if)# no shutdown
hostname(config-if)# interface ethernet 0/2
hostname(config-if)# switchport access vlan 300
hostname(config-if)# no shutdown
hostname(config-if)# interface ethernet 0/3
hostname(config-if)# switchport access vlan 400
hostname(config-if)# no shutdown
hostname(config-if)# interface ethernet 0/4
hostname(config-if)# switchport access vlan 500
hostname(config-if)# no shutdown
```
The following example creates two redundant interfaces:

```
hostname(config)# interface redundant 1
hostname(config-if)# member-interface gigabitethernet 0/0
hostname(config-if)# member-interface gigabitethernet 0/1
hostname(config-if)# interface redundant 2
hostname(config-if)# member-interface gigabitethernet 0/2
hostname(config-if)# member-interface gigabitethernet 0/3
```
The following example specifies that this VLAN interface be used as the SSC management interface:

```
hostname(config)# interface vlan20 allow-ssc-mgmt
hostname(config-if)# description management vlan
hostname(config-if)# ip address 209.165.200.254 
hostname(config-if)# nameif management
```
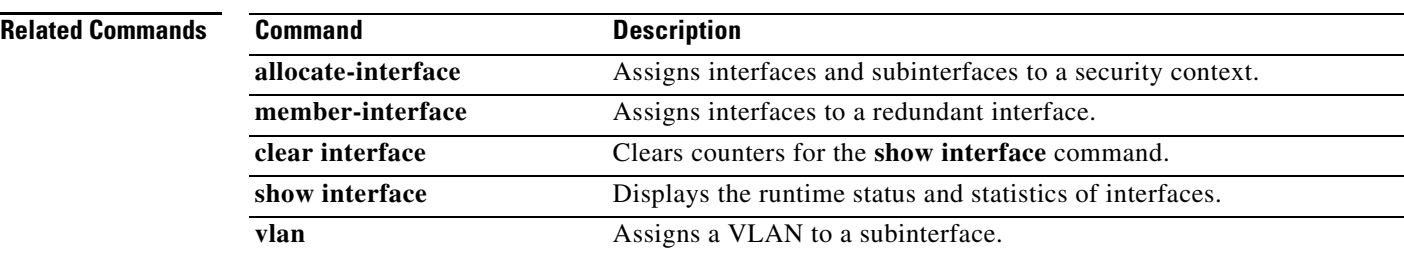

# **interface (vpn load-balancing)**

To specify a non-default public or private interface for VPN load-balancing in the VPN load-balancing virtual cluster, use the **interface** command in vpn load-balancing mode. To remove the interface specification and revert to thte default interface, use the **no** form of this command.

**interface** {**lbprivate** *|* **lbpublic}** *interface-name*]

**no interface** {**lbprivate** *|* **lbpublic**}

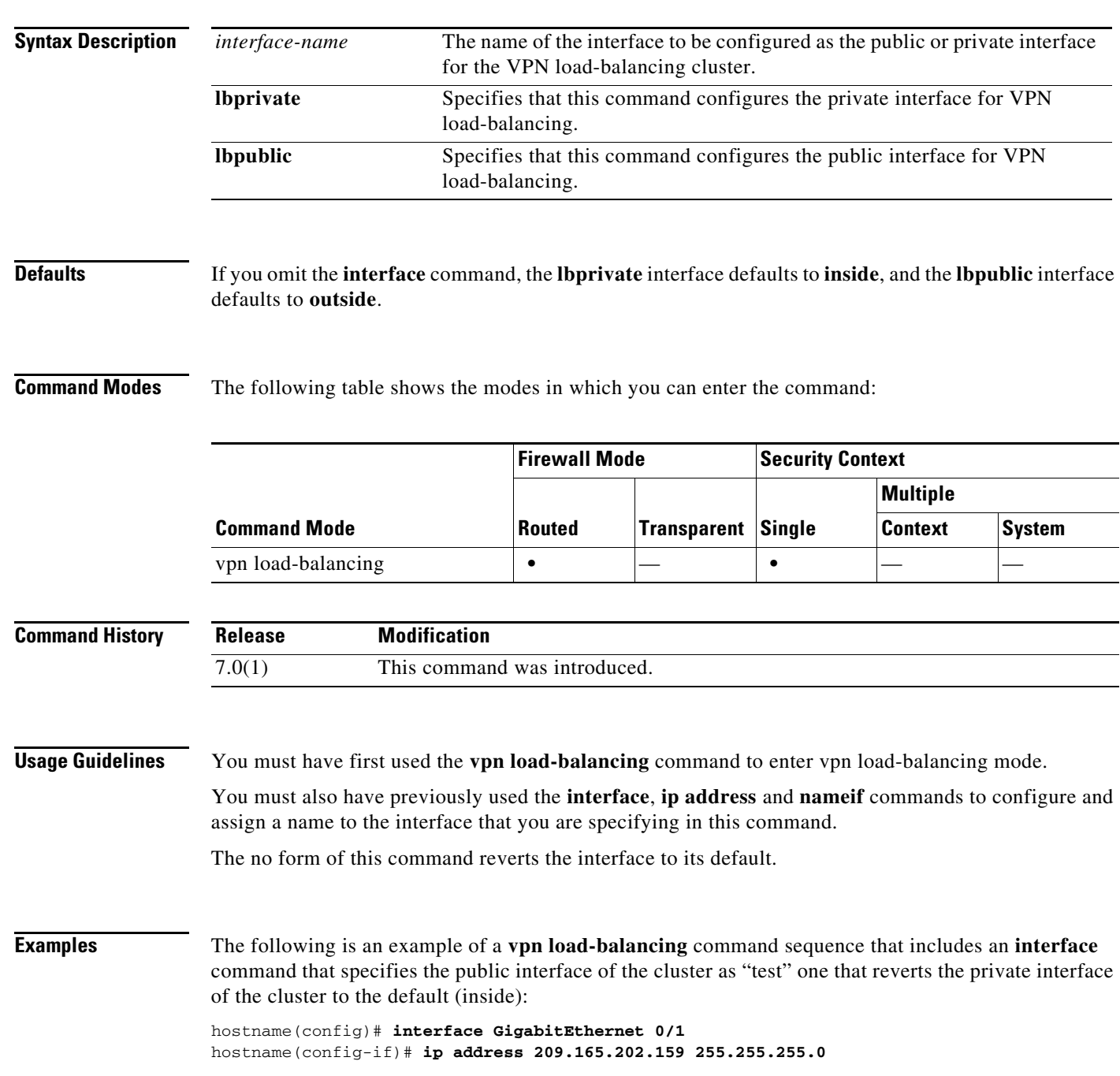

**Cisco ASA 5500 Series Command Reference**

hostname(config)# **nameif test** hostname(config)# **interface GigabitEthernet 0/2** hostname(config-if)# **ip address 209.165.201.30 255.255.255.0** hostname(config)# **nameif foo** hostname(config)# **vpn load-balancing** hostname(config-load-balancing)# **interface lbpublic test** hostname(config-load-balancing)# **no interface lbprivate** hostname(config-load-balancing)# **cluster ip address 209.165.202.224** hostname(config-load-balancing)# **participate**

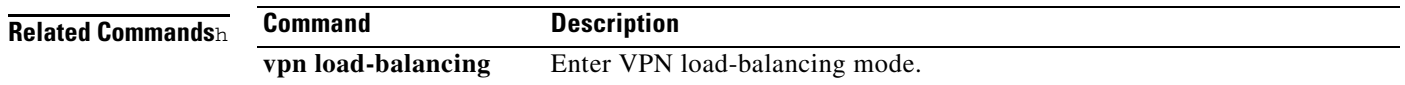

**15-13**

# **interface-policy**

To specify the policy for failover when monitoring detects an interface failure, use the **interface-policy** command in failover group configuration mode. To restore the default values, use the **no** form of this command.

**interface-policy** *num*[**%**]

**no interface-policy** *num*[**%**]

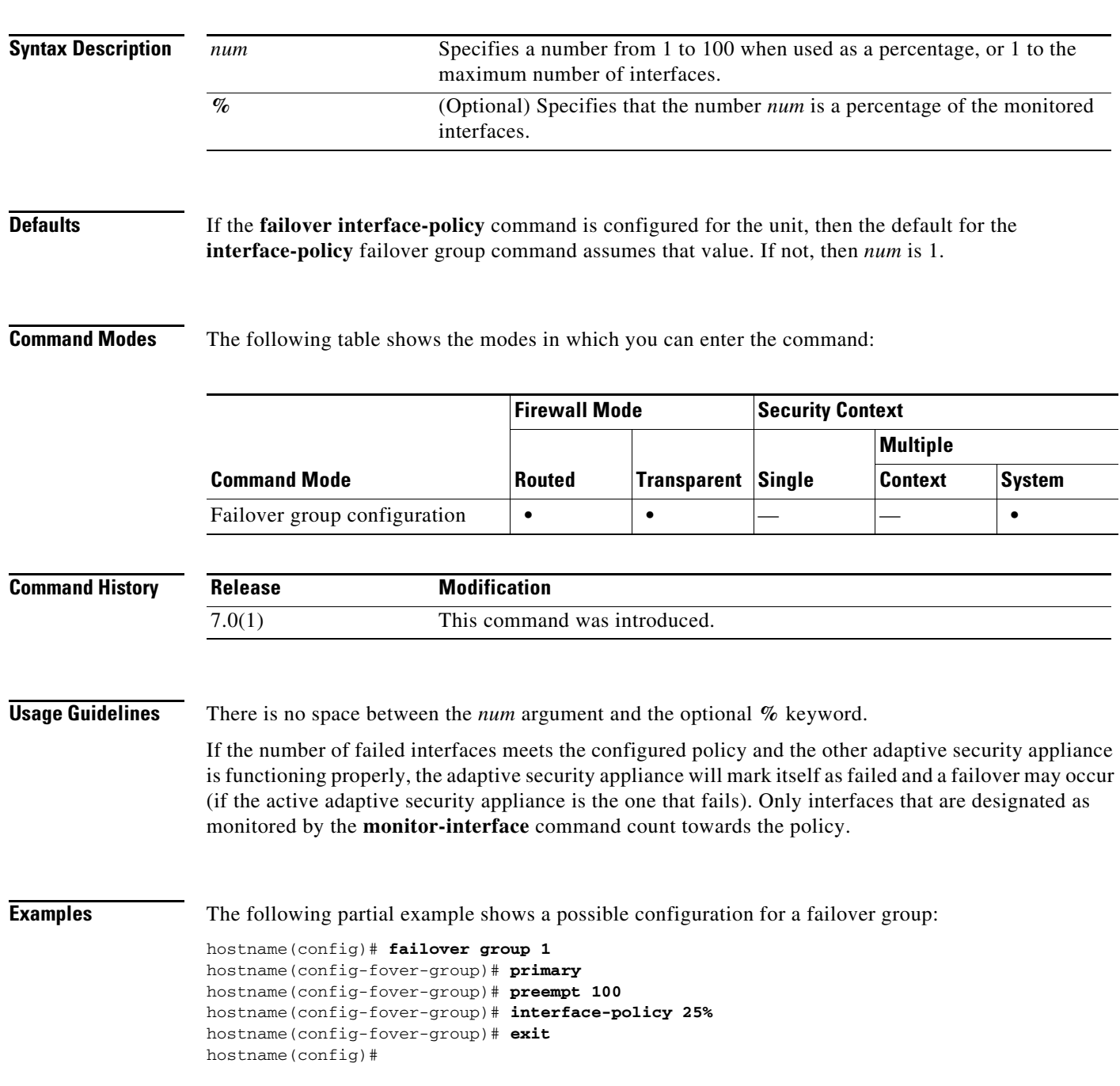

H

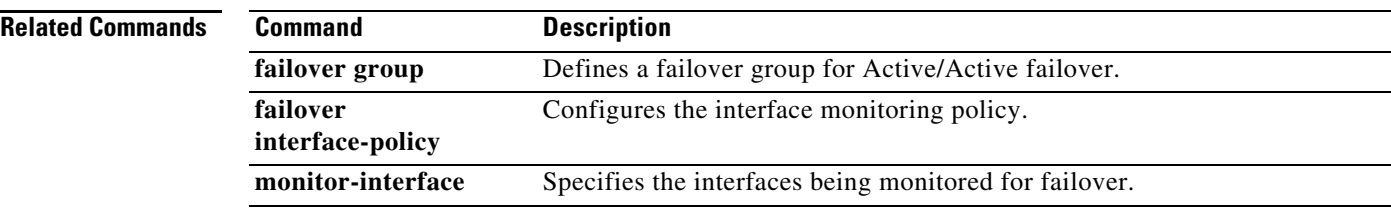

 $\blacksquare$ 

# **internal-password**

To display an additional password field on the clientless SSL VPN portal page, use the **internal-password** command in webvpn configuration mode. This additional password is used by the adaptive security appliance to authenticate users to file servers for which SSO is allowed.

To disable the ability to use an internal password, use the **no** version of the command.

**internal-password enable**

**no internal password**

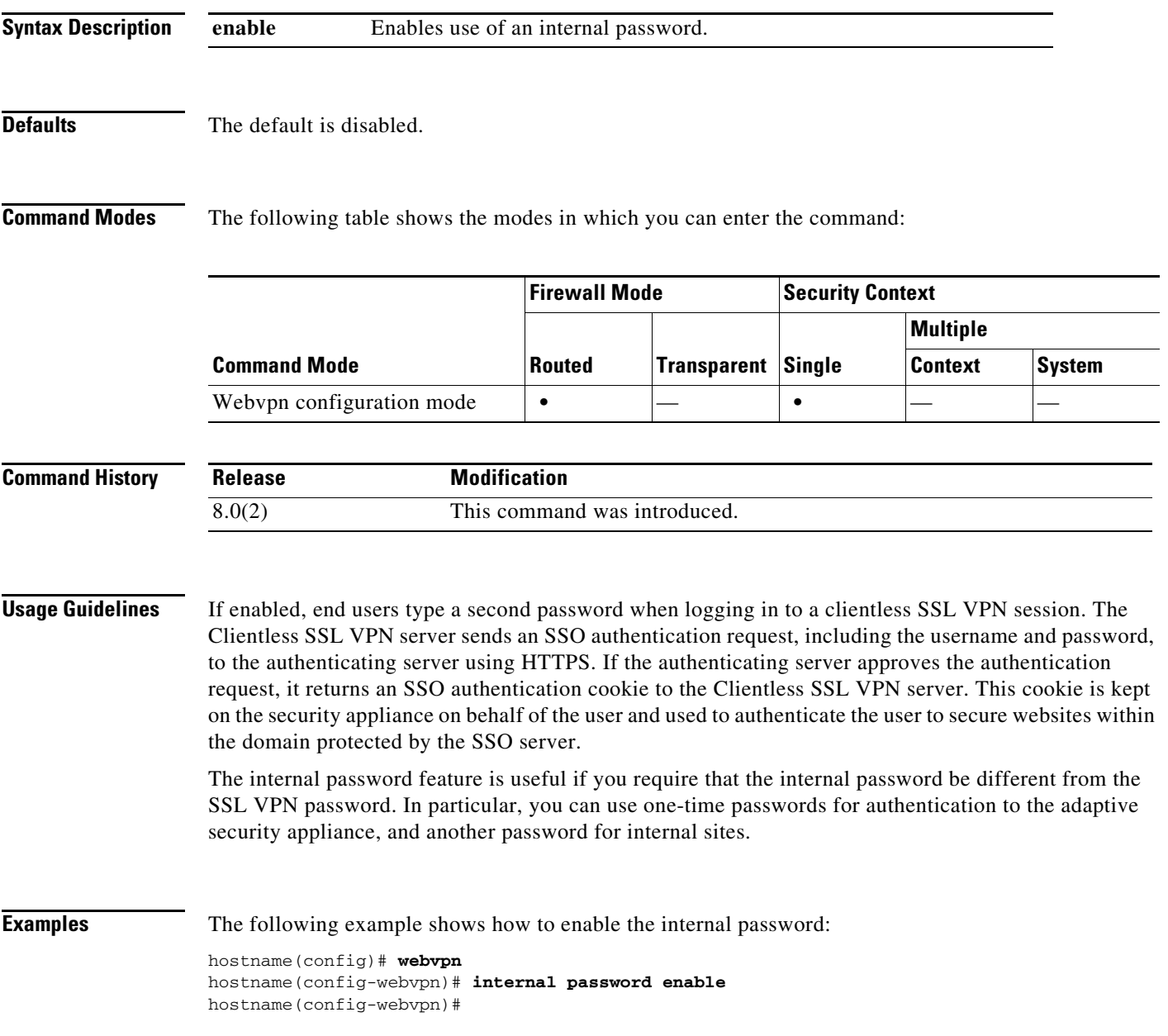

**The State** 

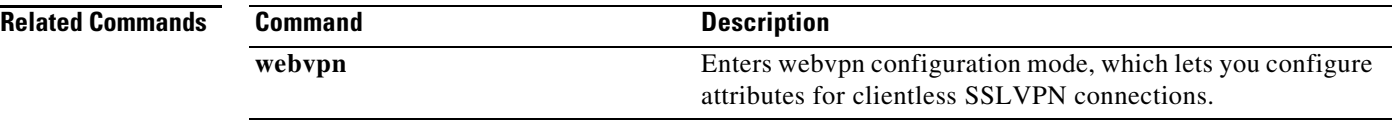

 $\blacksquare$ 

**The Contract of the Contract of the Contract of the Contract of the Contract of the Contract of the Contract of the Contract of the Contract of the Contract of the Contract of the Contract of the Contract of the Contract** 

# **interval maximum**

To configure the maximum interval between update attempts by a DDNS update method, use the **interval**  command in DDNS-update-method mode. To remove an interval for a DDNS update method from the running configuration, use the **no** form of this command.

**interval maximum** *days hours minutes seconds*

**no interval maximum** *days hours minutes seconds*

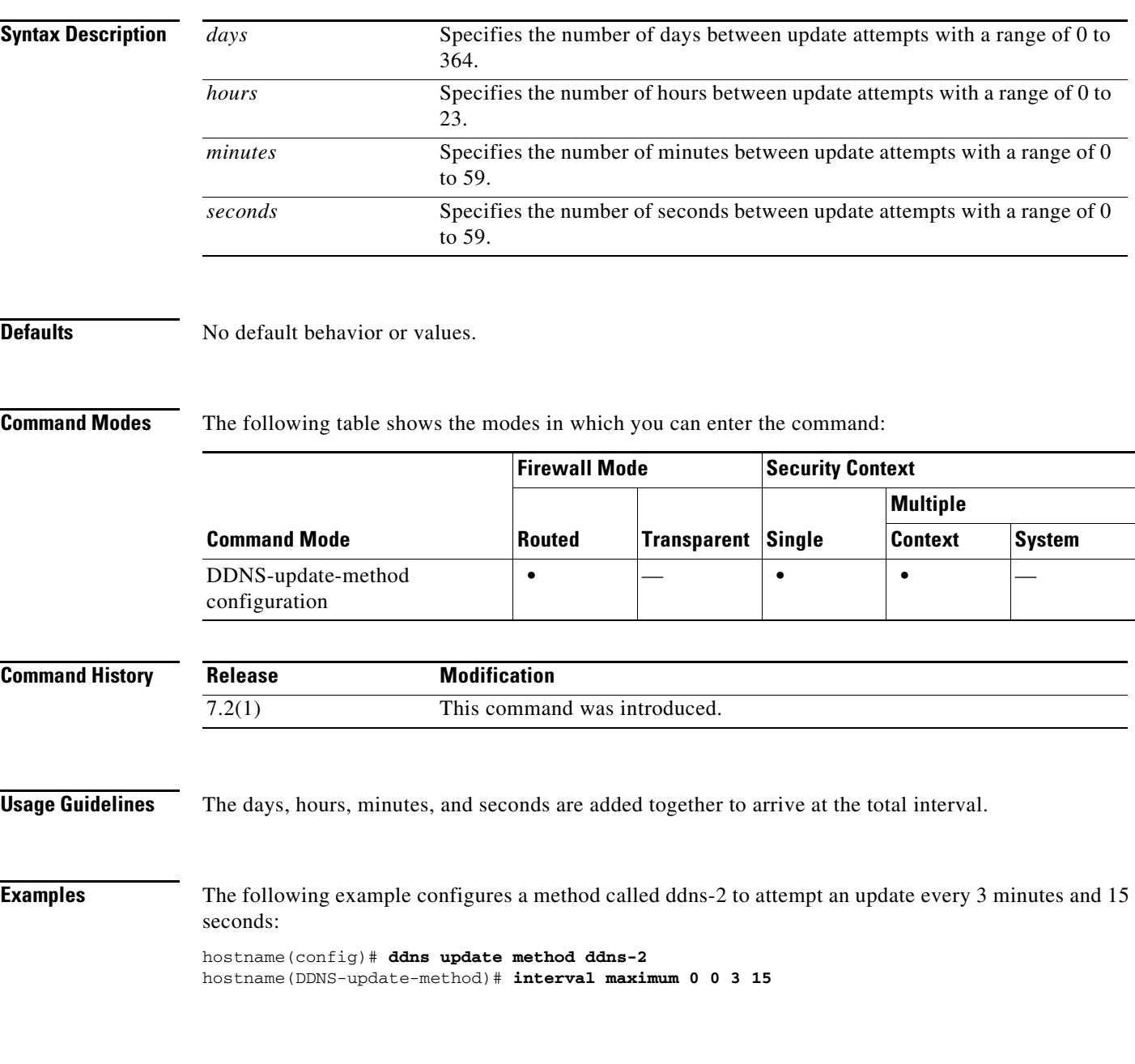

H.

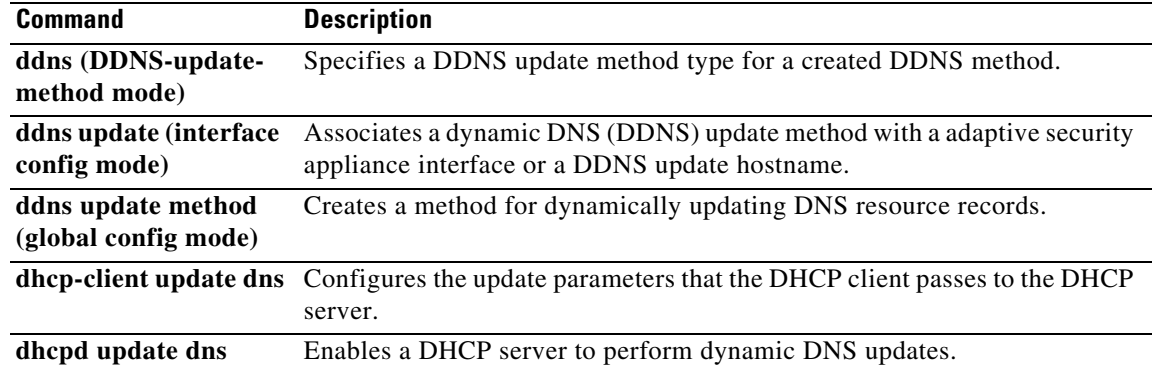

## **invalid-ack**

To set the action for packets with an invalid ACK, use the **invalid-ack** command in tcp-map configuration mode. To set the value back to the default, use the **no** form of this command. This command is part of the TCP normalization policy enabled using the **set connection advanced-options**  command.

**invalid-ack** {**allow** | **drop**}

**no invalid-ack**

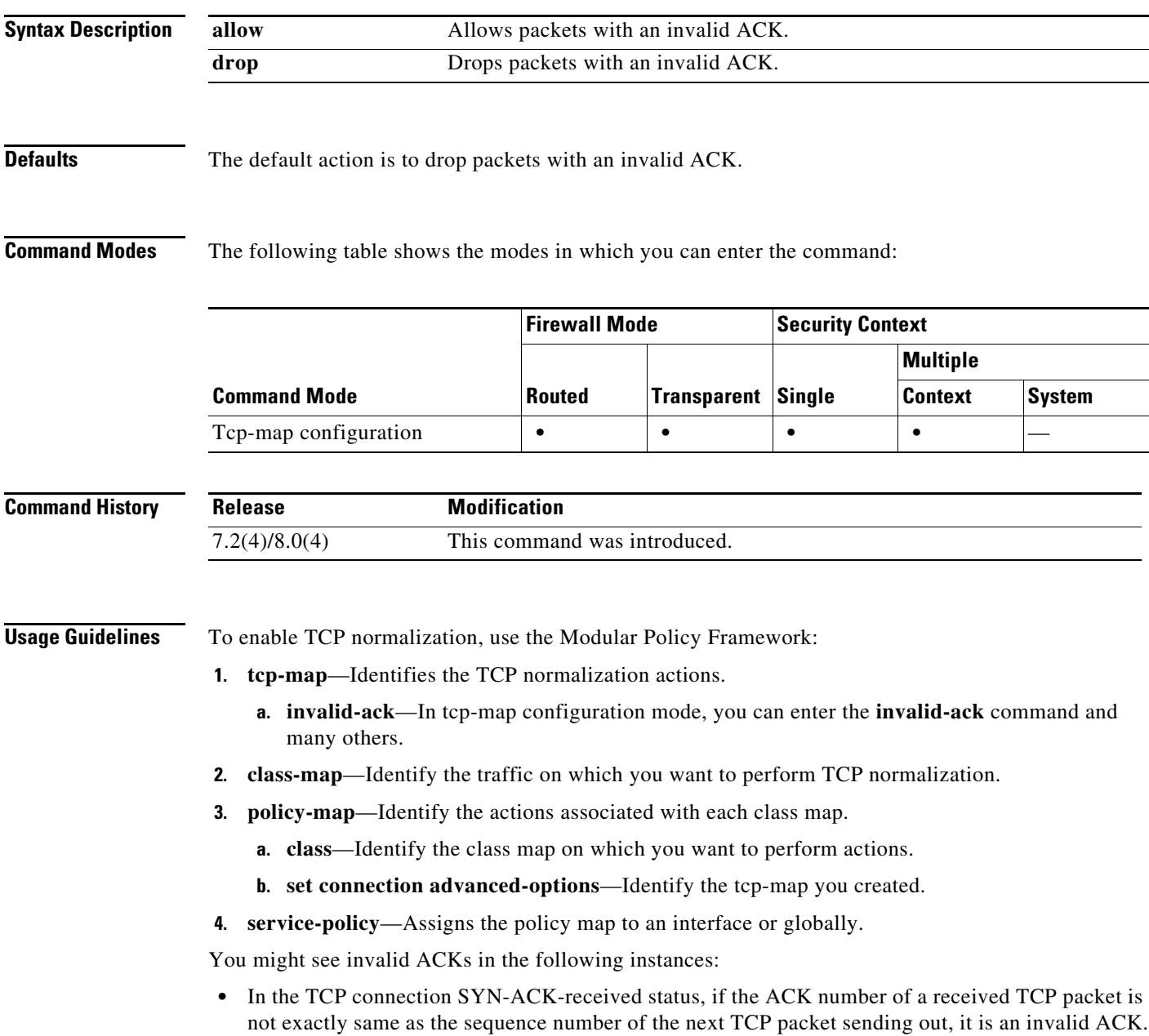

**•** Whenever the ACK number of a received TCP packet is greater than the sequence number of the next TCP packet sending out, it is an invalid ACK.

```
⋟
```
**Note** TCP packets with an invalid ACK are automatically allowed for WAAS connections.

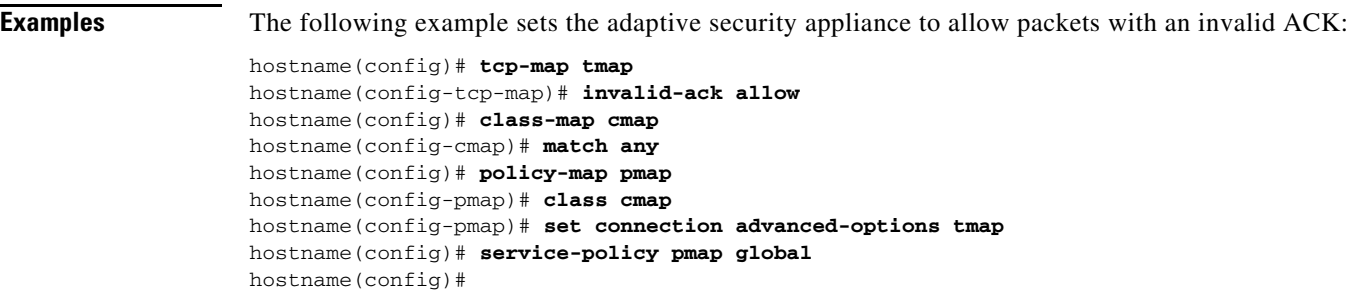

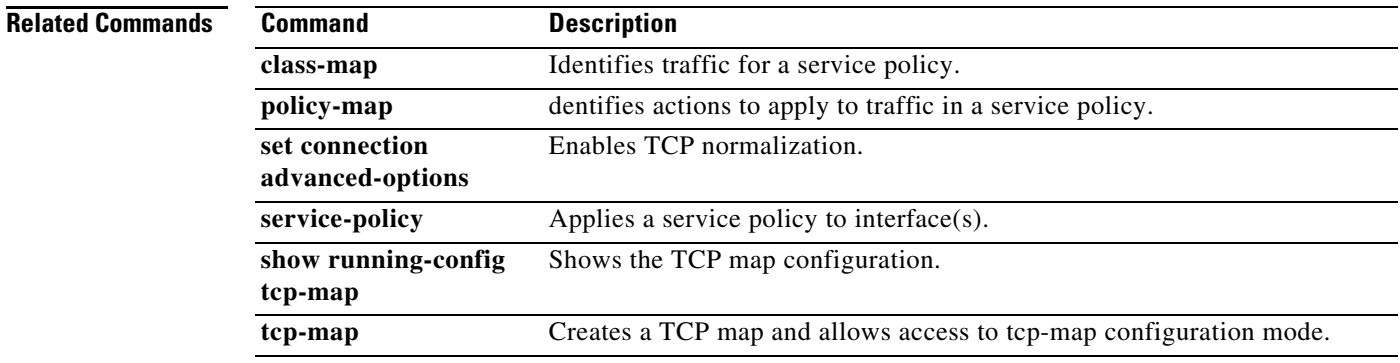

## **ip address**

To set the IP address for an interface (in routed mode) or for the management address (transparent mode), use the **ip address** command. For routed mode, enter this command in interface configuration mode. In transparent mode, enter this command in global configuration mode. To remove the IP address, use the **no** form of this command. This command also sets the standby address for failover.

**ip address** *ip\_address* [*mask*] [**standby** *ip\_address*]

**no ip address** [*ip\_address*]

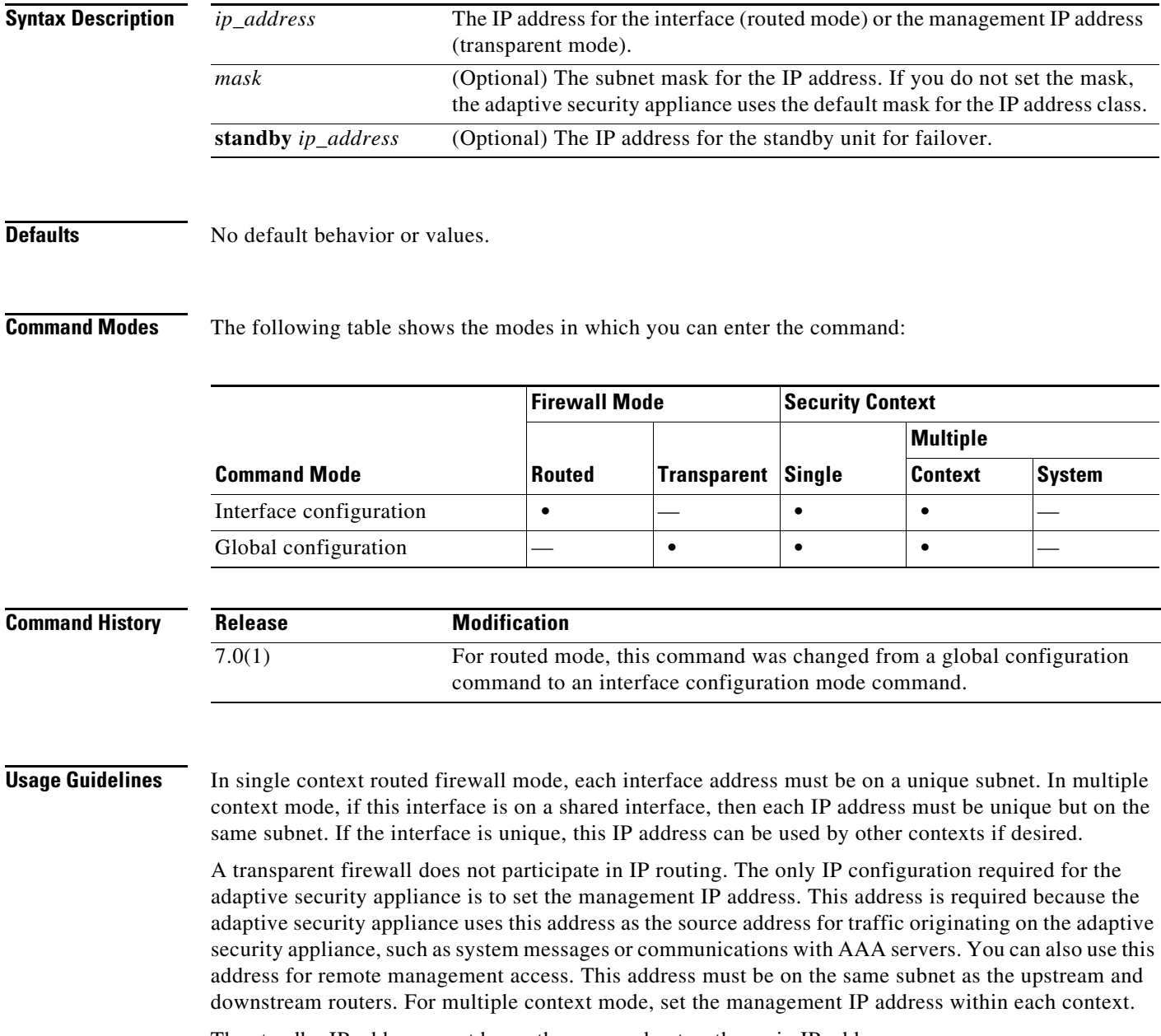

The standby IP address must be on the same subnet as the main IP address.

H

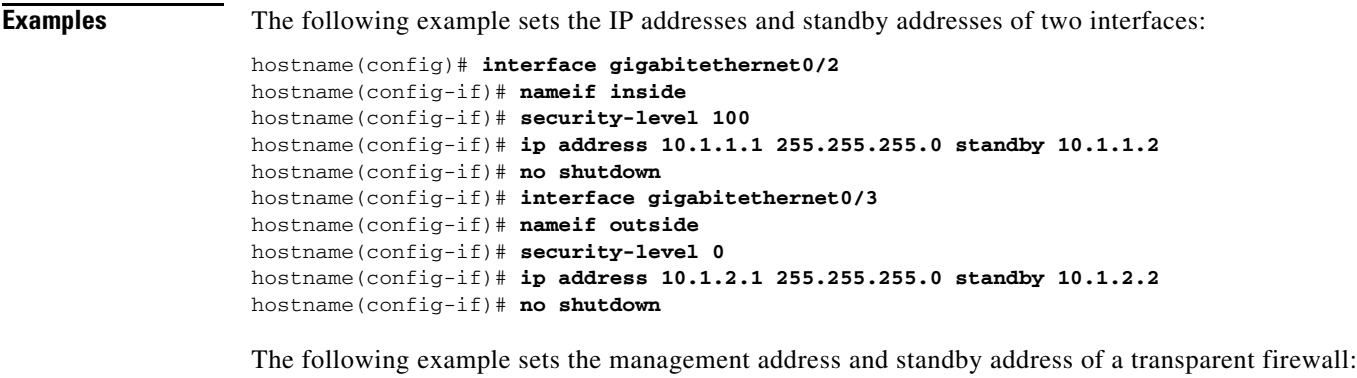

hostname(config)# **ip address 10.1.1.1 255.255.255.0 standby 10.1.1.2**

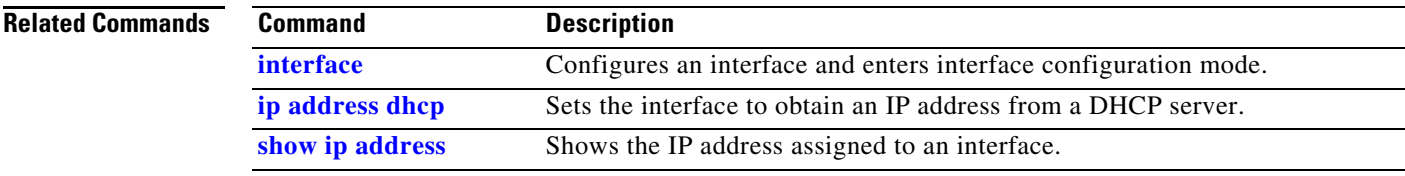

۰

a ka

# **ip address dhcp**

To use DHCP to obtain an IP address for an interface, use the **ip address dhcp** command in interface configuration mode. To disable the DHCP client for this interface, use the **no** form of this command.

**ip address dhcp** [**setroute**]

**no ip address dhcp**

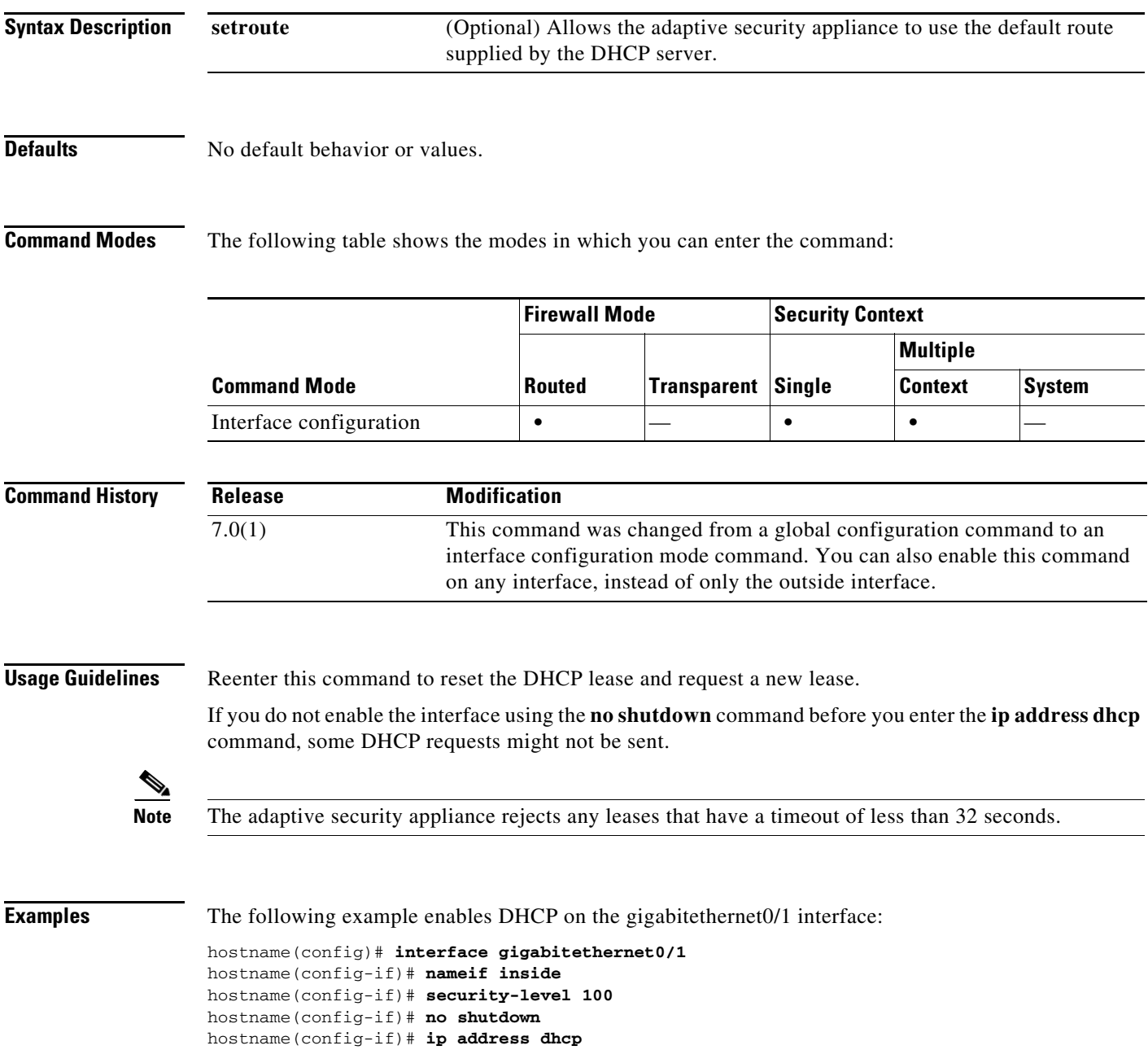

H

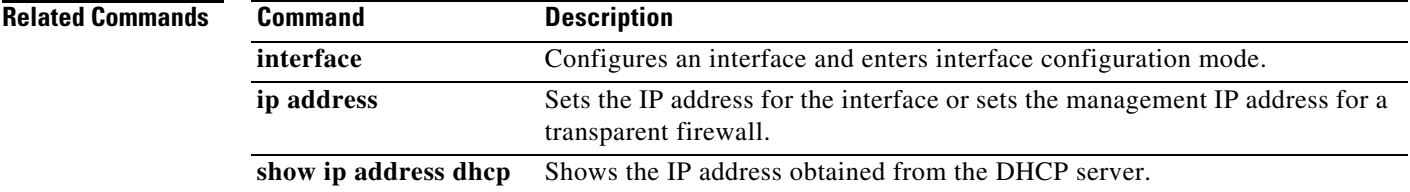

# **ip address pppoe**

To enable PPPoE, use the **ip address pppoe** command in interface configuration mode. To disable PPPoE, use the **no** form of this command.

**ip address** [*ip\_address* [*mask*]] **pppoe** [**setroute**]

**no ip address** [*ip\_address* [*mask*]] **pppoe**

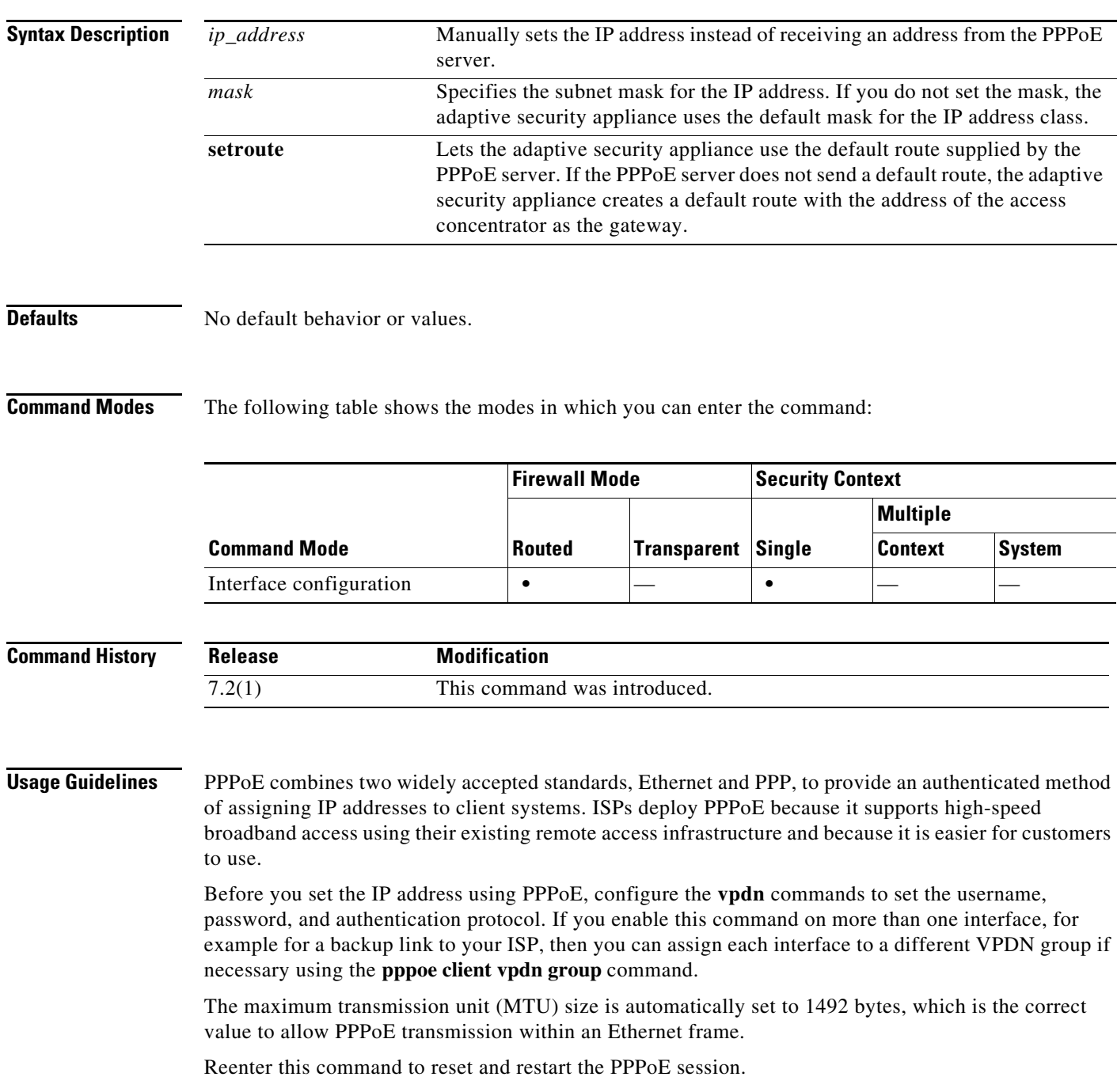

You cannot set this command at the same time as the **ip address** command or the **ip address dhcp** command.

```
Examples The following example enables PPPoE on the Gigabitethernet 0/1 interface:
                   hostname(config)# interface gigabitethernet0/1
                   hostname(config-if)# nameif outside
                   hostname(config-if)# security-level 0
                   hostname(config-if)# ip address pppoe
                   hostname(config-if)# no shutdown
                   The following example manually sets the IP address for a PPPoE interface:
                   hostname(config)# interface gigabitethernet0/1
                   hostname(config-if)# nameif outside
                   hostname(config-if)# security-level 0
                   hostname(config-if)# ip address 10.1.1.1 255.255.255.0 pppoe
```
hostname(config-if)# **no shutdown**

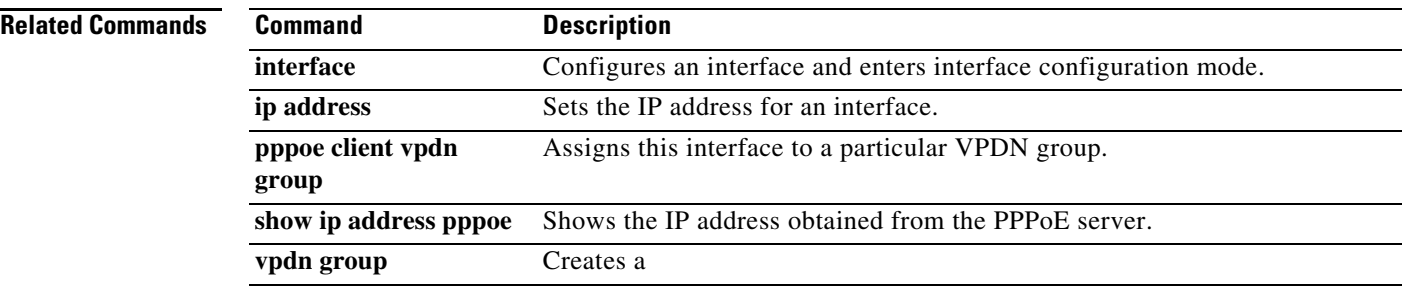

a ka

## **ip-address-privacy**

To enable IP address privacy, use the **ip-address-privacy** command in parameters configuration mode. Parameters configuration mode is accessible from policy map configuration mode. To disable this feature, use the **no** form of this command.

## **ip-address-privacy**

**no ip-address-privacy**

**Syntax Description** This command has no arguments or keywords.

**Defaults** This command is disabled by default.

**Command Modes** The following table shows the modes in which you can enter the command:

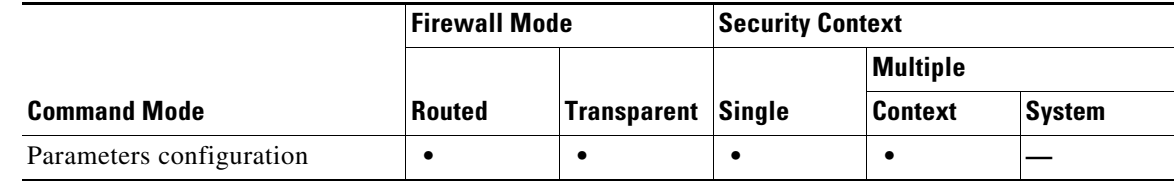

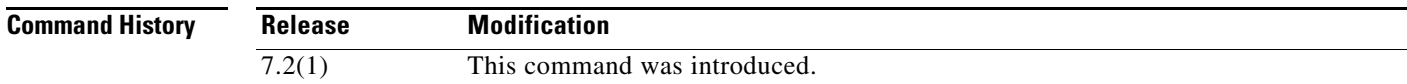

**Examples** The following example shows how to enable IP address privacy over SIP in a SIP inspection policy map:

hostname(config)# policy-map type inspect sip sip\_map hostname(config-pmap)# parameters hostname(config-pmap-p)# ip-address-privacy

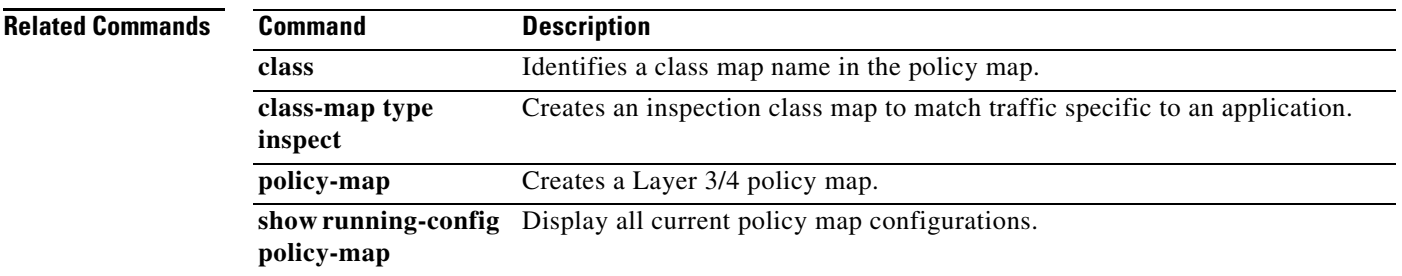

## **ip audit attack**

To set the default actions for packets that match an attack signature, use the **ip audit attack** command in global configuration mode. To restore the default action (to reset the connection), use the **no** form of this command. You can specify multiple actions, or no actions.

**ip audit attack** [**action** [**alarm**] [**drop**] [**reset**]]

**no ip audit attack**

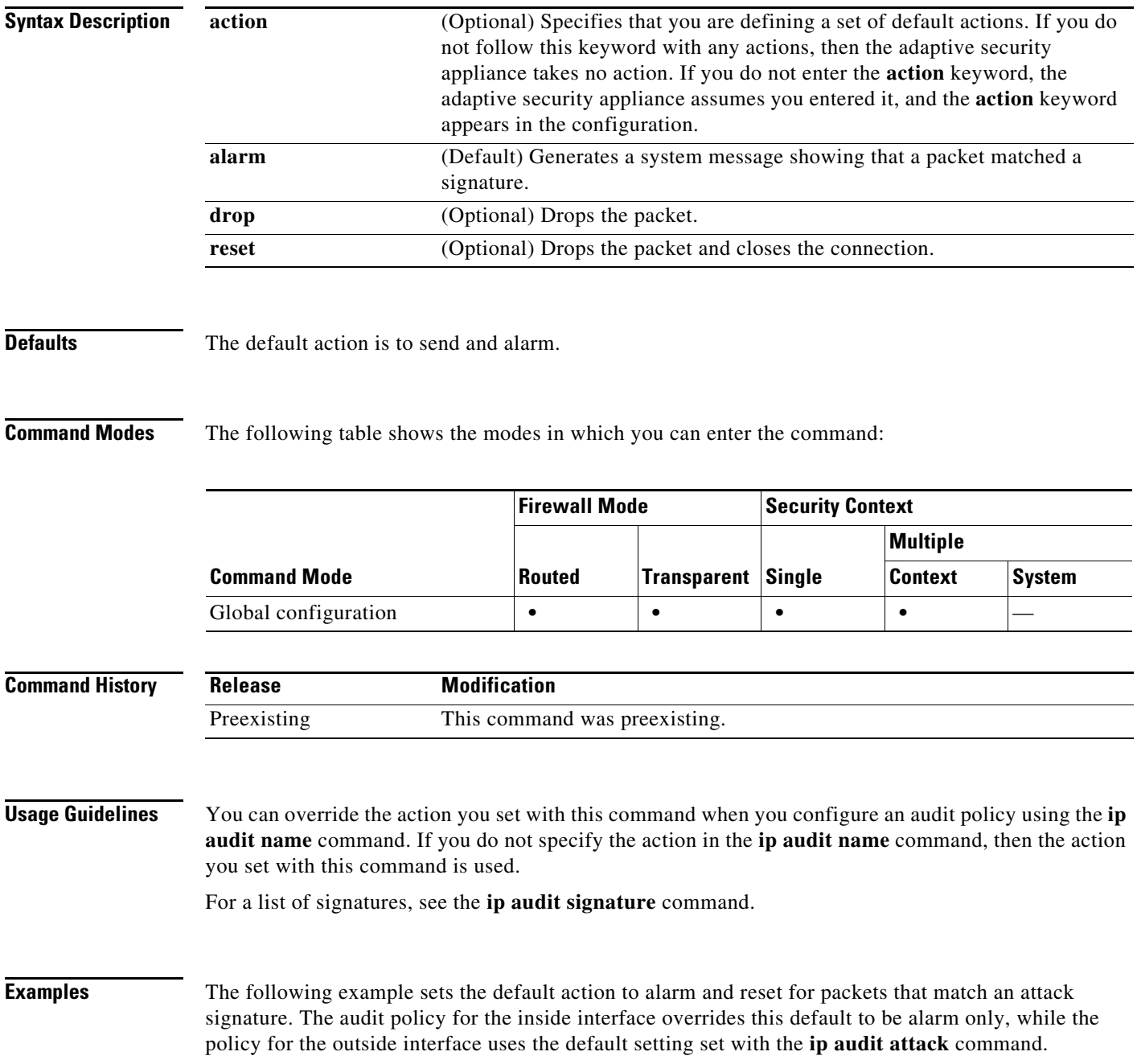

hostname(config)# **ip audit attack action alarm reset** hostname(config)# **ip audit name insidepolicy attack action alarm** hostname(config)# **ip audit name outsidepolicy attack** hostname(config)# **ip audit interface inside insidepolicy** hostname(config)# **ip audit interface outside outsidepolicy**

## **Related Commands**

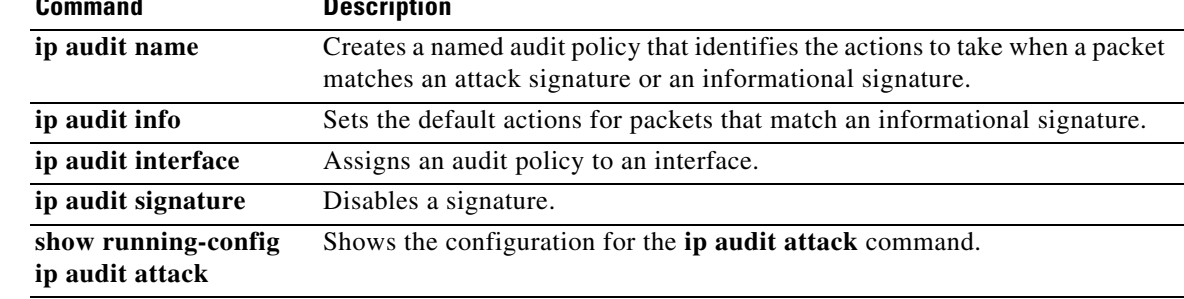

# **ip audit info**

To set the default actions for packets that match an informational signature, use the **ip audit info**  command in global configuration mode. To restore the default action (to generate an alarm), use the **no** form of this command. You can specify multiple actions, or no actions.

**ip audit info** [**action** [**alarm**] [**drop**] [**reset**]]

**no ip audit info**

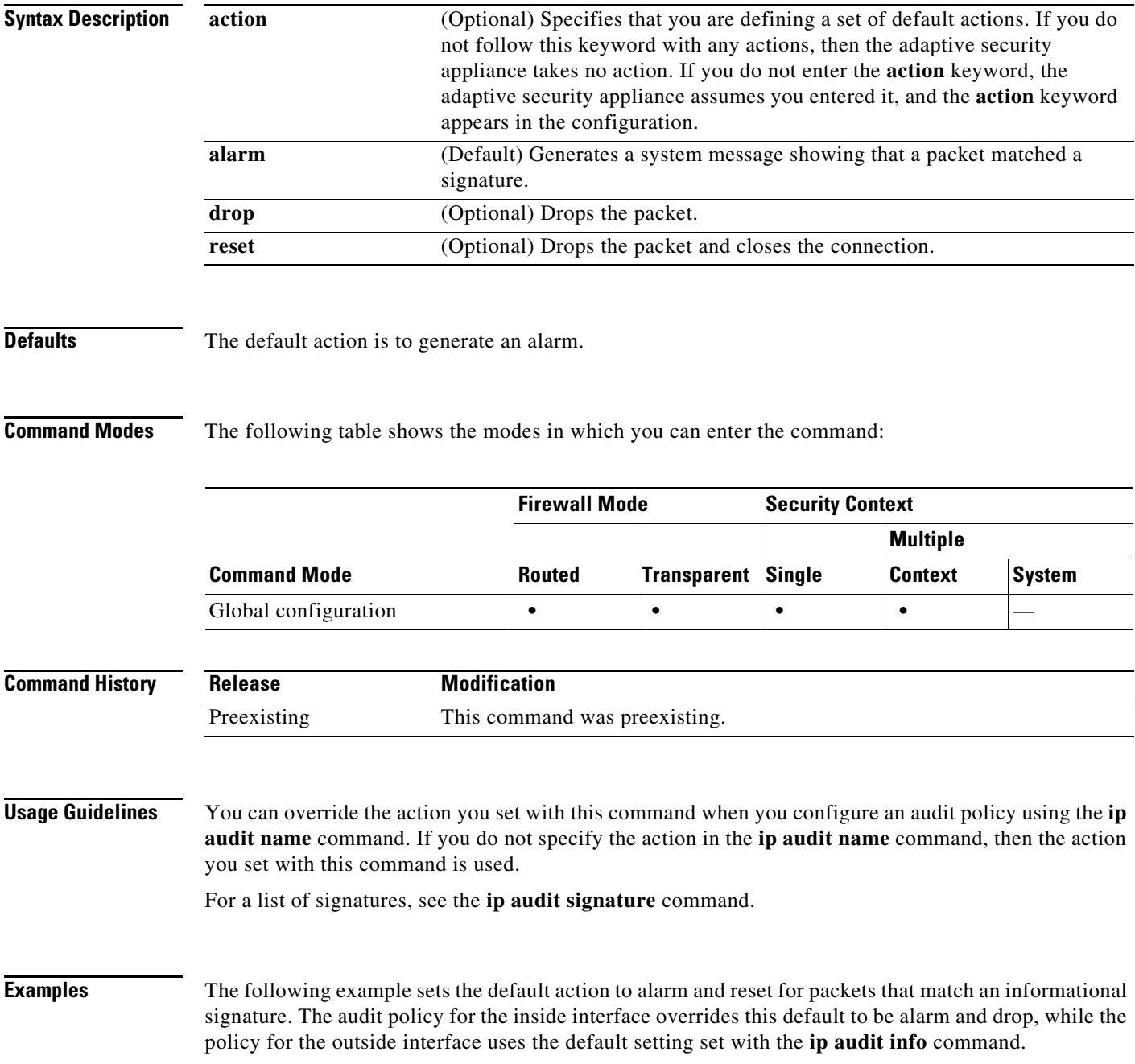

hostname(config)# **ip audit info action alarm reset** hostname(config)# **ip audit name insidepolicy info action alarm drop** hostname(config)# **ip audit name outsidepolicy info** hostname(config)# **ip audit interface inside insidepolicy** hostname(config)# **ip audit interface outside outsidepolicy**

## **Related Commands**

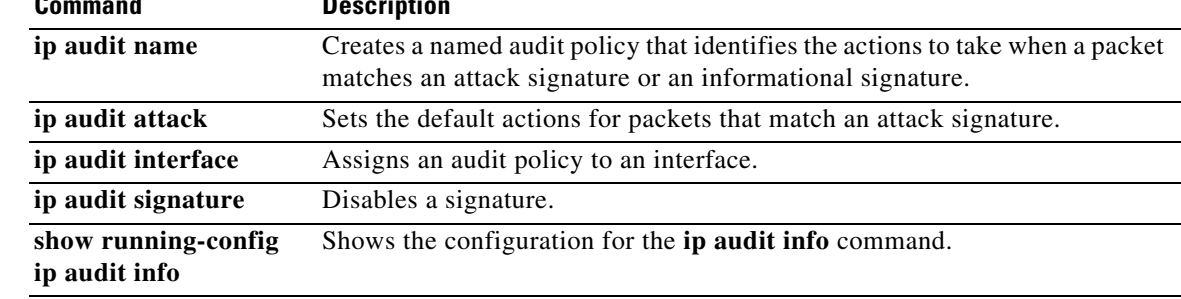

# **ip audit interface**

To assign an audit policy to an interface, use the **ip audit interface** command in global configuration mode. To remove the policy from the interface, use the **no** form of this command.

**ip audit interface** *interface\_name policy\_name*

**no ip audit interface** *interface\_name policy\_name*

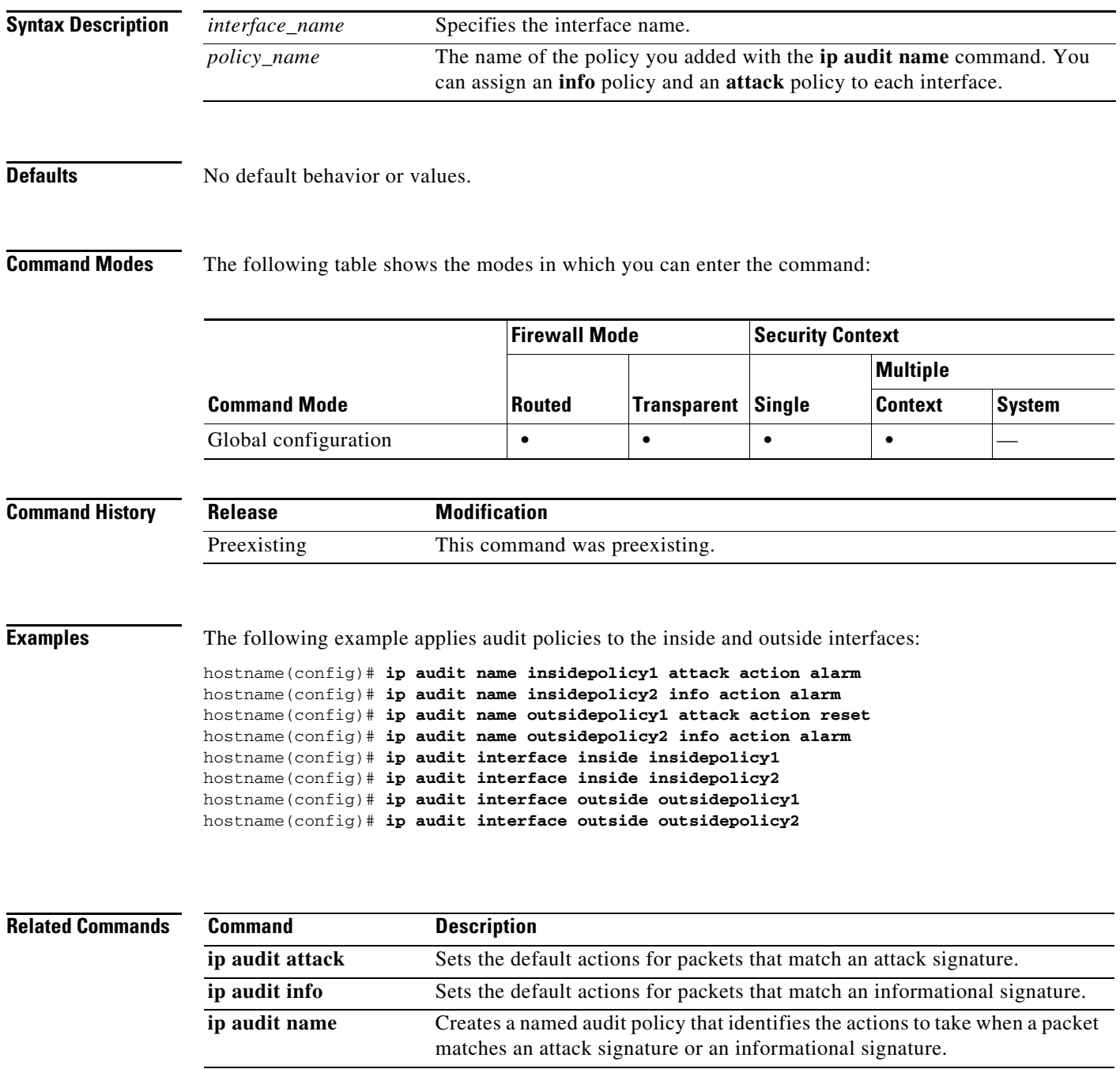

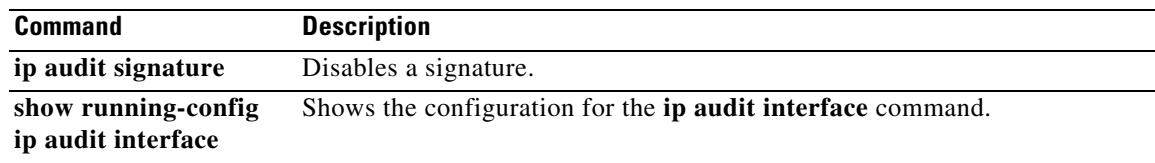

П

## **ip audit name**

To create a named audit policy that identifies the actions to take when a packet matches a predefined attack signature or informational signature, use the **ip audit name** command in global configuration mode. Signatures are activities that match known attack patterns. For example, there are signatures that match DoS attacks. To remove the policy, use the **no** form of this command.

**ip audit name** *name* {**info** | **attack**} [**action** [**alarm**] [**drop**] [**reset**]]

**no ip audit name** *name* {**info** | **attack**} [**action** [**alarm**] [**drop**] [**reset**]]

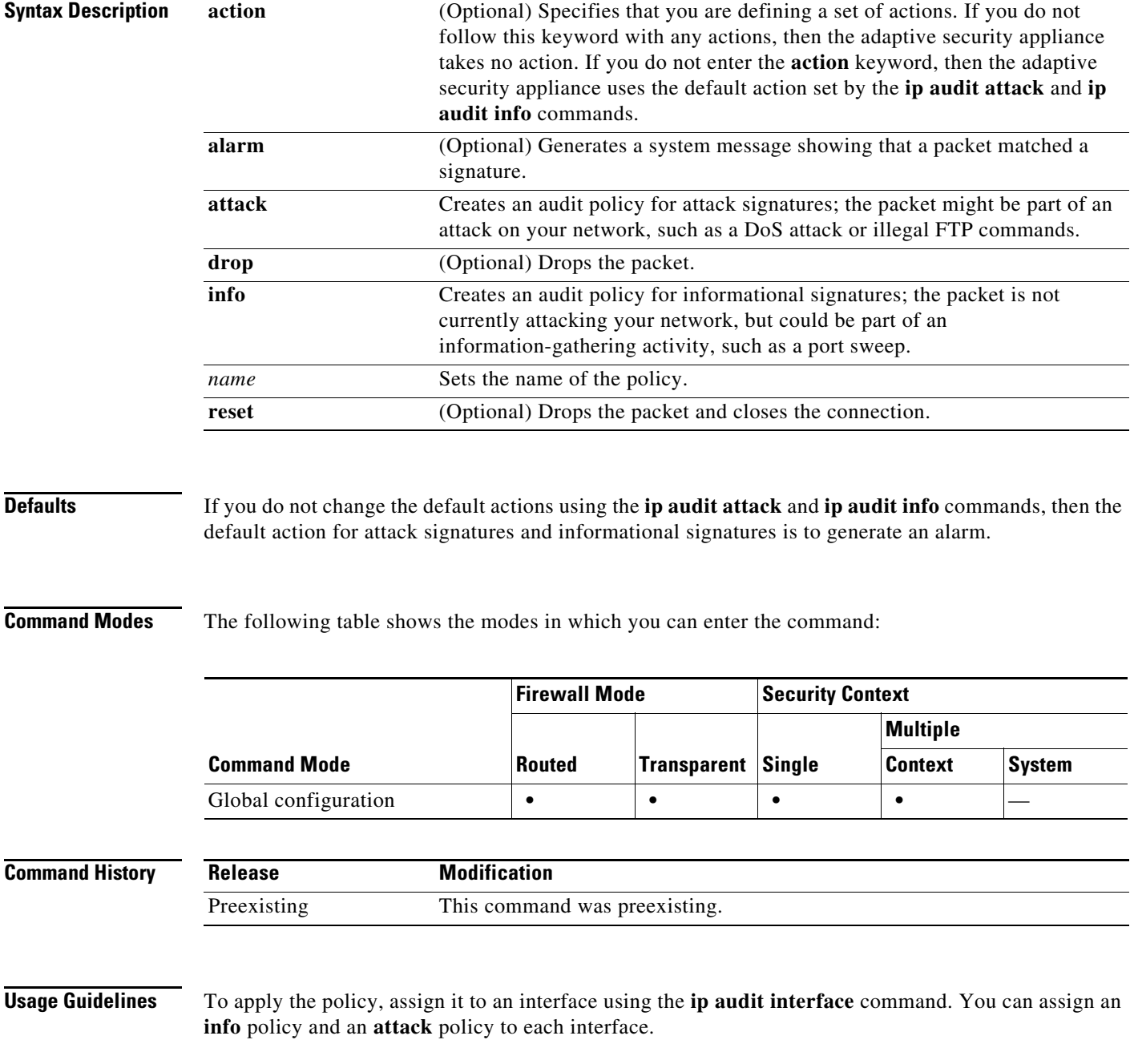

For a list of signatures, see the **ip audit signature** command.

If traffic matches a signature, and you want to take action against that traffic, use the **shun** command to prevent new connections from the offending host and to disallow packets from any existing connection.

**Examples** The following example sets an audit policy for the inside interface to generate an alarm for attack and informational signatures, while the policy for the outside interface resets the connection for attacks:

hostname(config)# **ip audit name insidepolicy1 attack action alarm** hostname(config)# **ip audit name insidepolicy2 info action alarm** hostname(config)# **ip audit name outsidepolicy1 attack action reset** hostname(config)# **ip audit name outsidepolicy2 info action alarm** hostname(config)# **ip audit interface inside insidepolicy1** hostname(config)# **ip audit interface inside insidepolicy2** hostname(config)# **ip audit interface outside outsidepolicy1** hostname(config)# ip audit interface outside outsidepolicy2

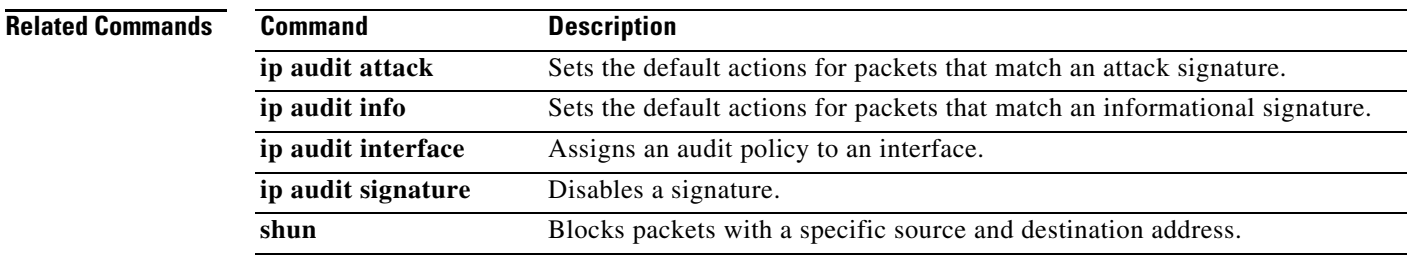

## **ip audit signature**

To disable a signature for an audit policy, use the **ip audit signature** command in global configuration mode. To reenable the signature, use the **no** form of this command. You might want to disable a signature if legitimate traffic continually matches a signature, and you are willing to risk disabling the signature to avoid large numbers of alarms.

**ip audit signature** *signature\_number* **disable**

**no ip audit signature** *signature\_number*

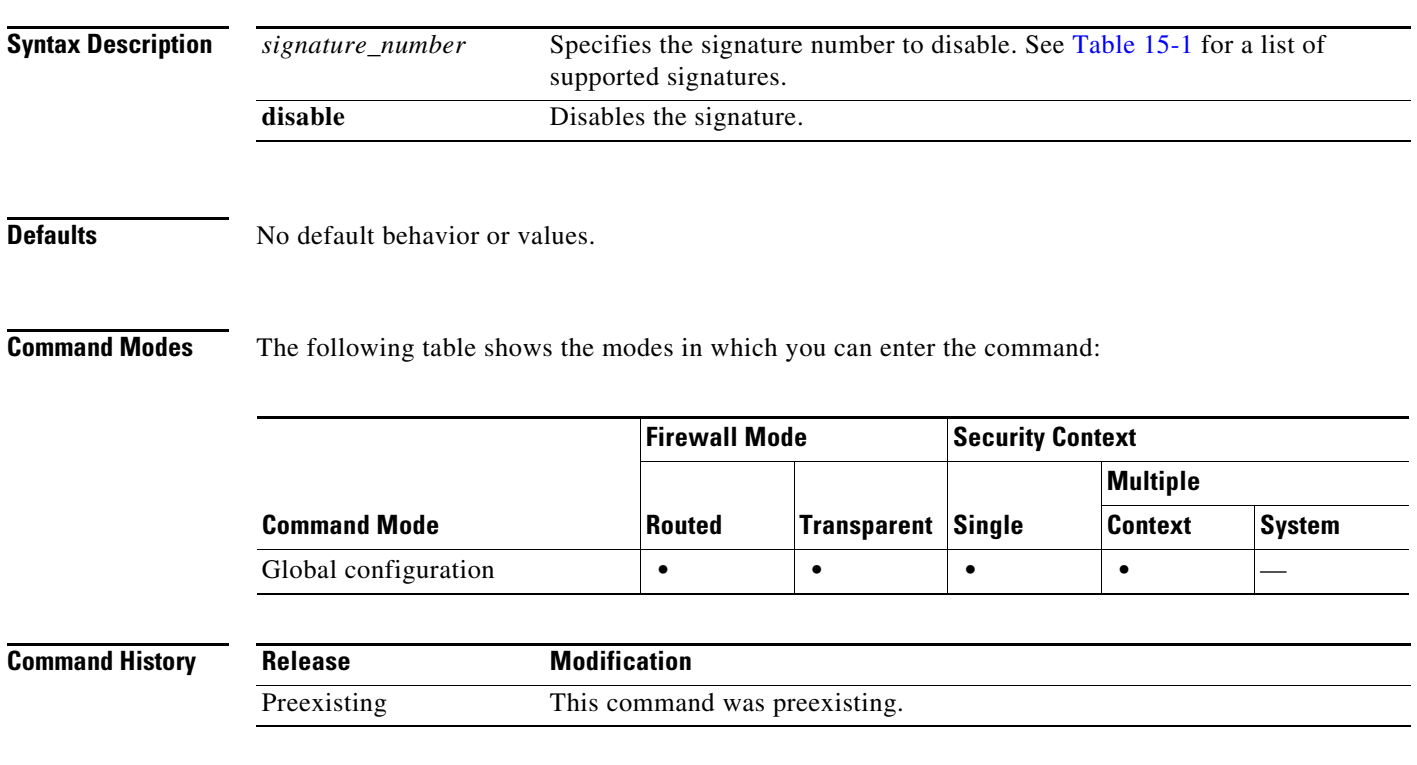

**Usage Guidelines** [Table 15-1](#page-35-0) lists supported signatures and system message numbers.

### <span id="page-35-0"></span>*Table 15-1 Signature IDs and System Message Numbers*

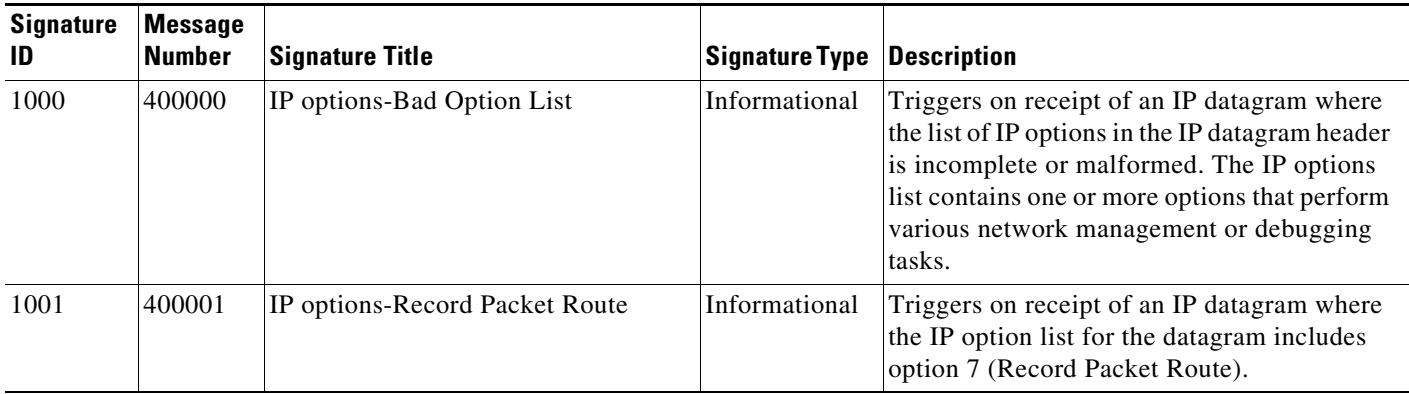
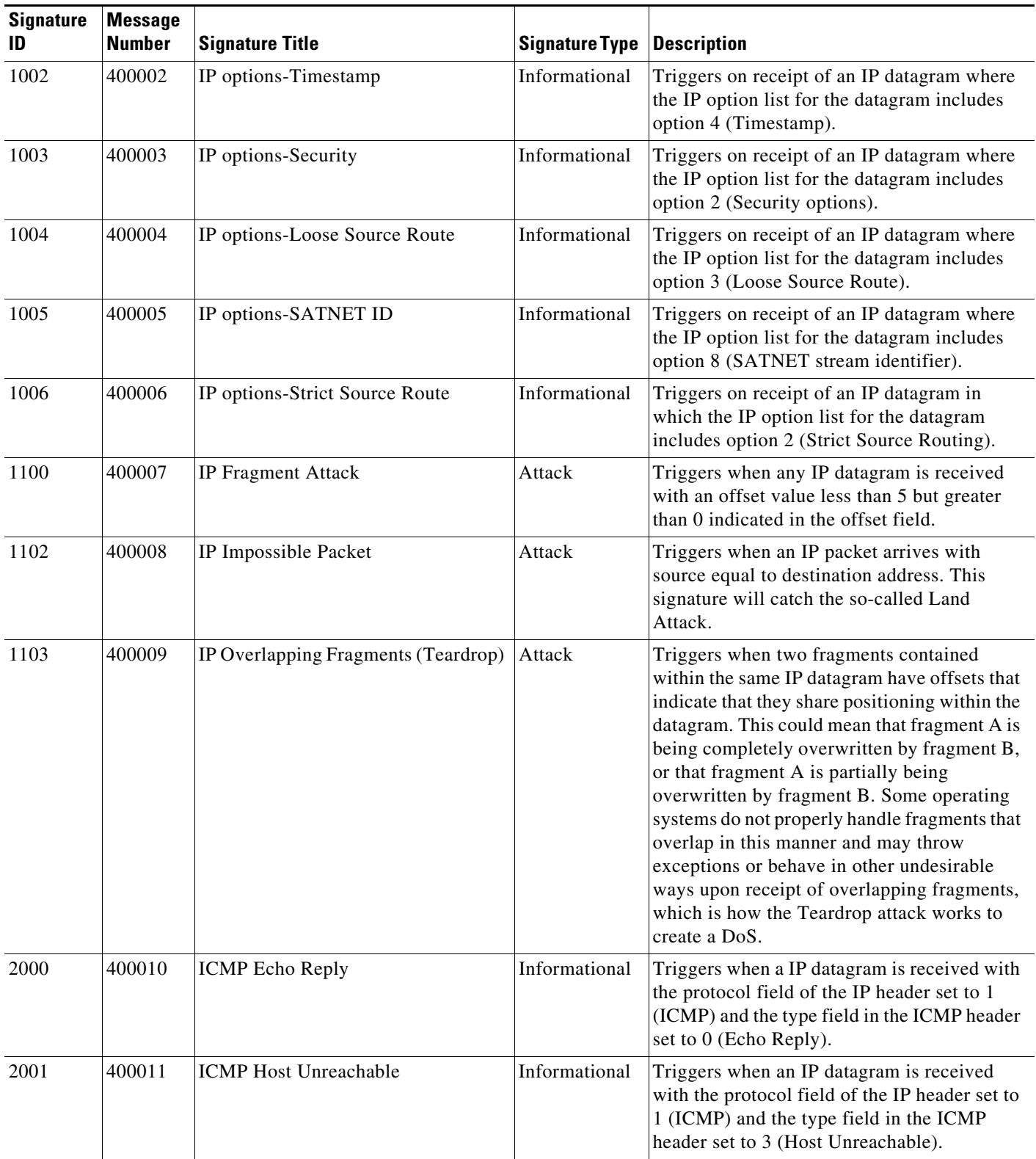

## *Table 15-1 Signature IDs and System Message Numbers (continued)*

П

H

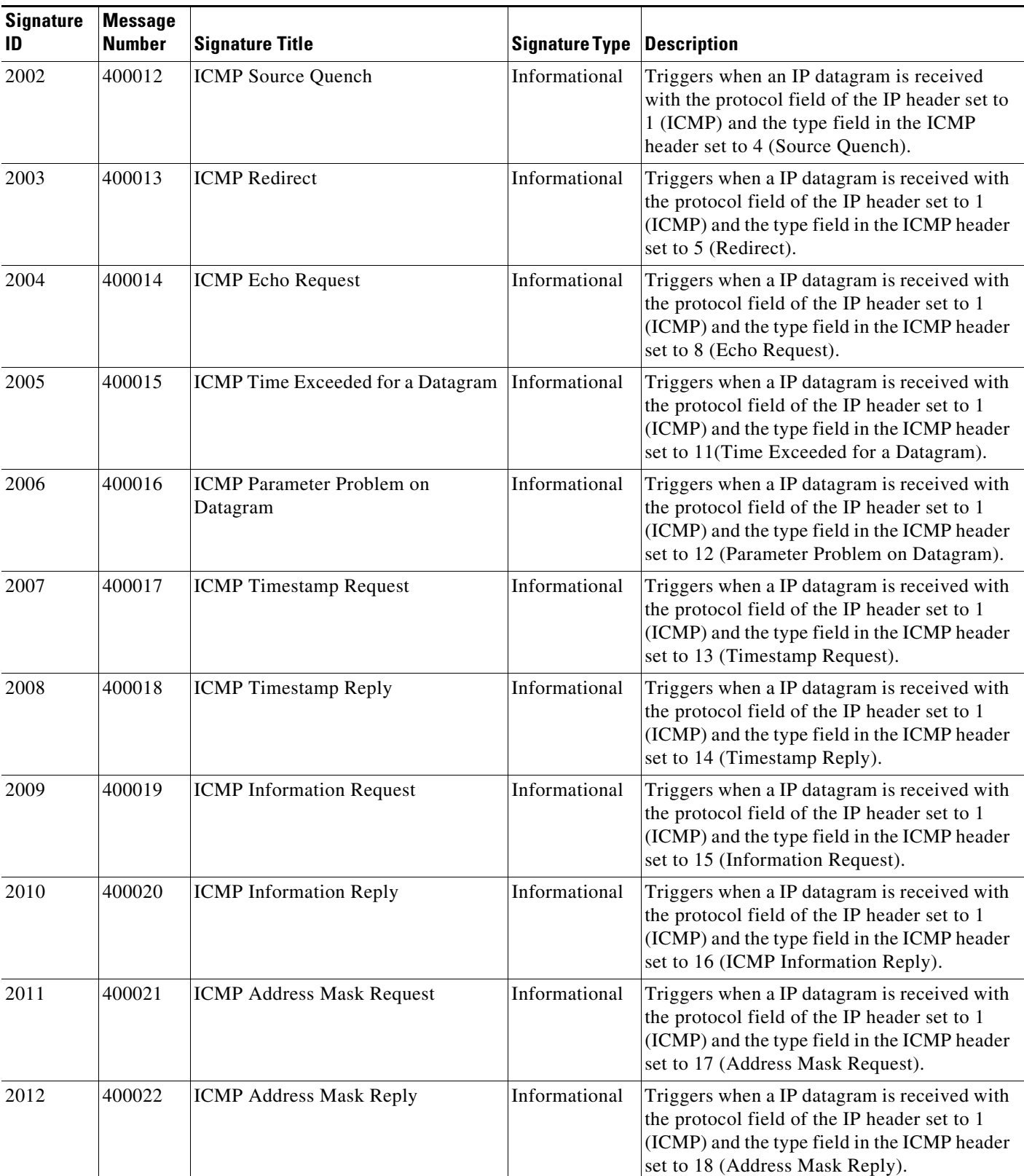

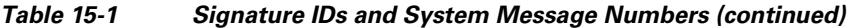

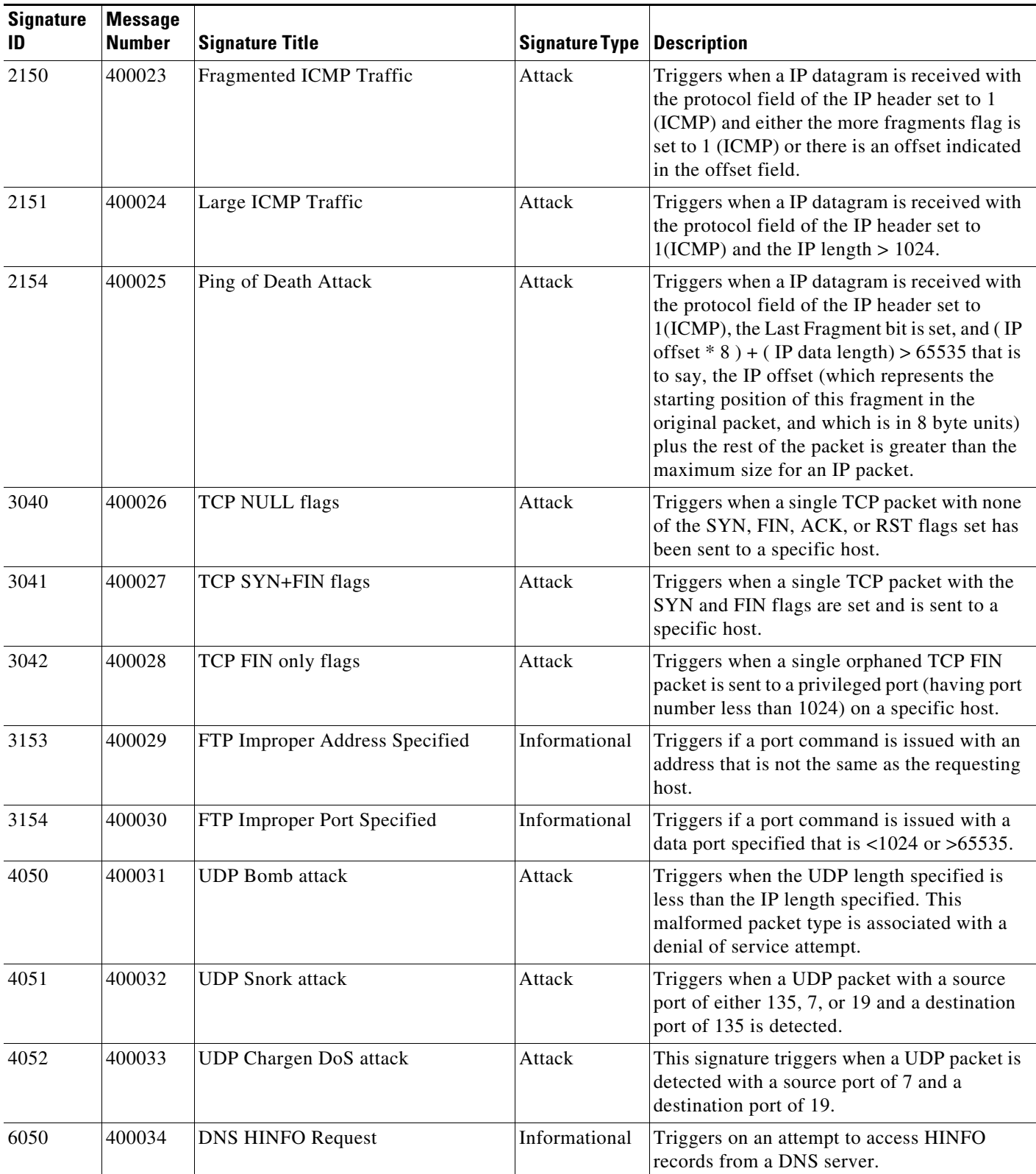

## *Table 15-1 Signature IDs and System Message Numbers (continued)*

П

**The Co** 

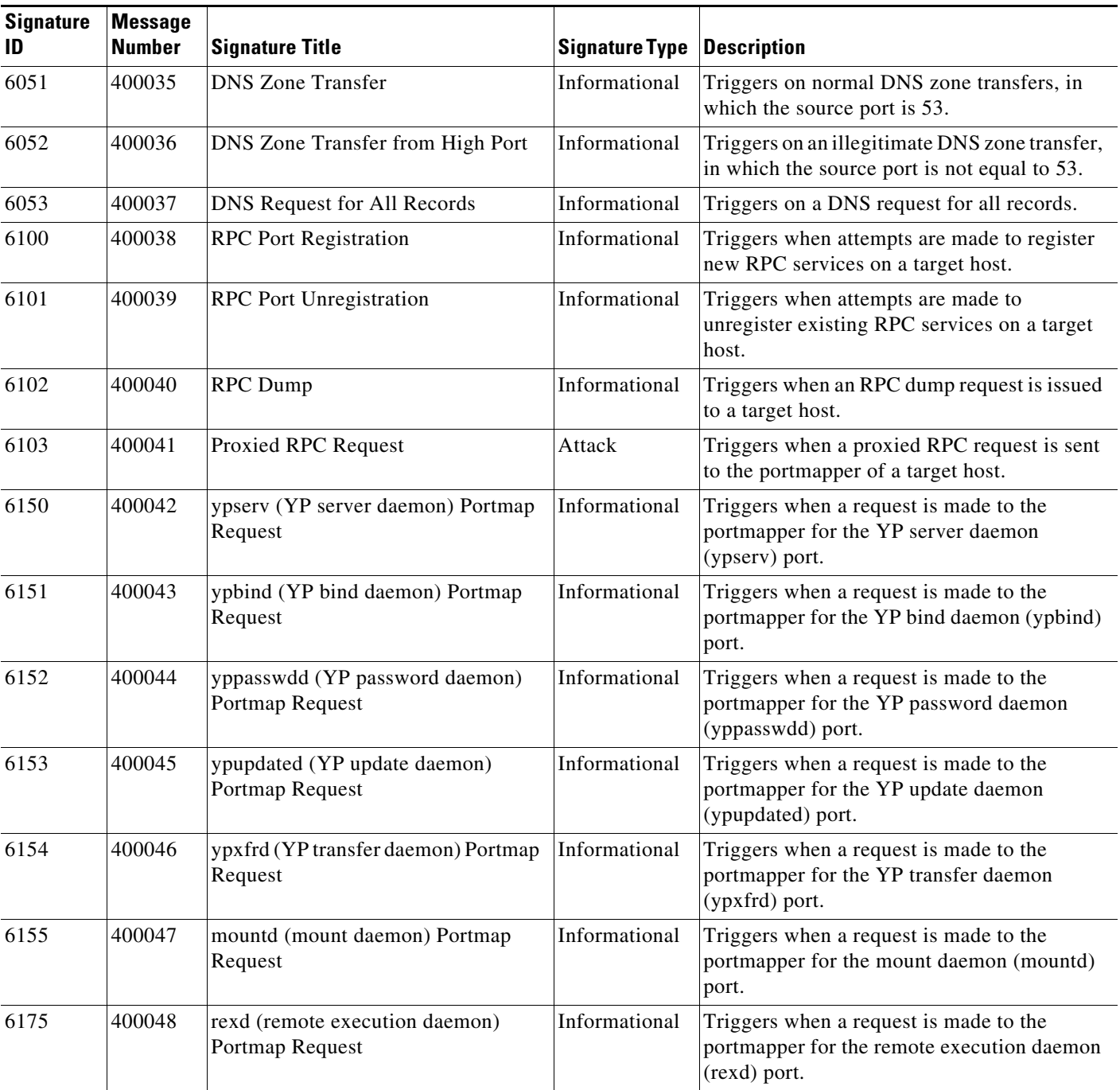

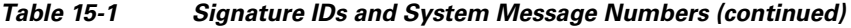

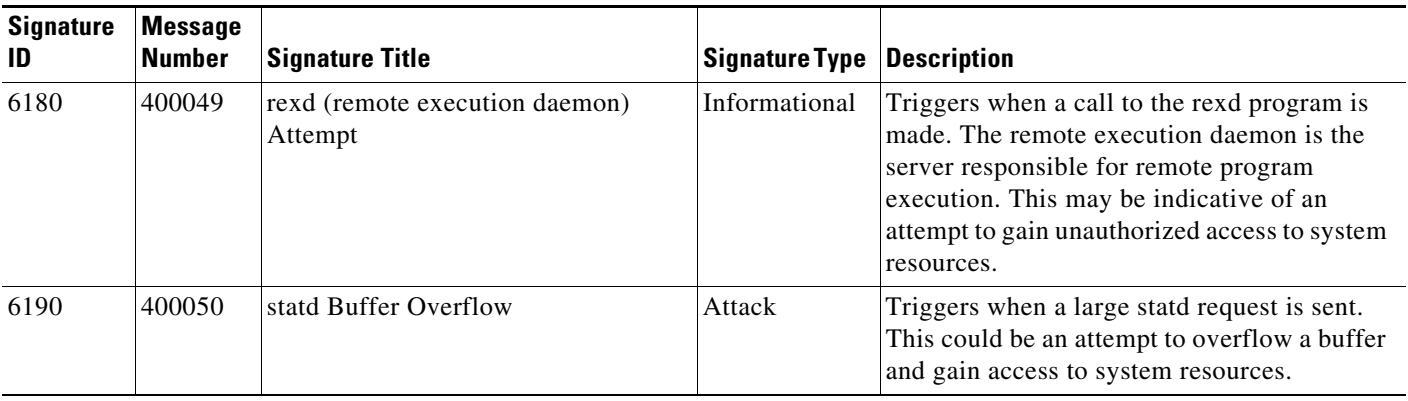

## *Table 15-1 Signature IDs and System Message Numbers (continued)*

**Examples** The following example disables signature 6100:

hostname(config)# **ip audit signature 6100 disable**

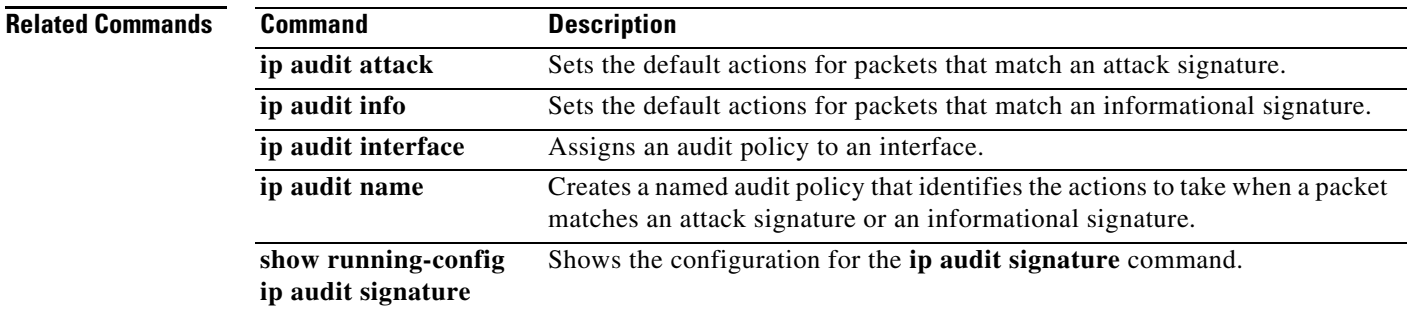

## **ip-comp**

To enable LZS IP compression, use the **ip-comp enable** command in group-policy configuration mode. To disable IP compression, use the **ip-comp disable** command.

To remove the **ip-comp** attribute from the running configuration, use the **no** form of this command. This enables inheritance of a value from another group policy.

**ip-comp** {**enable | disable}**

**no ip-comp**

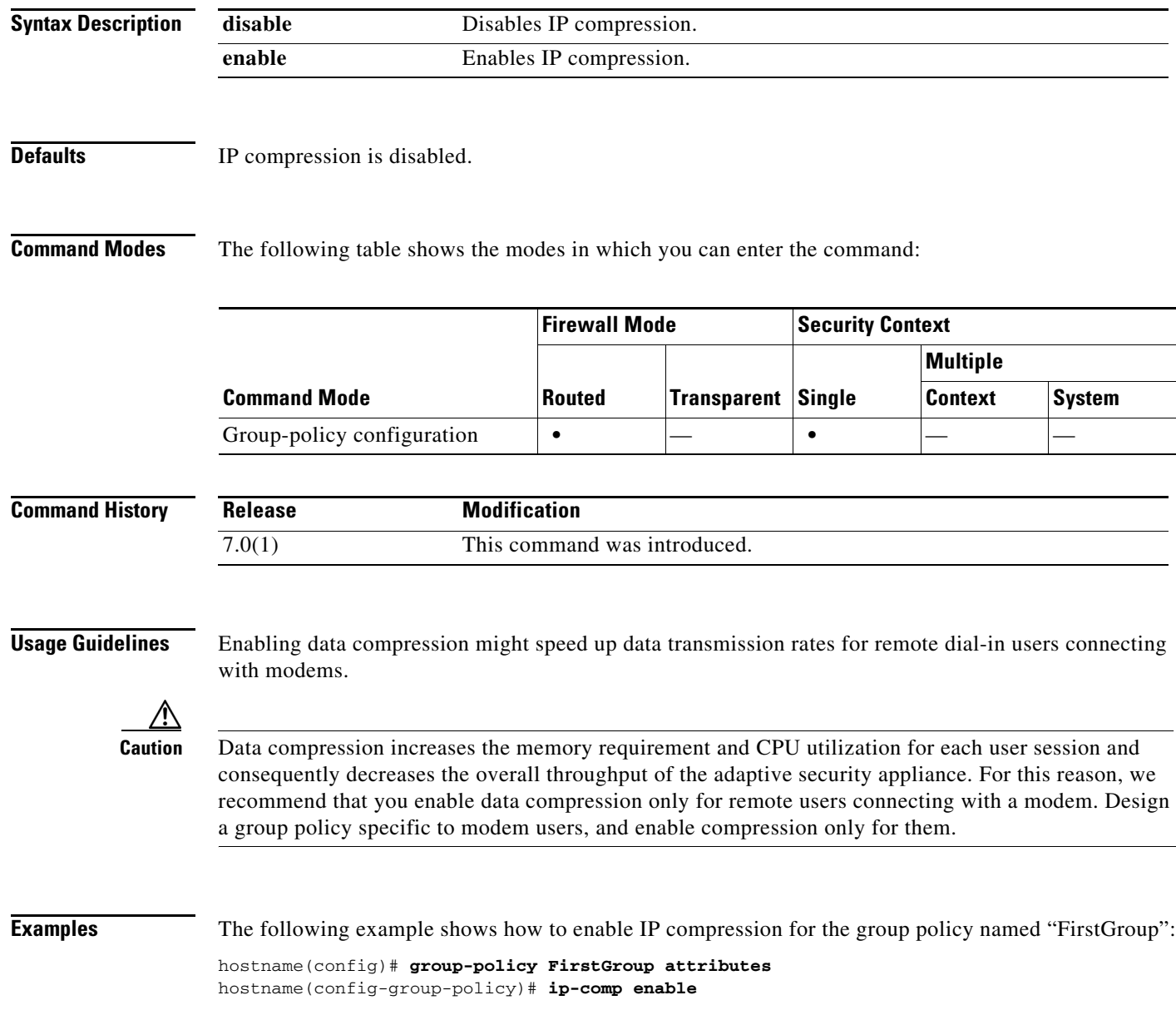

# **ip local pool**

To configure IP address pools to be used for VPN remote access tunnels, use the **ip local pool** command in global configuration mode. To delete address pools, use the **no** form of this command.

**ip local pool** *poolname first-address—last-address* [**mask** *mask*]

**no ip local pool** *poolname*

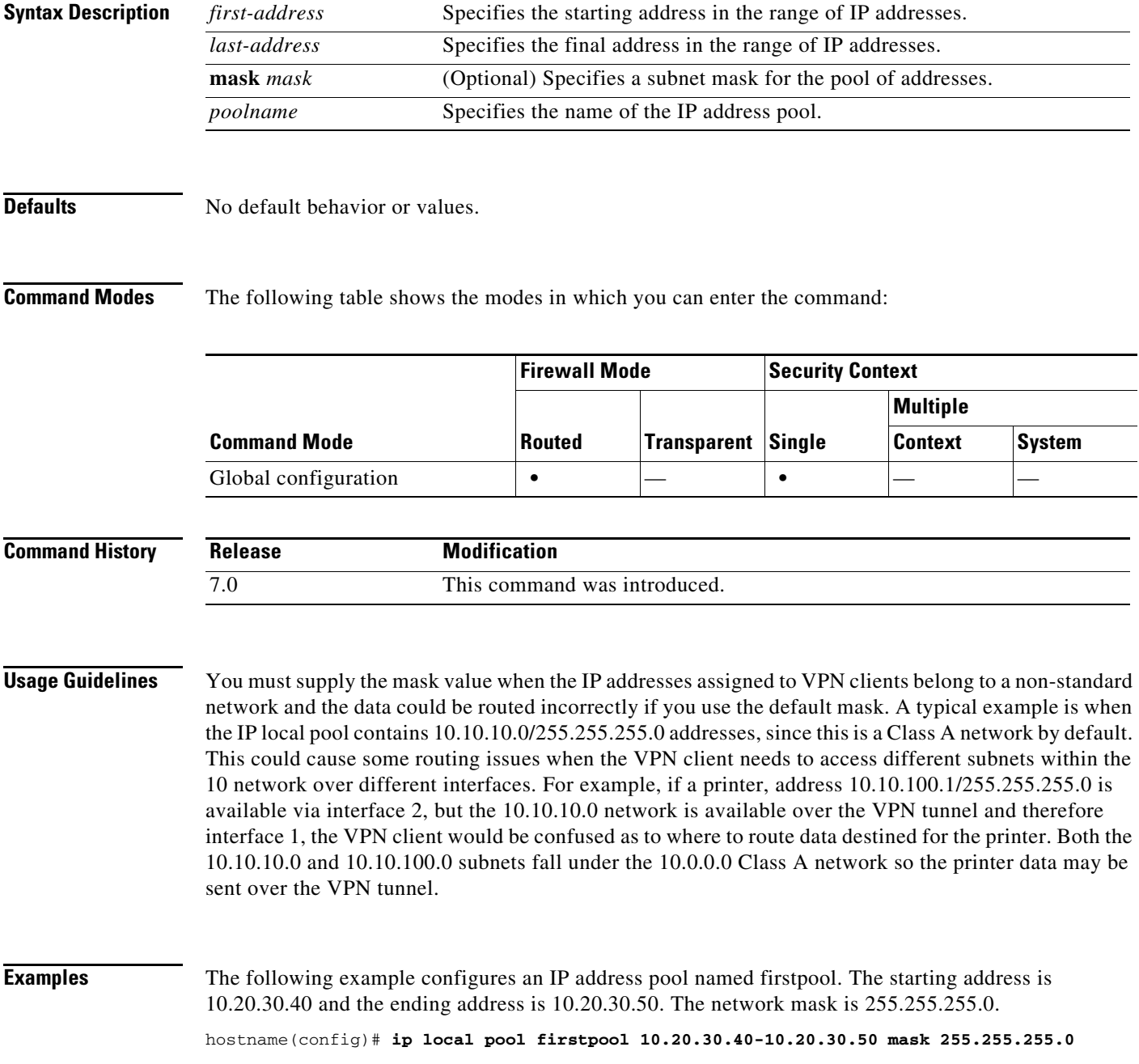

**The Co** 

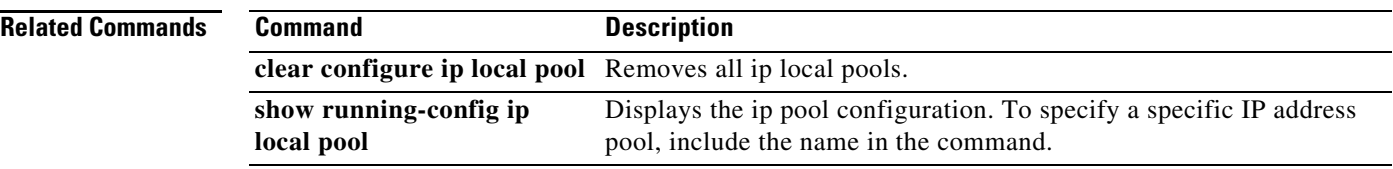

П

# **ip-phone-bypass**

To enable IP Phone Bypass, use the **ip-phone-bypass enable** command in group-policy configuration mode. To disable IP Phone Bypass, use the **ip-phone-bypass disable** command. To remove the IP phone Bypass attribute from the running configuration, use the **no** form of this command. This option allows inheritance of a value for IP Phone Bypass from another group policy.

IP Phone Bypass lets IP phones behind hardware clients connect without undergoing user authentication processes. If enabled, secure unit authentication remains in effect.

**ip-phone-bypass** {**enable | disable**}

**no ip-phone-bypass**

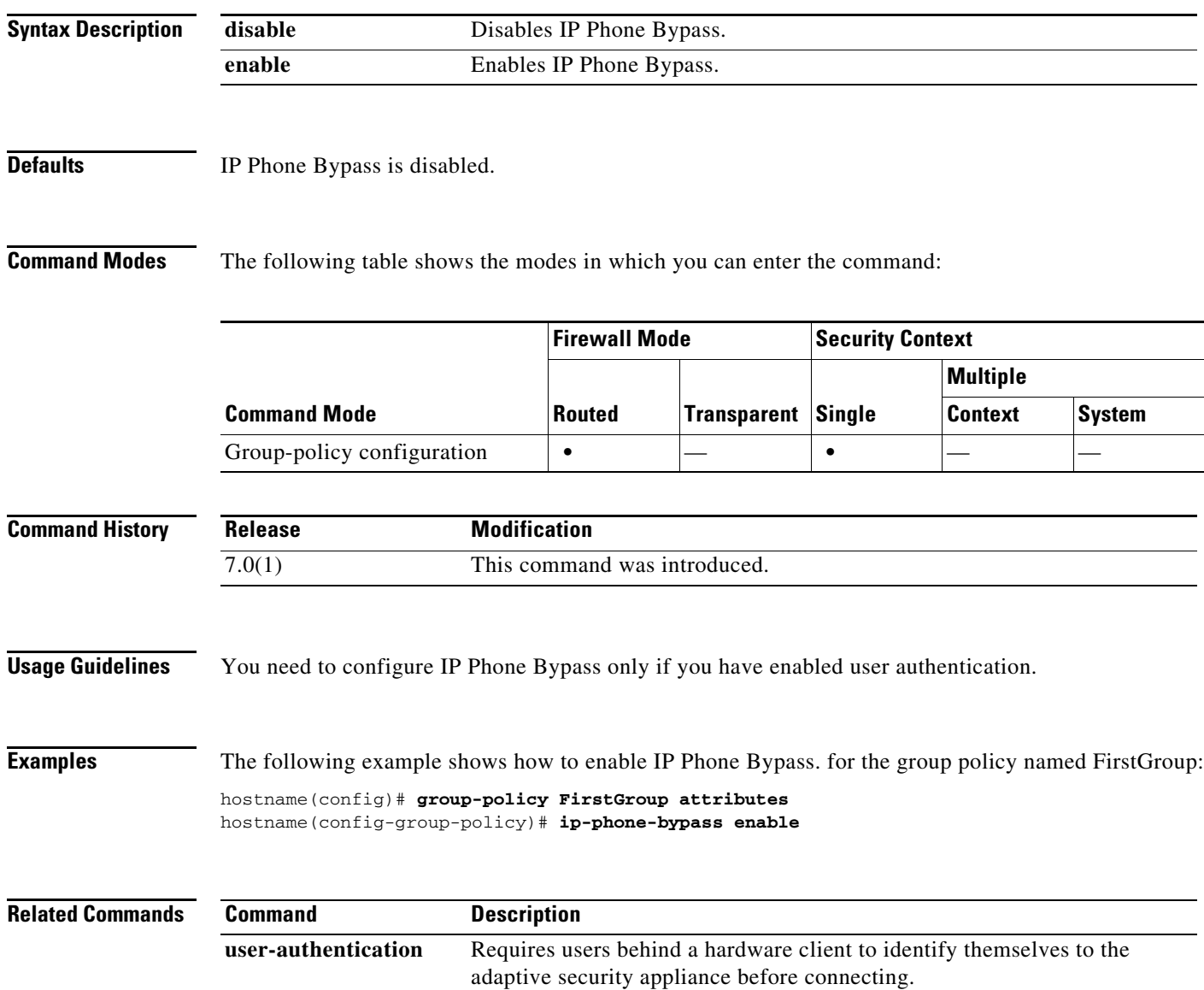

### **ips**

# **ips**

The ASA 5500 series adaptive security appliance supports the AIP SSM, which runs advanced IPS software that provides proactive, full-featured intrusion prevention services to stop malicious traffic, including worms and network viruses, before they can affect your network. To divert traffic from the adaptive security appliance to the AIP SSM for inspection, use the **ips** command in class configuration mode. To remove this command, use the **no** form of this command.

**ips** {**inline** | **promiscuous**} {**fail-close** | **fail-open**} [**sensor** {*sensor\_name* | *mapped\_name*}]

**no ips** {**inline** | **promiscuous**} {**fail-close** | **fail-open**} [**sensor** {*sensor\_name* | *mapped\_name*}]

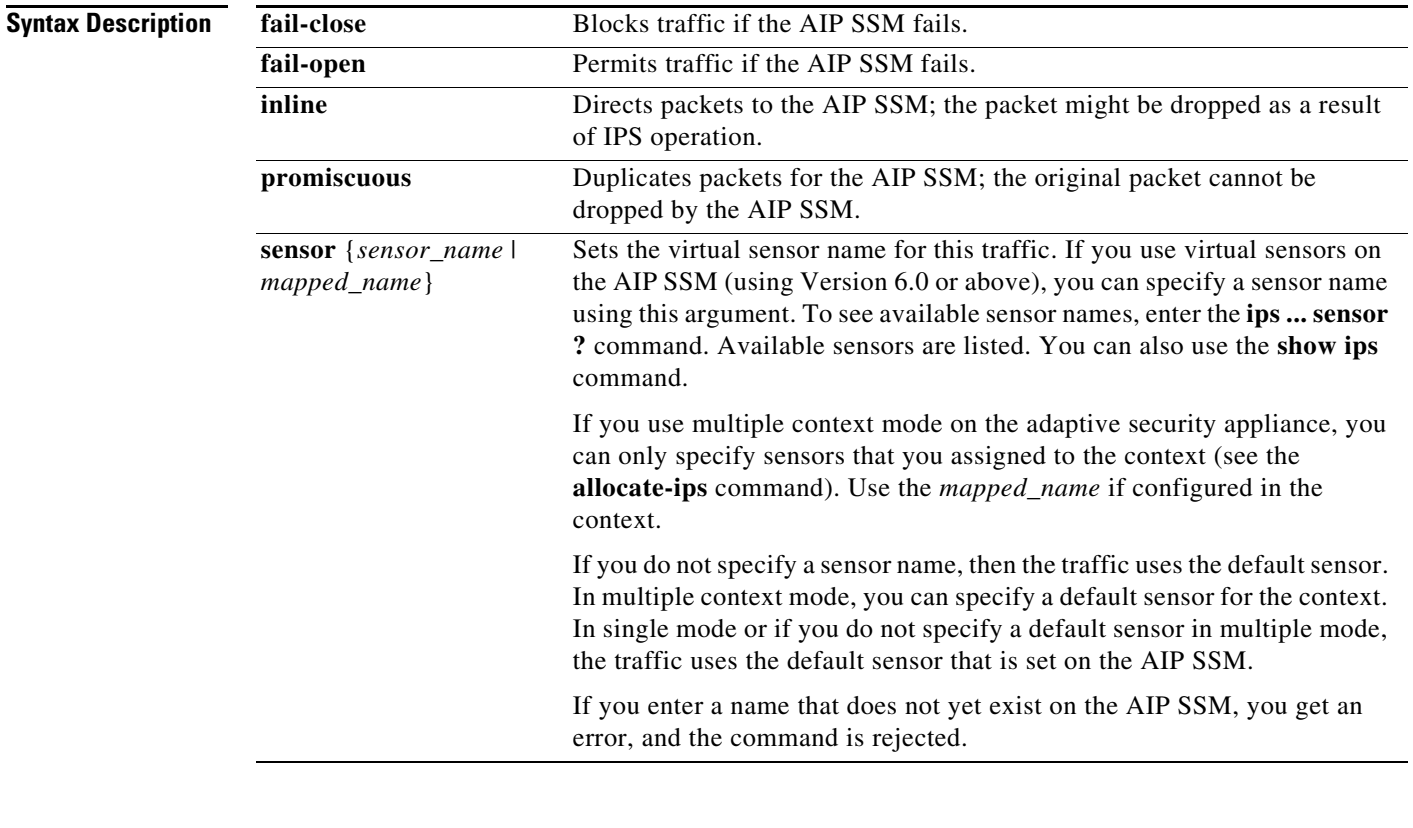

**Defaults** No default behavior or values.

## **Command Modes** The following table shows the modes in which you can enter the command:

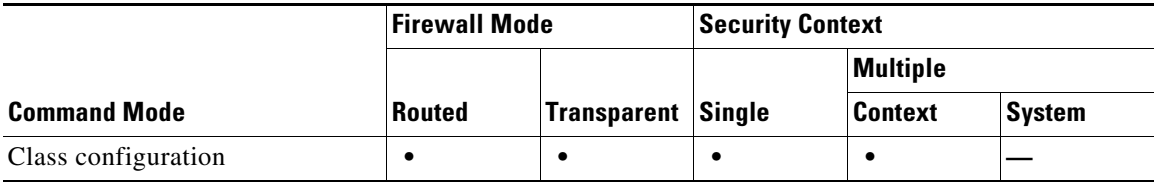

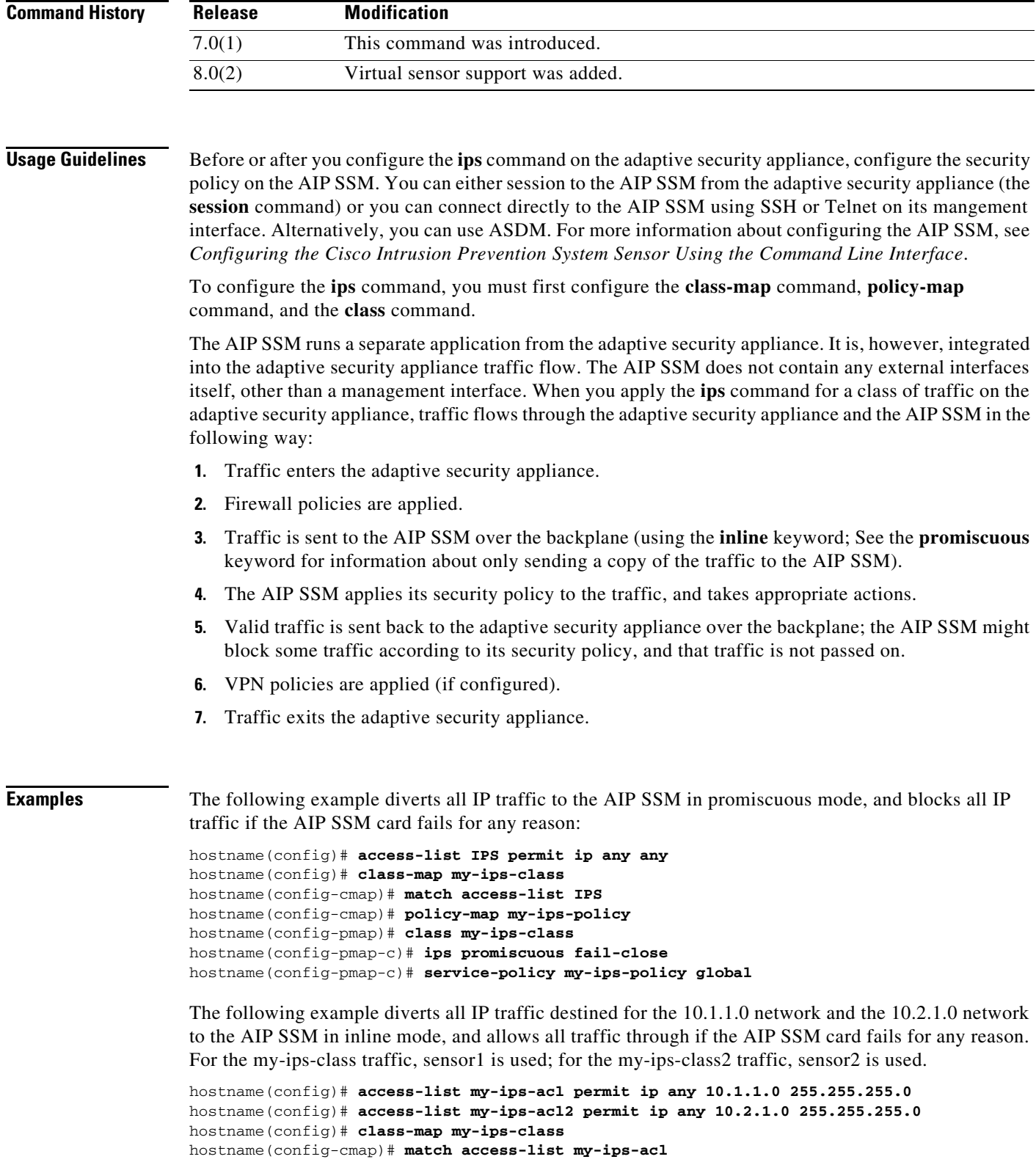

hostname(config-cmap)# **policy-map my-ips-policy**

```
hostname(config-pmap)# class my-ips-class
```
 **ips**

**The Contract of the Contract of the Contract of the Contract of the Contract of the Contract of the Contract o** 

hostname(config-pmap-c)# **ips inline fail-open sensor sensor1** hostname(config-pmap)# **class my-ips-class2** hostname(config-pmap-c)# **ips inline fail-open sensor sensor2** hostname(config-pmap-c)# **service-policy my-ips-policy interface outside**

## **Related Commands**

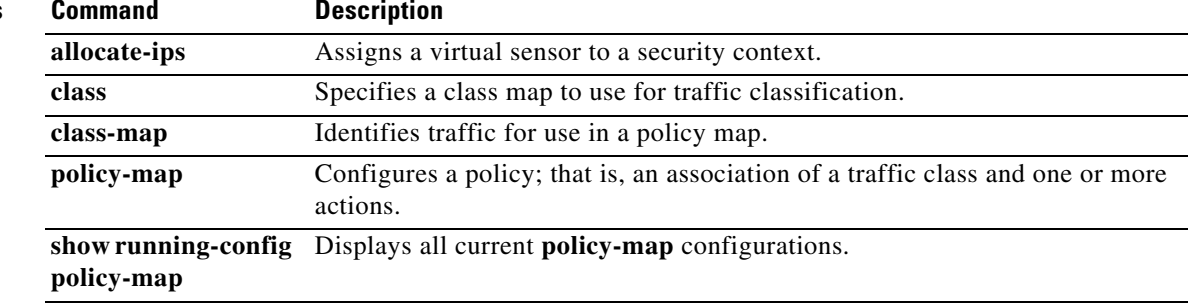

a ka

## **ipsec-udp**

To enable IPSec over UDP, use the **ipsec-udp enable** command in group-policy configuration mode. To disable IPSec over UDP, use the **ipsec-udp disable** command. To remove the IPSec over UDP attribute from the current group-policy, use the **no** form of this command. This enables inheritance of a value for IPSec over UDP from another group policy.

IPSec over UDP, sometimes called IPSec through NAT, lets a Cisco VPN Client or hardware client connect via UDP to a adaptive security appliance that is running NAT.

### **ipsec-udp {enable | disable}**

**no ipsec-udp**

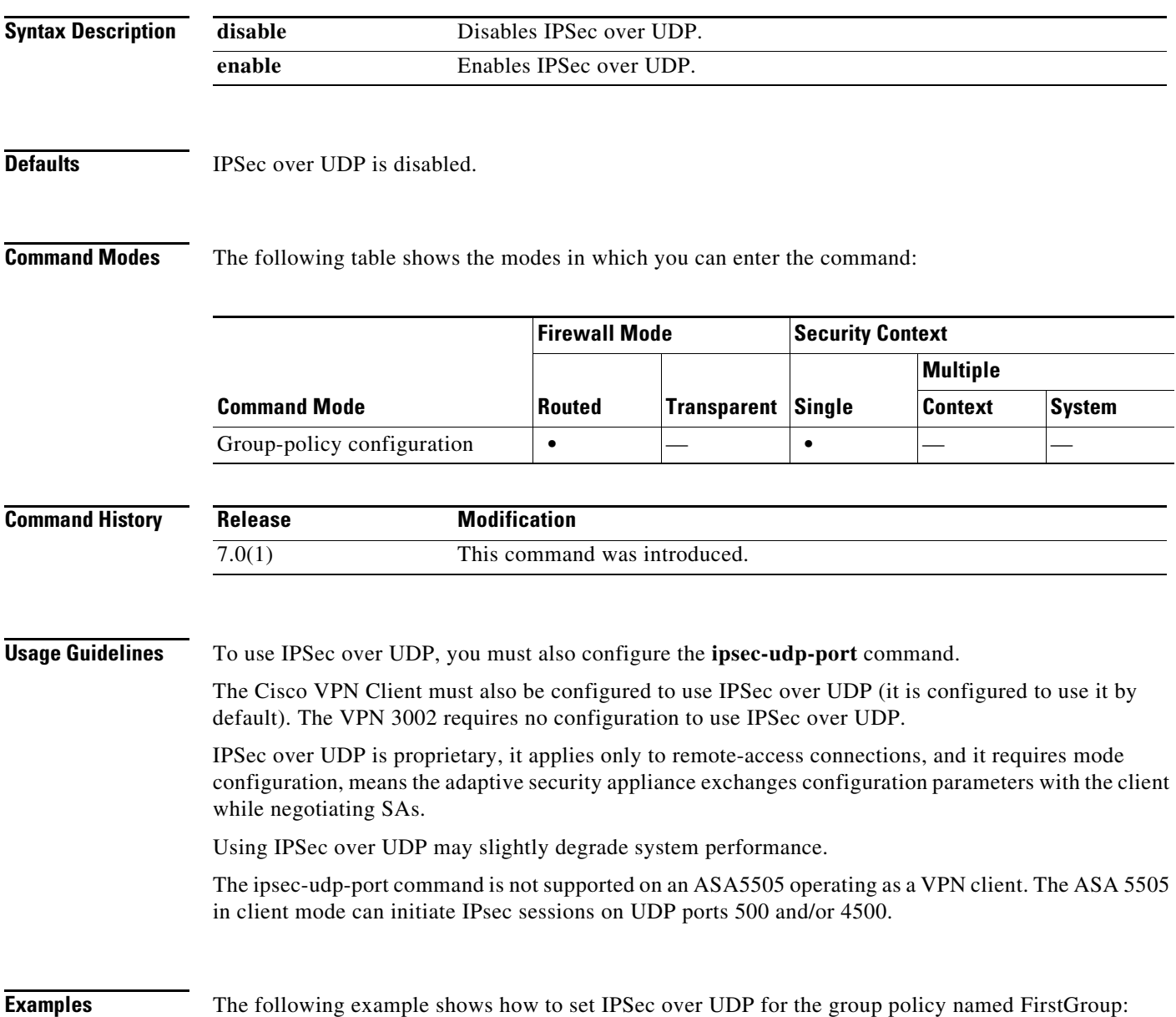

H

hostname(config)# **group-policy FirstGroup attributes** hostname(config-group-policy)# **ipsec-udp enable**

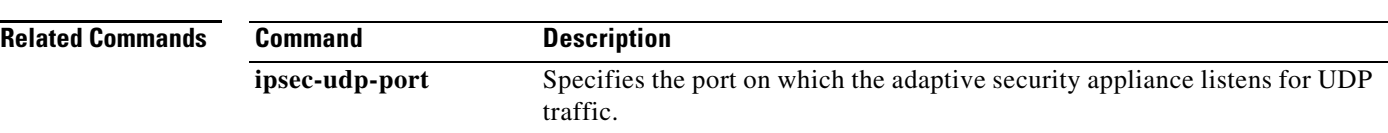

٦

# **ipsec-udp-port**

To set a UDP port number for IPSec over UDP, use the **ipsec-udp-port** command in group-policy configuration mode. To disable the UDP port, use the **no** form of this command. This enables inheritance of a value for the IPSec over UDP port from another group policy.

In IPSec negotiations. the adaptive security appliance listens on the configured port and forwards UDP traffic for that port even if other filter rules drop UDP traffic.

**ipsec-udp-port** *port* 

**no ipsec-udp-port** 

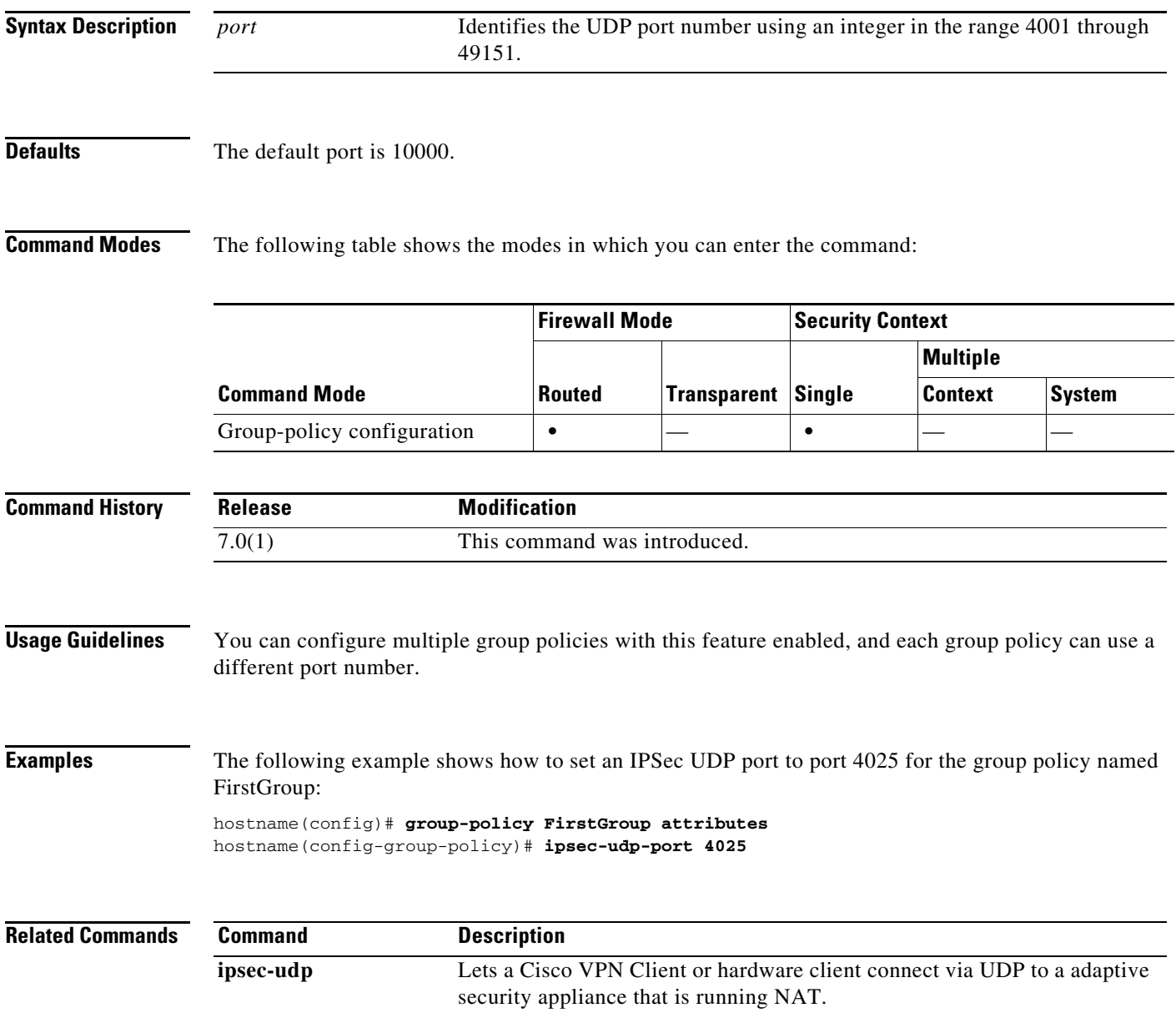

# **ip verify reverse-path**

To enable Unicast RPF, use the **ip verify reverse-path** command in global configuration mode. To disable this feature, use the **no** form of this command. Unicast RPF guards against IP spoofing (a packet uses an incorrect source IP address to obscure its true source) by ensuring that all packets have a source IP address that matches the correct source interface according to the routing table.

**ip verify reverse-path interface** *interface\_name*

**no ip verify reverse-path interface** *interface\_name*

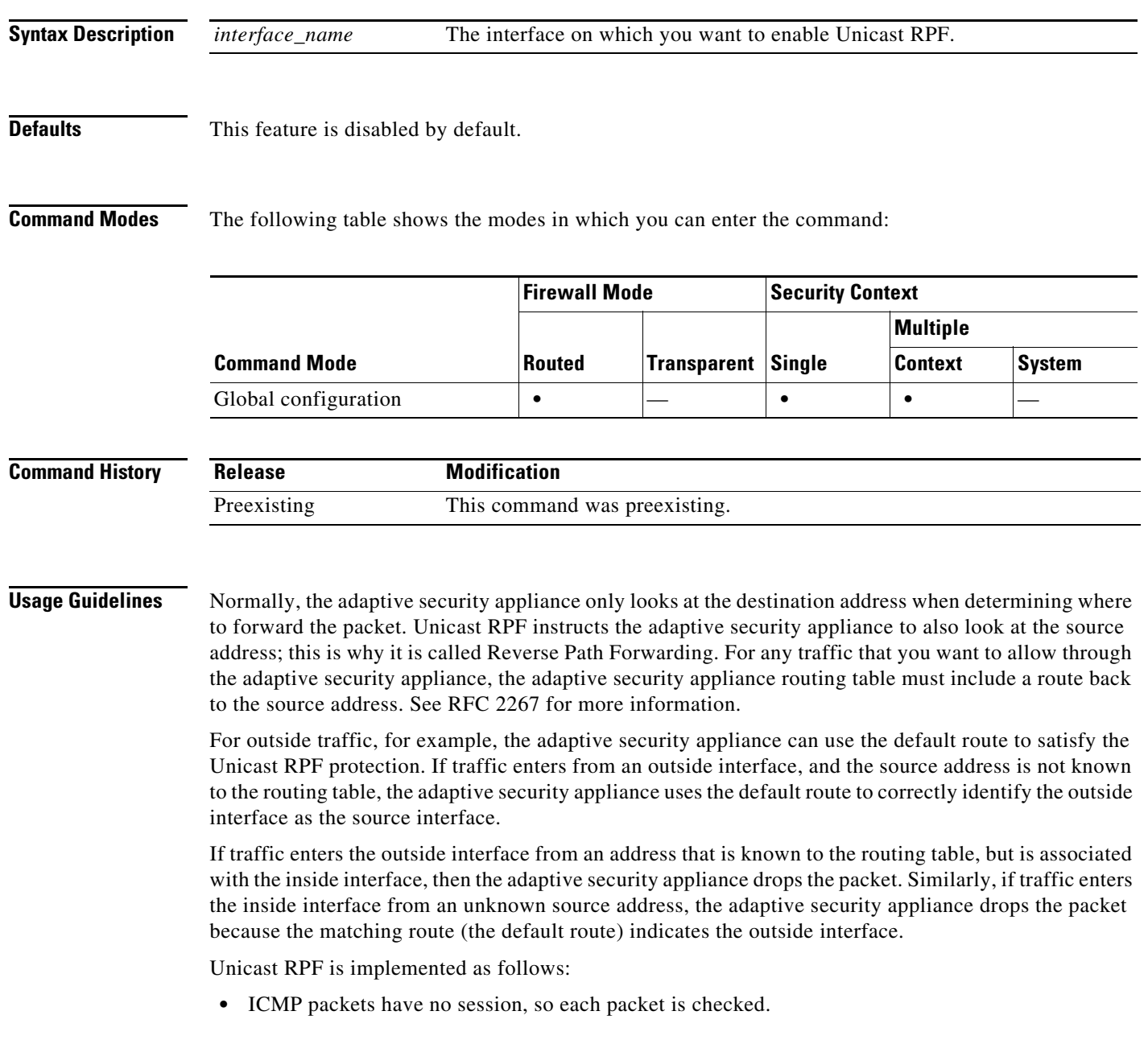

**•** UDP and TCP have sessions, so the initial packet requires a reverse route lookup. Subsequent packets arriving during the session are checked using an existing state maintained as part of the session. Non-initial packets are checked to ensure they arrived on the same interface used by the initial packet.

**Examples** The following example enables Unicast RPF on the outside interface:

hostname(config)# **ip verify reverse-path interface outside**

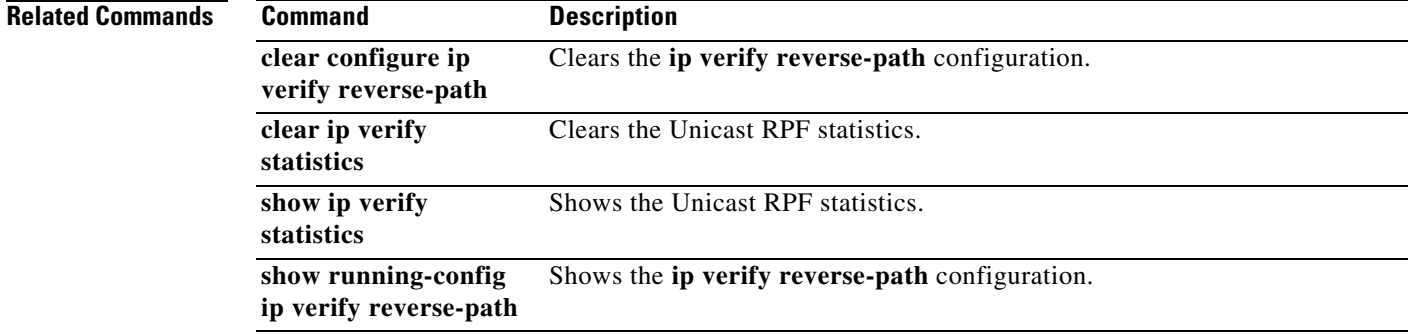

## **ipv6 access-list**

To configure an IPv6 access list, use the **ipv6 access-list** command in global configuration mode. To remove an ACE, use the **no** form of this command. Access lists define the traffic that the adaptive security appliance allows to pass through or blocks.

- **ipv6 access-list** *id* [**line** *line-num*] {**deny** | **permit**} {*protocol* | **object-group** *protocol\_obj\_grp\_id*} {*source-ipv6-prefix*/*prefix-length* | **any** | **host** *source-ipv6-address* | **object-group** *network\_obj\_grp\_id*} [*operator* {*port* [*port*] | **object-group** *service\_obj\_grp\_id*}] {*destination-ipv6-prefix*/*prefix-length* | **any** | **host** *destination-ipv6-address* | **object-group** *network\_obj\_grp\_id*} [{*operator port* [*port*] | **object-group** *service\_obj\_grp\_id*}] [**log** [[*level*] [**interval** *secs*] | **disable** | **default**]]
- **no ipv6 access-list** *id* [**line** *line-num*] {**deny** | **permit**} {*protocol* | **object-group** *protocol\_obj\_grp\_id*} {*source-ipv6-prefix*/*prefix-length* | **any** | **host** *source-ipv6-address* | **object-group** *network\_obj\_grp\_id*} [*operator* {*port* [*port*] | **object-group** *service\_obj\_grp\_id*}] {*destination-ipv6-prefix*/*prefix-length* | **any** | **host** *destination-ipv6-address* | **object-group** *network\_obj\_grp\_id*} [{*operator port* [*port*] | **object-group** *service\_obj\_grp\_id*}] [**log** [[*level*] [**interval** *secs*] | **disable** | **default**]]
- **ipv6 access-list** *id* [**line** *line-num*] {**deny** | **permit**} **icmp6** {*source-ipv6-prefix*/*prefix-length* | **any** | **host** *source-ipv6-address* | **object-group** *network\_obj\_grp\_id*} {*destination-ipv6-prefix*/*prefix-length* | **any** | **host** *destination-ipv6-address* | **object-group** *network\_obj\_grp\_id*} [*icmp\_type* | **object-group** *icmp\_type\_obj\_grp\_id*] [**log** [[*level*] [**interval** *secs*] | **disable** | **default**]]
- **no ipv6 access-list** *id* [**line** *line-num*] {**deny** | **permit**} **icmp6** {*source-ipv6-prefix*/*prefix-length* | **any** | **host** *source-ipv6-address* | **object-group** *network\_obj\_grp\_id*} {*destination-ipv6-prefix*/*prefix-length* | **any** | **host** *destination-ipv6-address* | **object-group** *network\_obj\_grp\_id*} [*icmp\_type* | **object-group** *icmp\_type\_obj\_grp\_id*] [**log** [[*level*] [**interval** *secs*] | **disable** | **default**]]

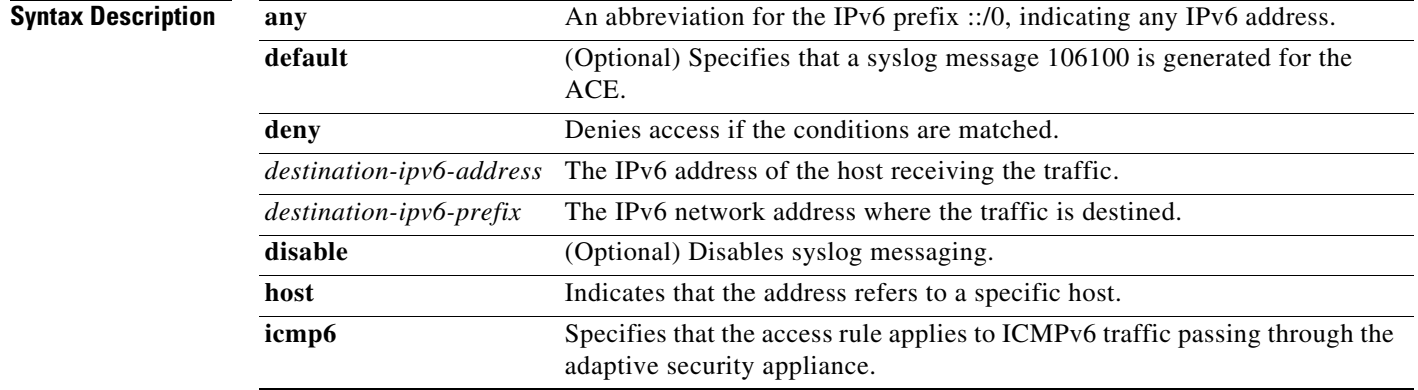

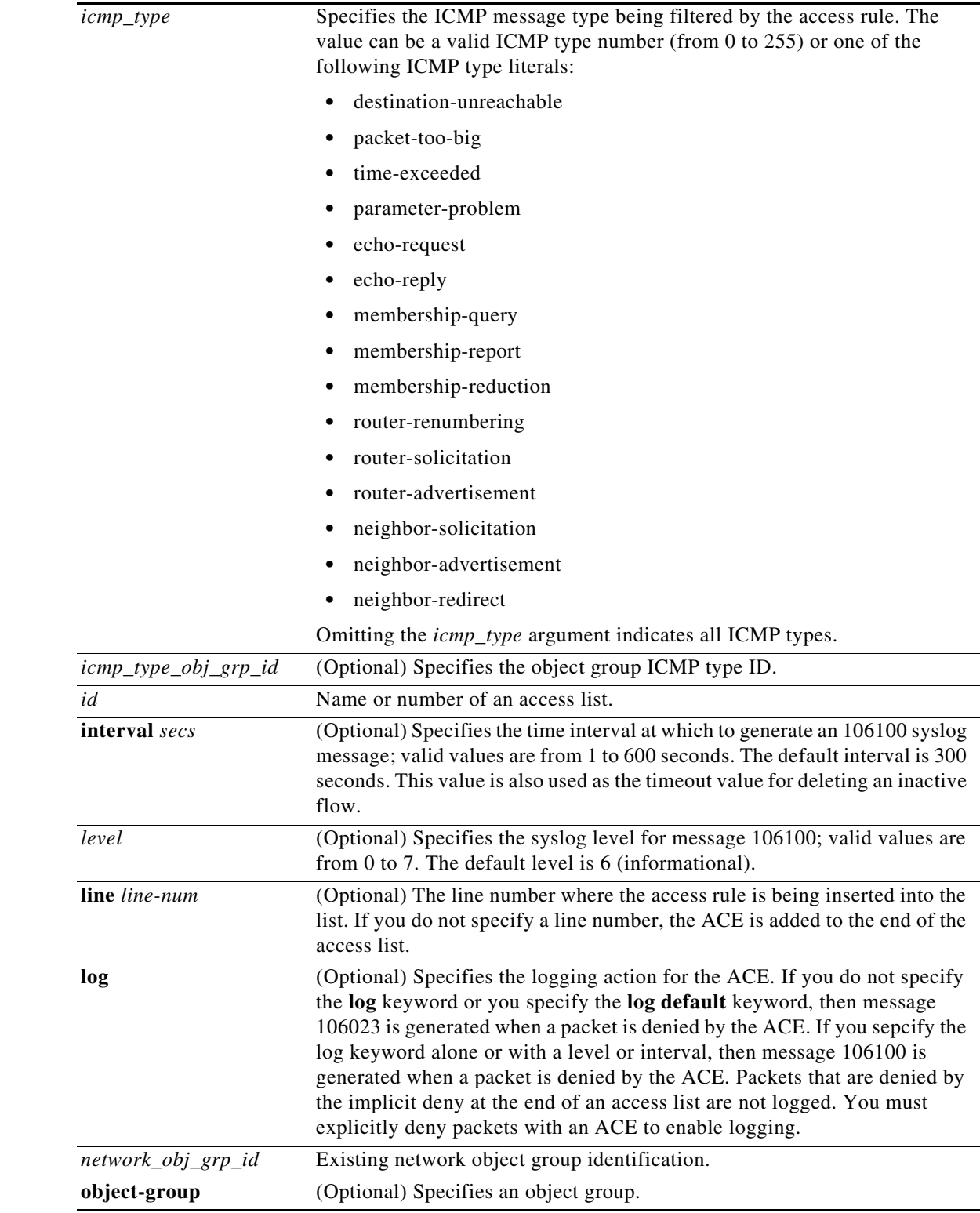

 $\blacksquare$ 

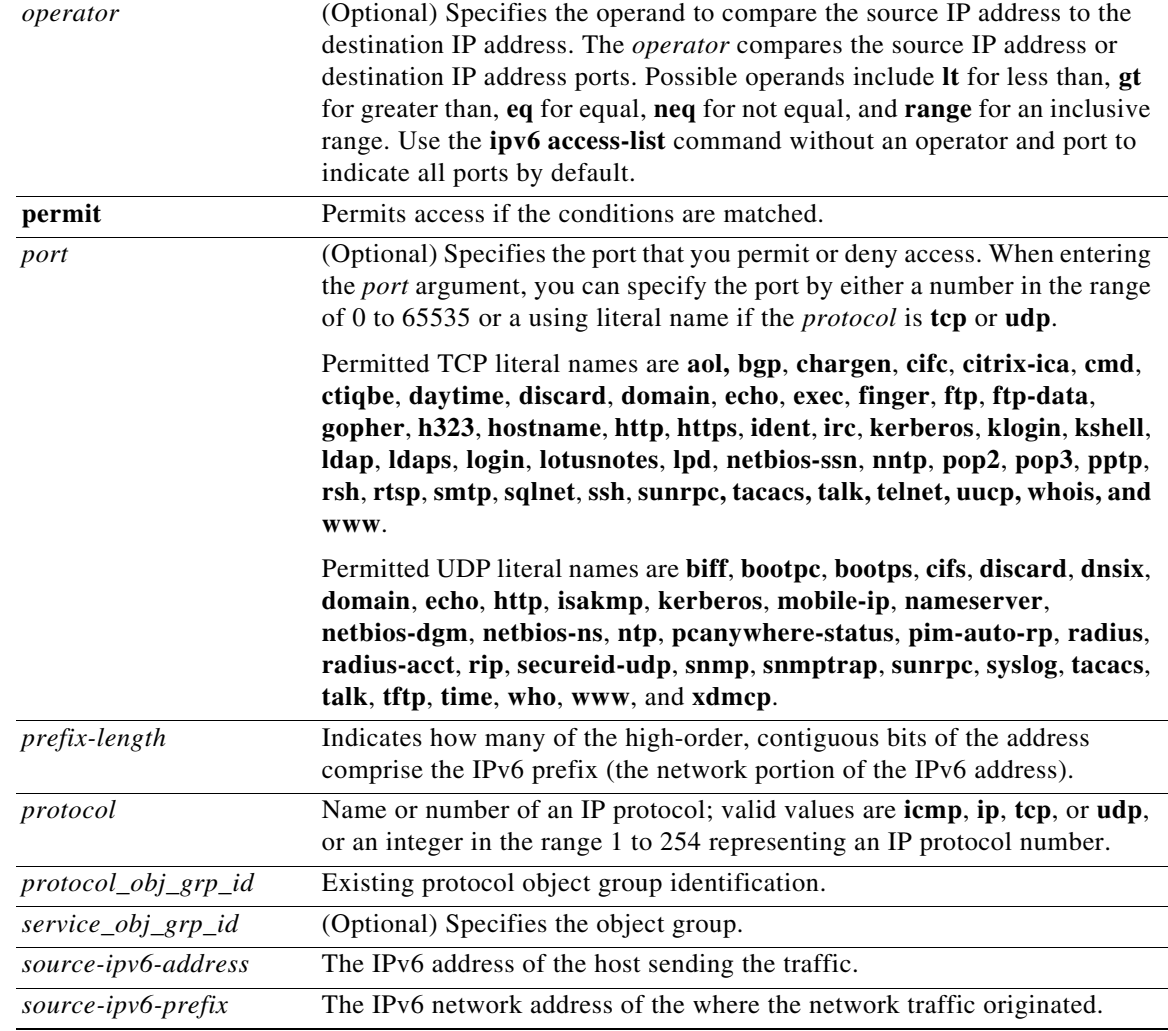

**Defaults** When the **log** keyword is specified, the default level for syslog message 106100 is 6 (informational). The default logging interval is 300 seconds.

## **Command Modes** The following table shows the modes in which you can enter the command:

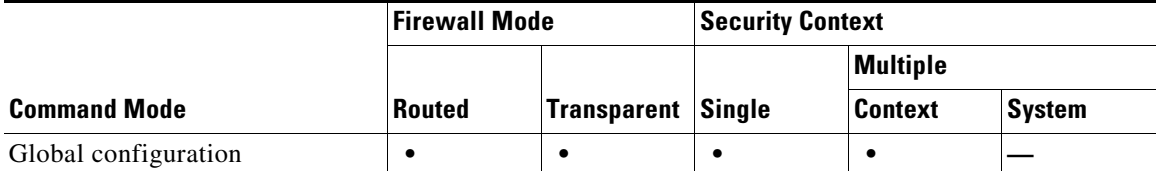

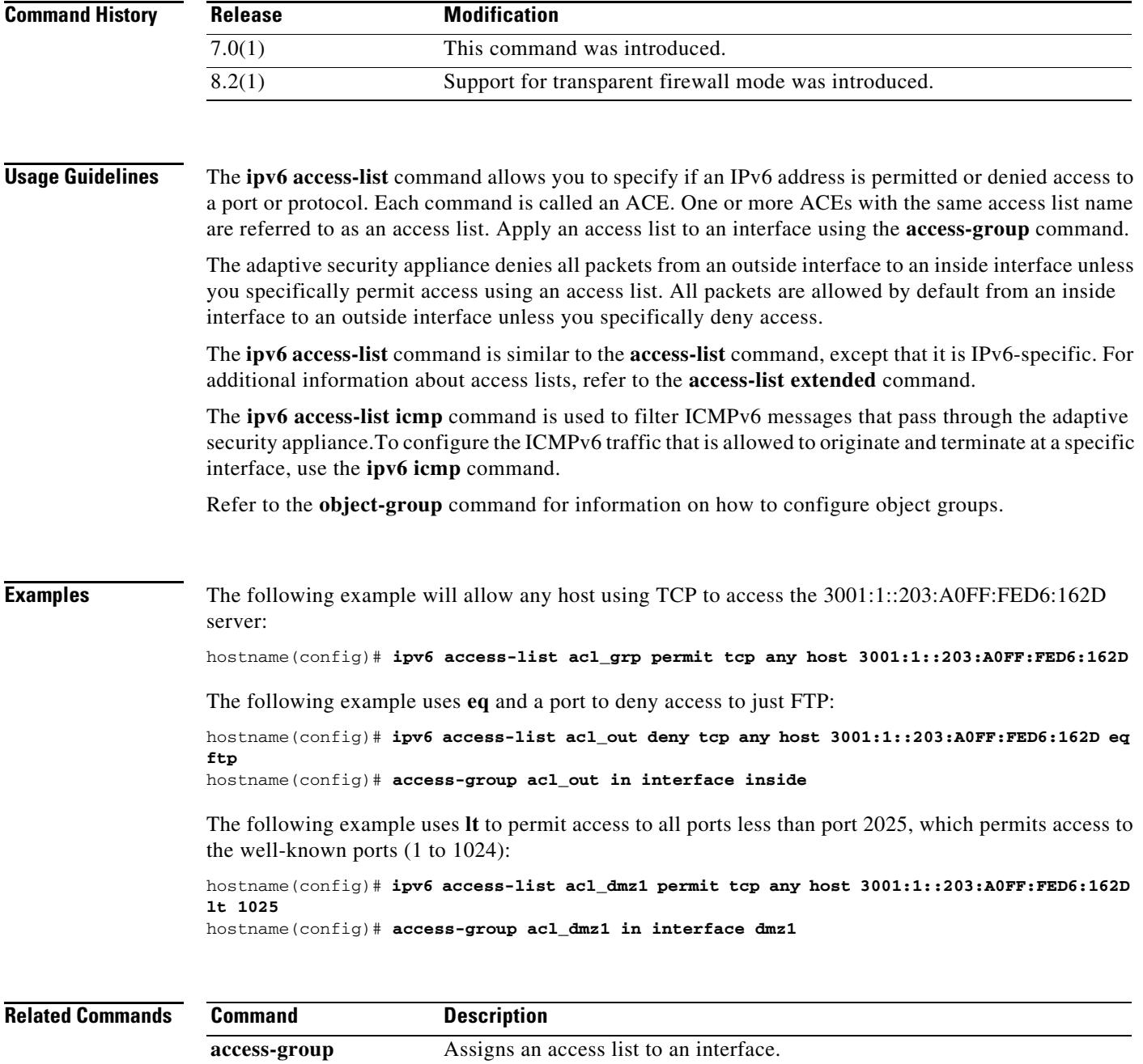

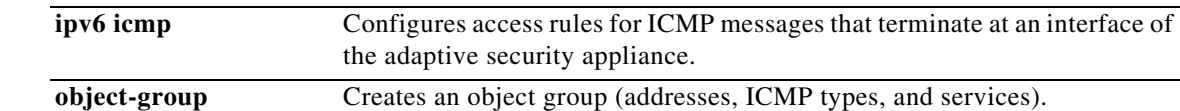

П

# **ipv6 access-list webtype**

To create an ipv6 access list that you can add to a configuration that supports filtering for clientless SSL VPN, use the **access-list webtype** command in global configuration mode. To remove the access list, use the **no** form of this command with the entire syntax string as it appears in the configuration.

**ipv6 access-list** *id* **webtype** {**deny** | **permit**} **url** [**url\_string** | **any**]

**no ipv6 access-list** *id* **webtype** {**deny** | **permit**} **url** [**url\_string** | **any**]

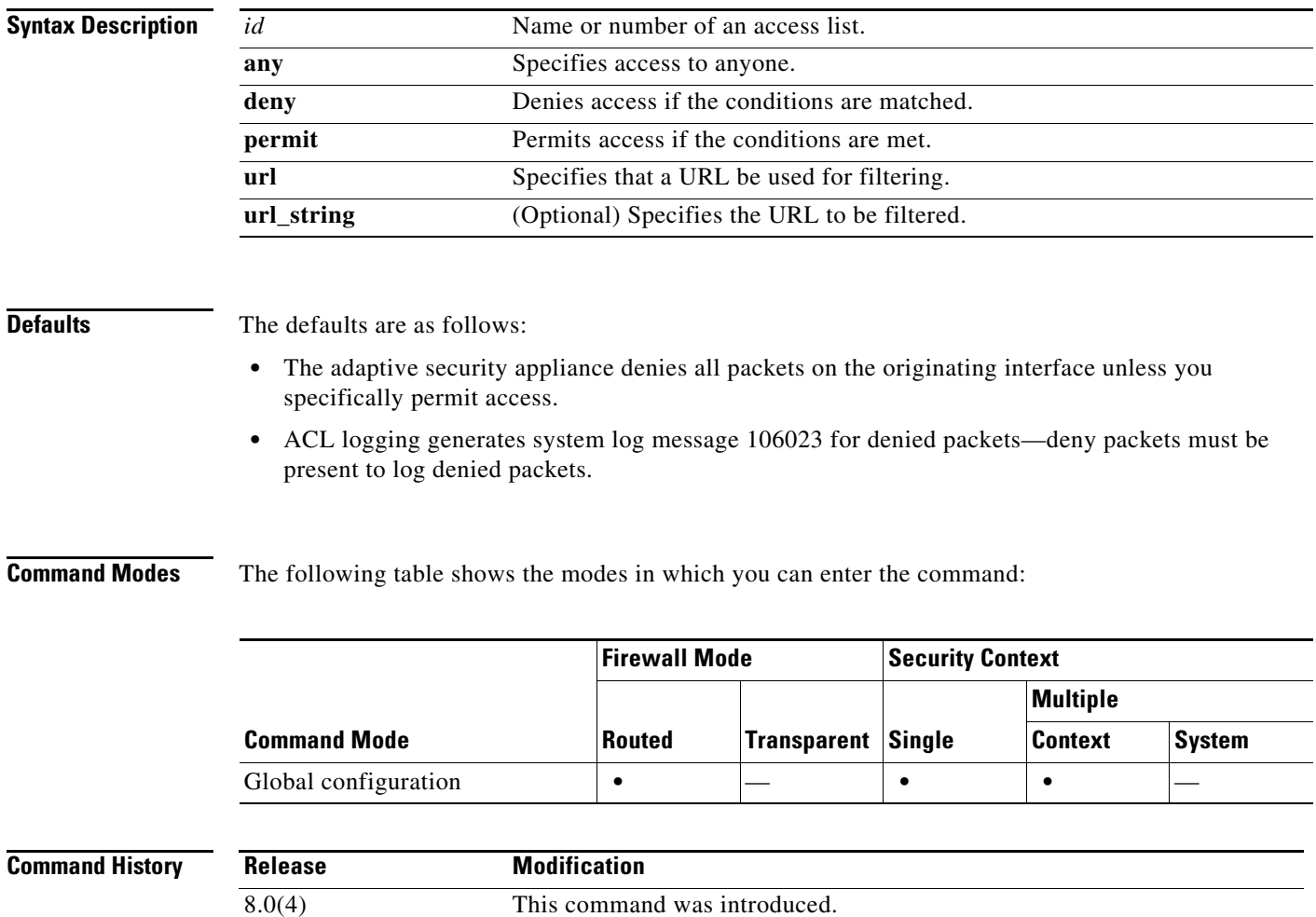

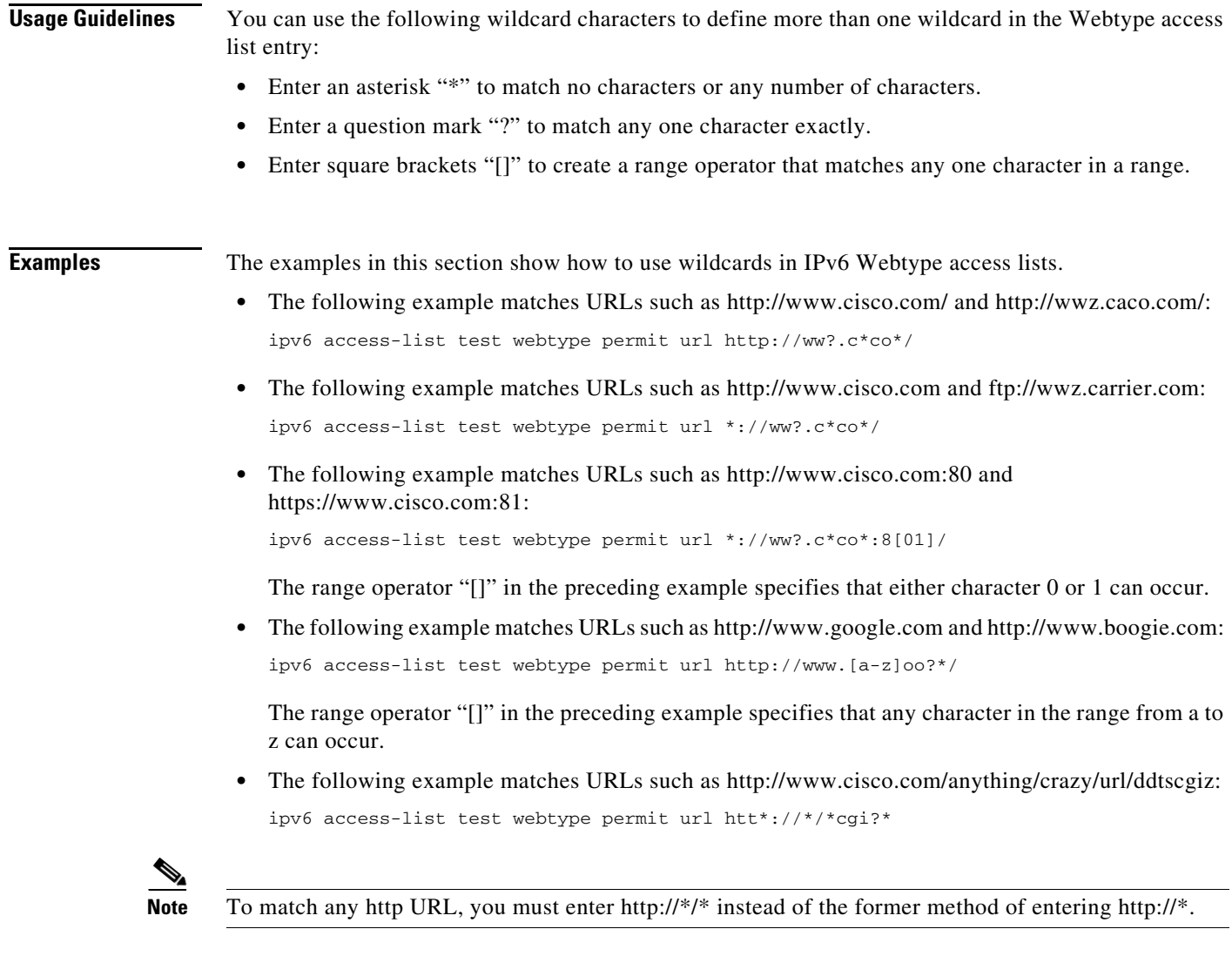

## **Related Commands**

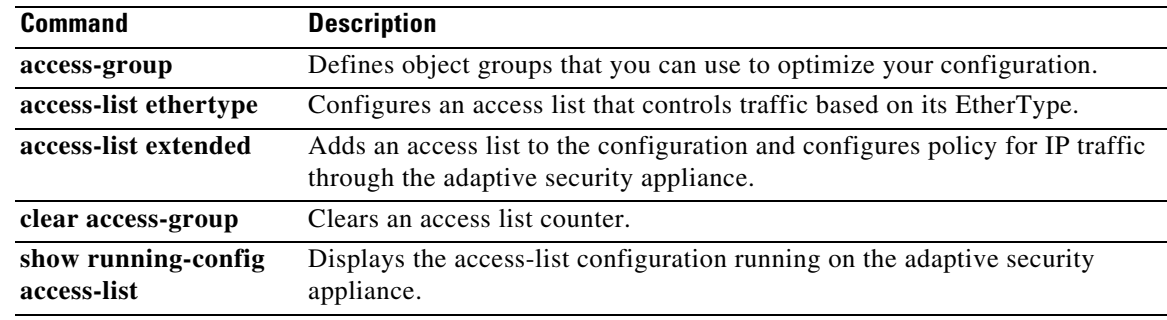

 $\blacksquare$ 

## **ipv6 address**

To enable IPv6 and configure the IPv6 addresses on an interface (in routed mode) or for the management address (transparent mode), use the **ipv6 address** command. To remove the IPv6 addresses, use the **no** form of this command.

**ipv6 address** {**autoconfig** | {*ipv6-prefix*/*prefix-length* [**eui-64**] [**standby** *ipv6-prefix*]}} | {*ipv6-address* **link-local** [**standby** *ipv6-address*]}

**no ipv6 address** {**autoconfig** | {*ipv6-prefix*/*prefix-length* [**eui-64**] [**standby** *ipv6-prefix*]}} | {*ipv6-address* **link-local** [**standby** *ipv6-address*]}

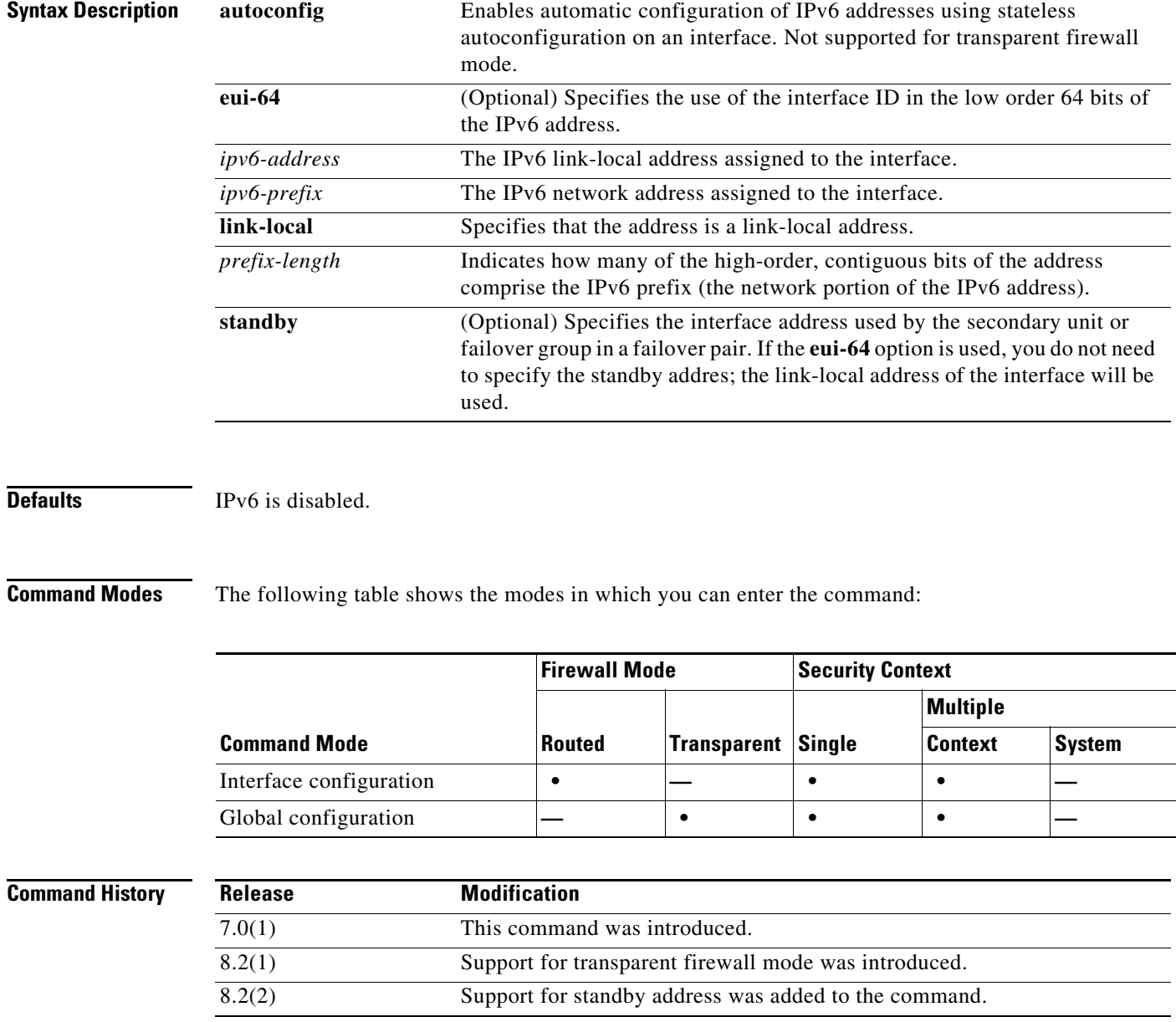

## **Usage Guidelines** Configuring an IPv6 address on an interface enables IPv6 on that interface; you do not need to use the **ipv6 enable** command after specifying an IPv6 address. The **ipv6 address autoconfig** command is used to enable automatic configuration of IPv6 addresses on an interface using stateless autoconfiguration. The addresses are configured based on the prefixes received in Router Advertisement messages. If a link-local address has not been configured, then one is automatically generated for this interface. An error message is displayed if another host is using the link-local address. The **ipv6 address eui-64** command is used to configure an IPv6 address for an interface. If the optional **eui-64** is specified, the EUI-64 interface ID will be used in the low order 64 bits of the address. If the value specified for the *prefix-length* argument is greater than 64 bits, the prefix bits have precedence over the interface ID. An error message will be displayed if another host is using the specified address. The Modified EUI-64 format interface ID is derived from the 48-bit link-layer (MAC) address by inserting the hex number FFFE between the upper three bytes (OUI field) and the lower 3 bytes (serial number) of the link layer address. To ensure the chosen address is from a unique Ethernet MAC address, the next-to-lowest order bit in the high-order byte is inverted (universal/local bit) to indicate the uniqueness of the 48-bit address. For example, an interface with a MAC address of 00E0.B601.3B7A would have a 64 bit interface ID of 02E0:B6FF:FE01:3B7A. The **ipv6 address link-local** command is used to configure an IPv6 link-local address for an interface. The *ipv6-address* specified with this command overrides the link-local address that is automatically generated for the interface. The link-local address is composed of the link-local prefix FE80::/64 and the interface ID in Modified EUI-64 format. An interface with a MAC address of 00E0.B601.3B7A would have a link-local address of FE80::2E0:B6FF:FE01:3B7A. An error message will be displayed if another host is using the specified address. In failover configurations, the **standby** address indicates the address used by the interface on the secondary device or failover group. The use of **autoconfig** is not supported in failover configurations. If you use the **eui-64** keyword, you do not need to specify the standby address. The Modified EUI-64 format interface ID is used automatically. In transparent firewall mode, the **ipv6 address** command is available in global configuration mode for firewall interfaces and in interface configuration mode for the management-only interface. **Examples** The following example assigns 3FFE:C00:0:1::576/64 as the global address for the selected interface: hostname(config)# **interface gigabitethernet 0/0** hostname(config-if)# **ipv6 address 3ffe:c00:0:1::576/64** The following example assigns an IPv6 address automatically for the selected interface: hostname(config)# **interface gigabitethernet 0/1** hostname(config-if)# **ipv6 address autoconfig** The following example assigns IPv6 address 3FFE:C00:0:1::/64 to the selected interface and specifies an EUI-64 interface ID in the low order 64 bits of the address. If this device is part of a failover pair, you do not need to specify the **standby** keyword; the standby address will be automatically created using the Modified EUI-64 interface ID. hostname(config)# **interface gigabitethernet 0/2** hostname(onfig-if)# **ipv6 address 3FFE:C00:0:1::/64 eui-64** The following example assigns FE80::260:3EFF:FE11:6670 as the link-level address for the selected

hostname(config)# **interface gigabitethernet 0/3** hostname(config-if)# **ipv6 address FE80::260:3EFF:FE11:6670 link-local**

interface:

The following example assigns 3FFE:C00:0:1::576/64 as the global address for the selected interface and 3FFE:C00:0:1::575 as the address for the corresponding interface on the standby unit:

```
hostname(config)# interface gigabitethernet 0/0
hostname(config-if)# ipv6 address 3ffe:c00:0:1::576/64 standby 3ffe:c00:0:1::575
```
The following example assigns FE80::260:3EFF:FE11:6670 as the link-level address for the selected interface on the primary unit in a failover pair, and FE80::260:3EFF:FE11:6671 as the link-level address for the corresponding interface on the secondary unit.

```
hostname(config)# interface gigabitethernet 0/3
hostname(config-if)# ipv6 address FE80::260:3EFF:FE11:6670 link-local standby 
FE80::260:3EFF:FE11:6671
```
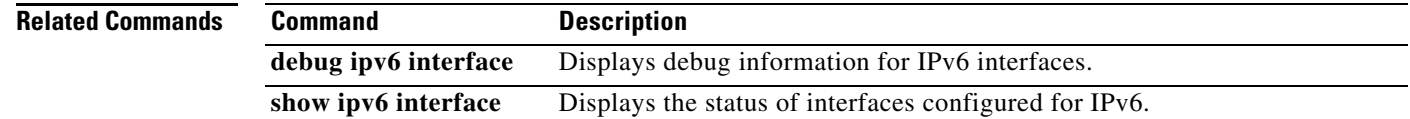

# **ipv6 enable**

To enable IPv6 processing and you have not already configured an explicit IPv6 address, use the **ipv6 enable** command. For routed mode, enter this command in interface configuration mode. In transparent mode, enter this command in global configuration mode. To disable IPv6 processing on an interface that has not been configured with an explicit IPv6 address, use the **no** form of this command.

**ipv6 enable**

**no ipv6 enable**

**Syntax Description** This command has no arguments or keywords.

**Defaults** IPv6 is disabled.

**Command Modes** The following table shows the modes in which you can enter the command:

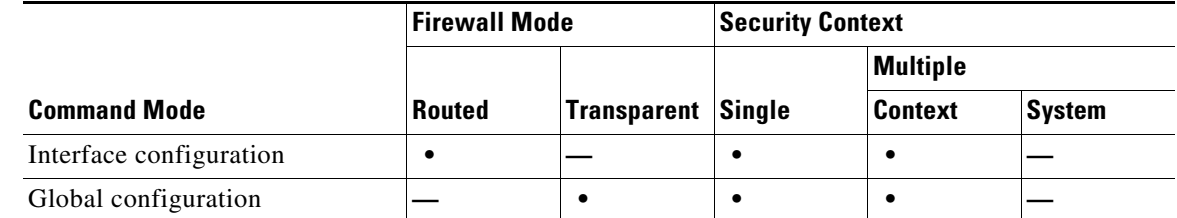

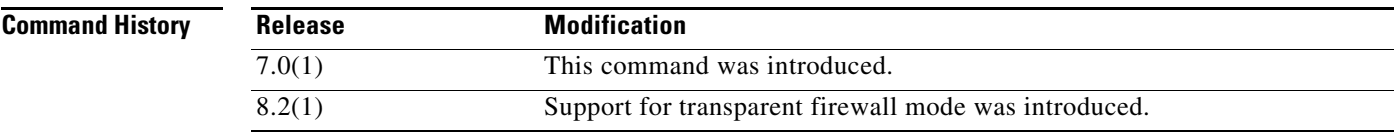

**Usage Guidelines** The **ipv6 enable** command automatically configures an IPv6 link-local unicast address on the interface while also enabling the interface for IPv6 processing.

> The **no ipv6 enable** command does not disable IPv6 processing on an interface that is configured with an explicit IPv6 address.

**Examples** The following example enables IPv6 processing on the selected interface:

hostname(config)# **interface gigabitethernet 0/0** hostname(config-if)# **ipv6 enable**

## **Related Commands**

H

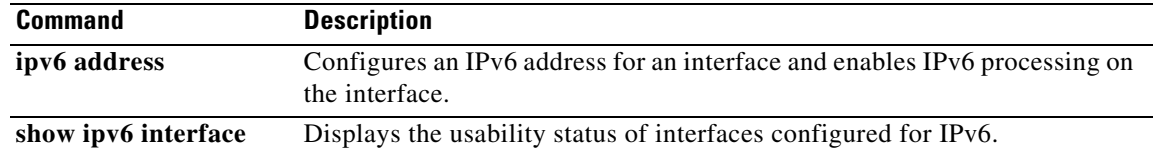

П

# **ipv6 enforce-eui64**

To enforce the use of Modified EUI-64 format interface identifiers in IPv6 addresses on a local link, use the **ipv6 enforce-eui64** command in global configuration mode. To disable Modified EUI-64 address format enforcement, use the **no** form of this command.

**ipv6 enforce-eui64** *if\_name*

**no ipv6 enforce-eui64** *if\_name*

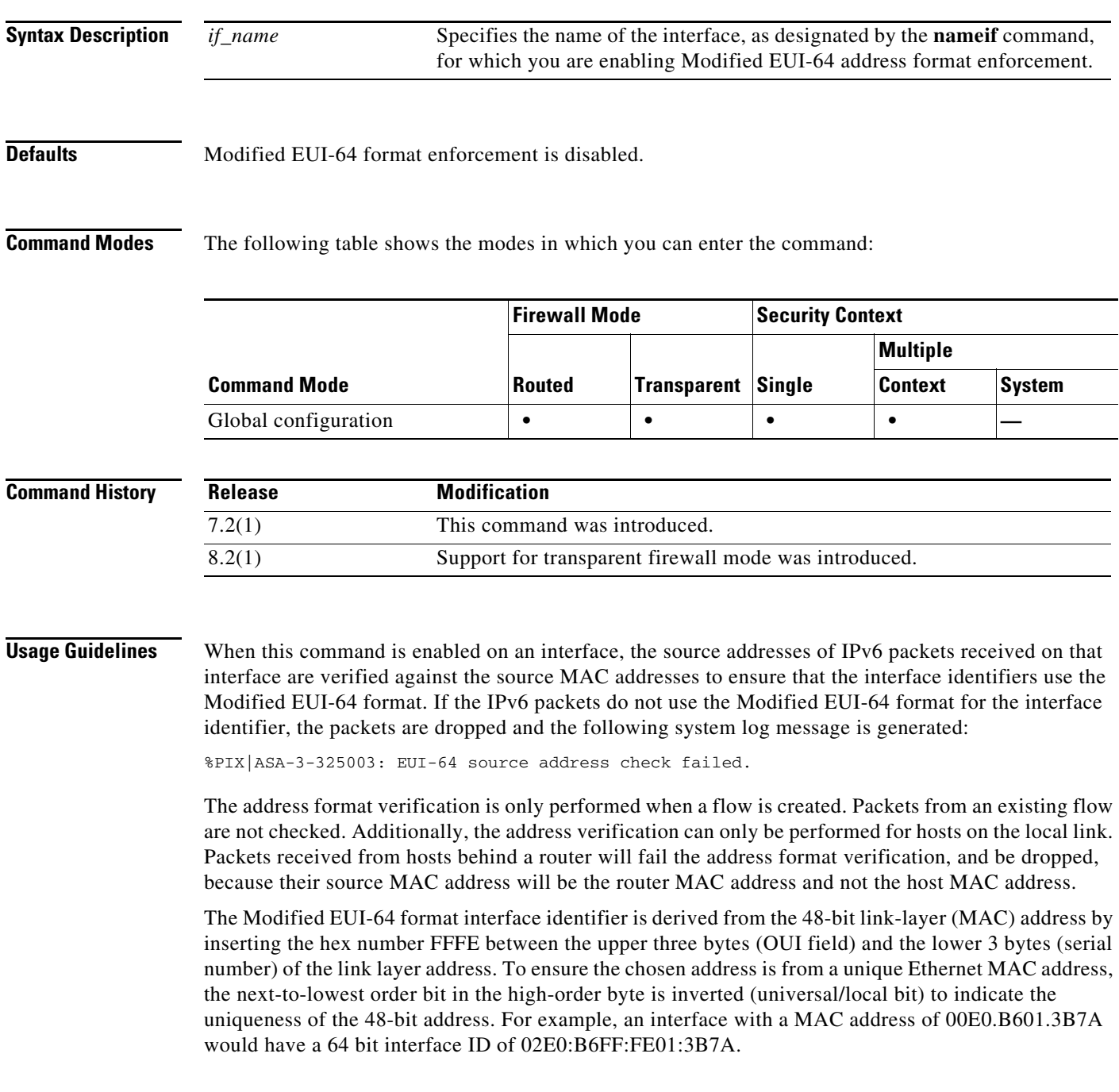

## **Examples** The following example enables Modified EUI-64 format enforcement for IPv6 addresses received on the inside interface:

hostname(config)# **ipv6 enforce-eui64 inside**

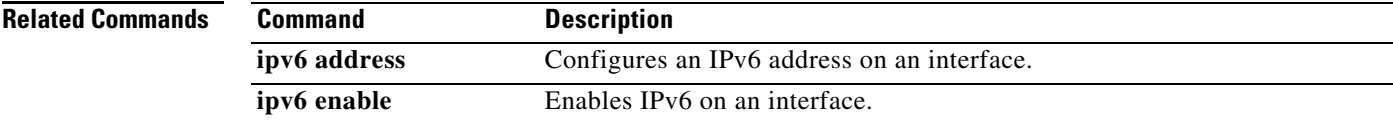

a ka

# **ipv6 icmp**

To configure ICMP access rules for an interface, use the **ipv6 icmp** command in global configuration mode. To remove an ICMP access rule, use the **no** form of this command.

**no ipv6 icmp** {**permit** | **deny**} {*ipv6-prefix*/*prefix-length* | **any** | **host** *ipv6-address*} [*icmp-type*] *if-name*

| <b>Syntax Description</b> | any           | Keyword specifying any IPv6 address. An abbreviation for the IPv6 prefix<br>::/0.                                                                                                    |
|---------------------------|---------------|----------------------------------------------------------------------------------------------------|
|                           | deny          | Prevents the specified ICMP traffic on the selected interface.                                                                                                    |
|                           | host          | Indicates that the address refers to a specific host.                                                                                                    |
|                           | icmp-type     | Specifies the ICMP message type being filtered by the access rule. The<br>value can be a valid ICMP type number (from 0 to 255) or one of the<br>following ICMP type literals:                                   |
|                           |               | destination-unreachable                                                                                                    |
|                           |               | packet-too-big                                                                                                    |
|                           |               | time-exceeded                                                                                                    |
|                           |               | parameter-problem                                                                                                    |
|                           |               | echo-request                                                                                                    |
|                           |               | echo-reply                                                                                                    |
|                           |               | membership-query                                                                                                    |
|                           |               | membership-report                                                                                                    |
|                           |               | membership-reduction                                                                                                    |
|                           |               | router-renumbering                                                                                                    |
|                           |               | router-solicitation                                                                                                    |
|                           |               | router-advertisement                                                                                                    |
|                           |               | neighbor-solicitation                                                                                                    |
|                           |               | neighbor-advertisement                                                                                                    |
|                           |               | neighbor-redirect                                                                                                    |
|                           | if-name       | The name of the interface, as designated by the <b>nameif</b> command, the<br>access rule applies to.                                                                                                    |
|                           | ipv6-address  | The IPv6 address of the host sending ICMPv6 messages to the interface.                                                                                                    |
|                           | ipv6-prefix   | The IPv6 network that is sending ICMPv6 messages to the interface.                                                                                                    |
|                           | permit        | Allows the specified ICMP traffic on the selected interface.                                                                                                    |
|                           | prefix-length | The length of the IPv6 prefix. This value indicates how many of the<br>high-order, contiguous bits of the address comprise the network portion of<br>the prefix. The slash $($ ) must precede the prefix length. |

**ipv6 icmp** {**permit** | **deny**} {*ipv6-prefix*/*prefix-length* | **any** | **host** *ipv6-address*} [*icmp-type*] *if-name*

**Defaults** If no ICMP access rules are defined, all ICMP traffic is permitted.

**Command Modes** The following table shows the modes in which you can enter the command:

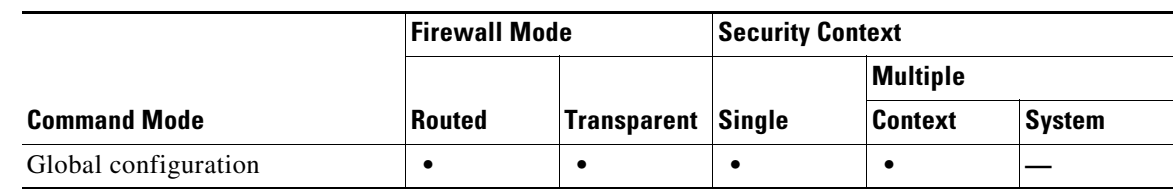

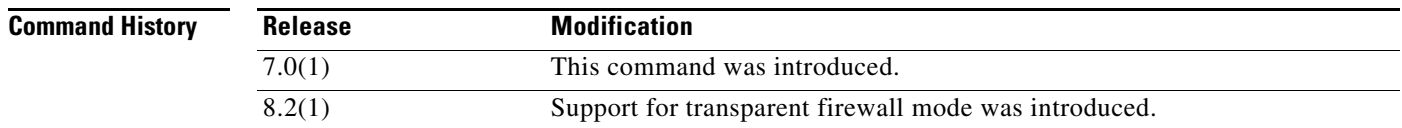

### **Usage Guidelines** ICMP in IPv6 functions the same as ICMP in IPv4. ICMPv6 generates error messages, such as ICMP destination unreachable messages and informational messages like ICMP echo request and reply messages. Additionally, ICMP packets in IPv6 are used in the IPv6 neighbor discovery process and path MTU discovery.

If there are no ICMP rules defined for an interface, all IPv6 ICMP traffic is permitted.

If there are ICMP rules defined for an interface, then the rules are processed in order on a first-match basis followed by an implicit deny all rule. For example, if the first matched rule is a permit rule, the ICMP packet is processed. If the first matched rule is a deny rule, or if the ICMP packet did not match any rule on that interface, then the adaptive security appliance discards the ICMP packet and generates a syslog message.

For this reason, the order that you enter the ICMP rules is important. If you enter a rule denying all ICMP traffic from a specific network, and then follow it with a rule permitting ICMP traffic from a particular host on that network, the host rule will never be processed. The ICMP traffic is blocked by the network rule. However, if you enter the host rule first, followed by the network rule, the host ICMP traffic will be allowed, while all other ICMP traffic from that network is blocked.

The **ipv6 icmp** command configures access rules for ICMP traffic that terminates at the adaptive security appliance interfaces. To configure access rules for pass-through ICMP traffic, refer to the **ipv6 access-list** command.

**Examples** The following example denies all ping requests and permits all Packet Too Big messages (to support Path MTU Discovery) at the outside interface:

> hostname(config)# **ipv6 icmp deny any echo-reply outside** hostname(config)# **ipv6 icmp permit any packet-too-big outside**

The following example permits host 2000:0:0:4::2 or hosts on prefix 2001::/64 to ping the outside interface:

hostname(config)# **ipv6 icmp permit host 2000:0:0:4::2 echo-reply outside** hostname(config)# **ipv6 icmp permit 2001::/64 echo-reply outside** hostname(config)# **ipv6 icmp permit any packet-too-big outside**

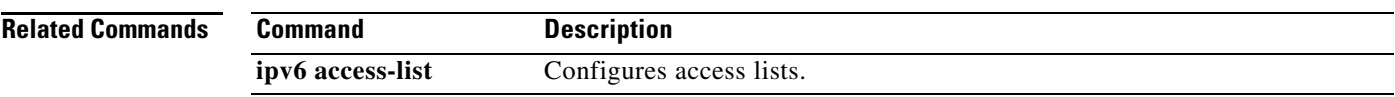

 $\blacksquare$ 

# **ipv6 local pool**

To configure an IPv6 address pool from which to allocate addresses to remote clients, use the **ipv6 local pool** command in global configuration mode. To remove the attribute from the configuration, use the **no** form of this command.

**ipv6 local pool** *pool\_name ipv6\_address/prefix\_length number\_of\_addresses*

**no ipv6 local pool** *pool\_name ipv6\_address/prefix\_length number\_of\_addresses*

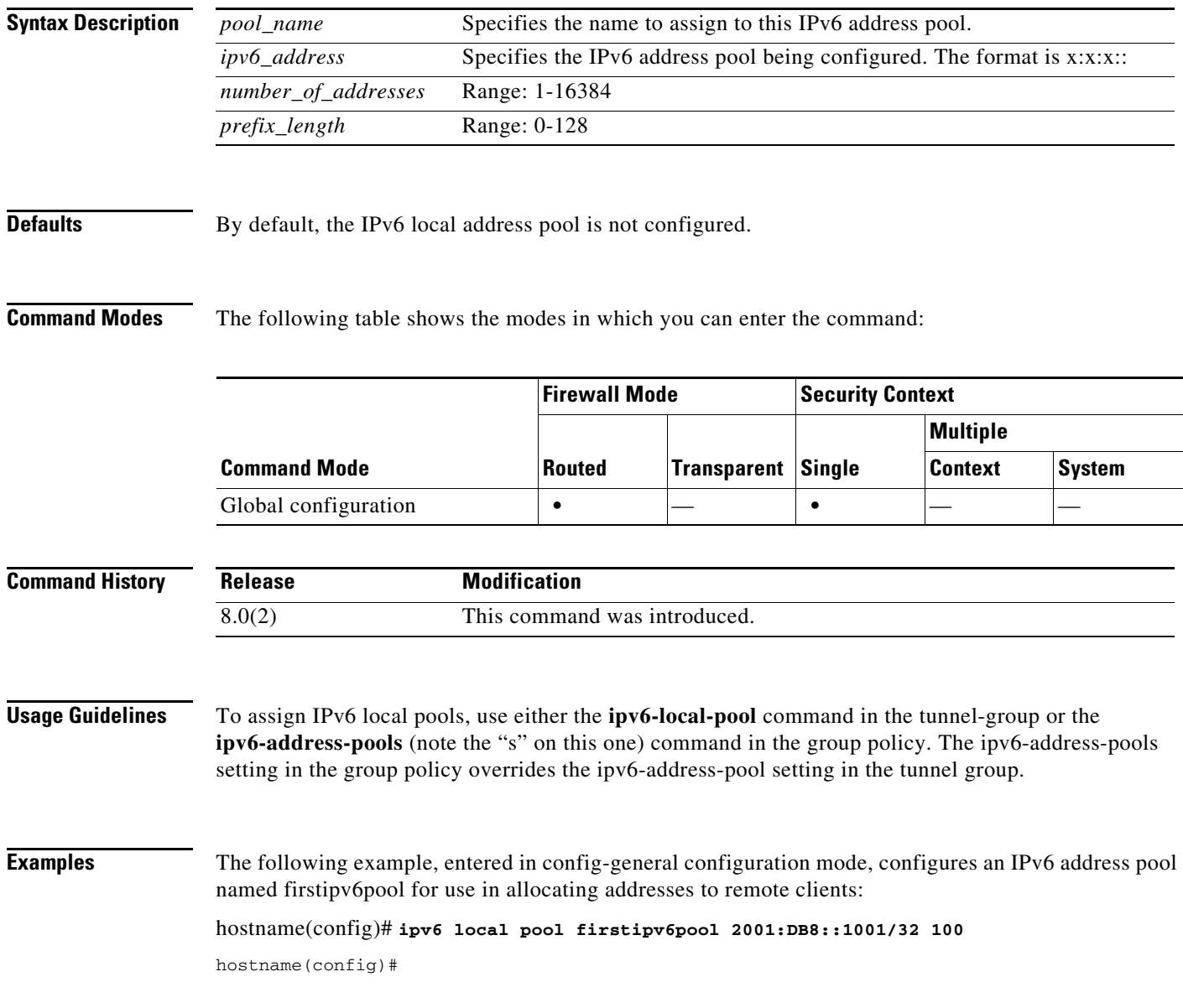

## **Related Commands**

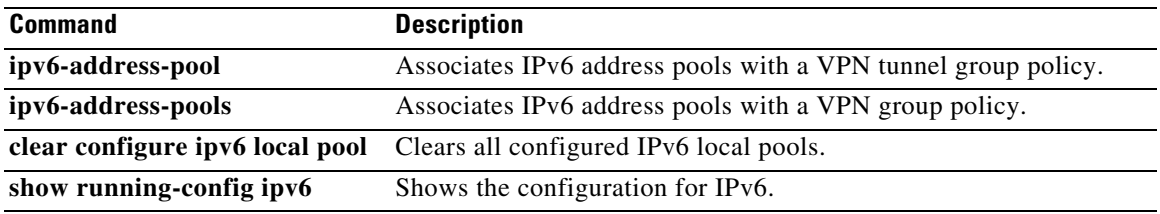

 $\blacksquare$ 

# **ipv6 nd dad attempts**

To configure the number of consecutive neighbor solicitation messages that are sent on an interface during duplicate address detection, use the **ipv6 nd dad attempts** command in interface configuration mode. To return to the default number of duplicate address detection messages sent, use the **no** form of this command.

**ipv6 nd dad attempts** *value*

**no ipv6 nd dad attempts** *value*

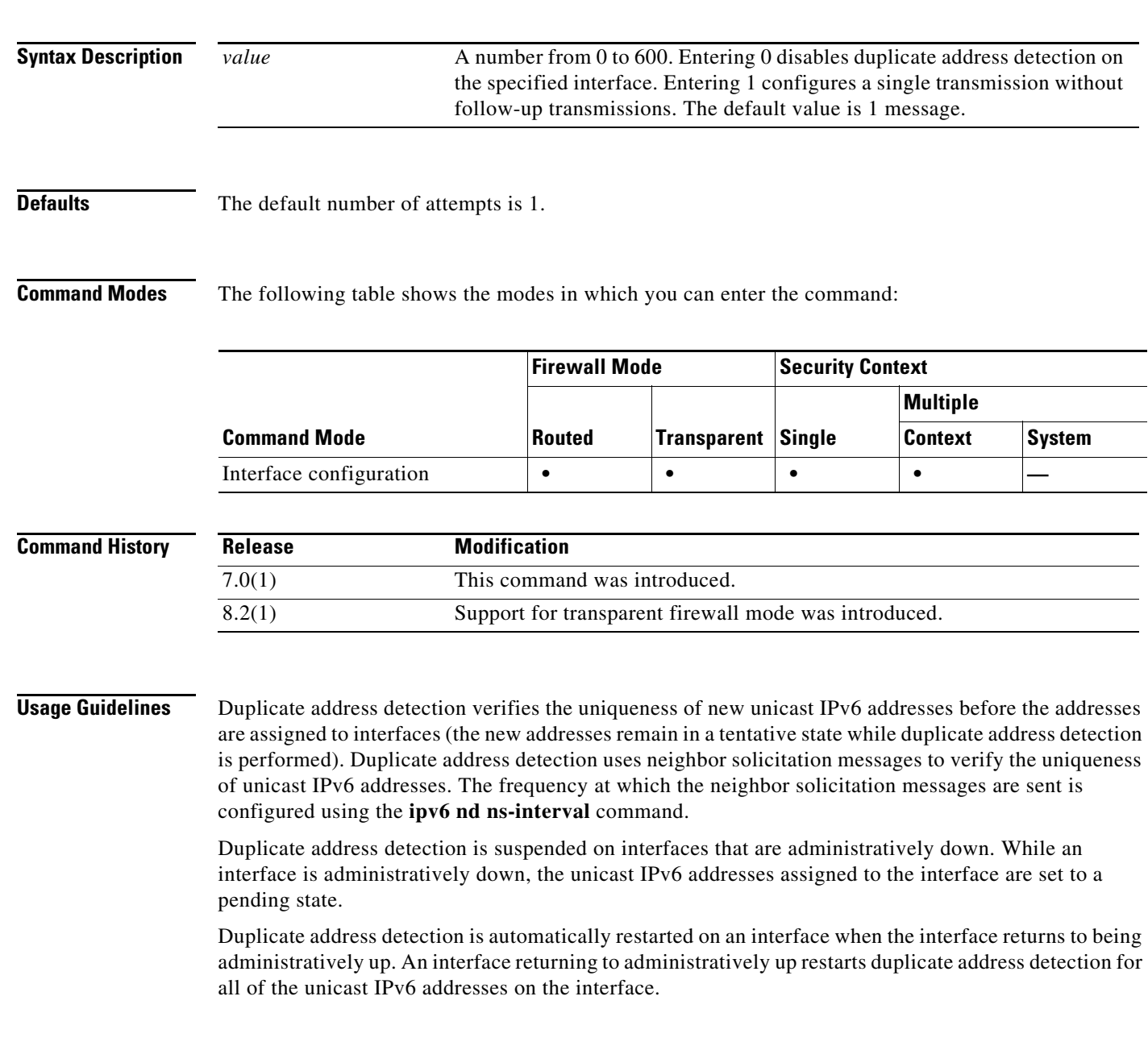
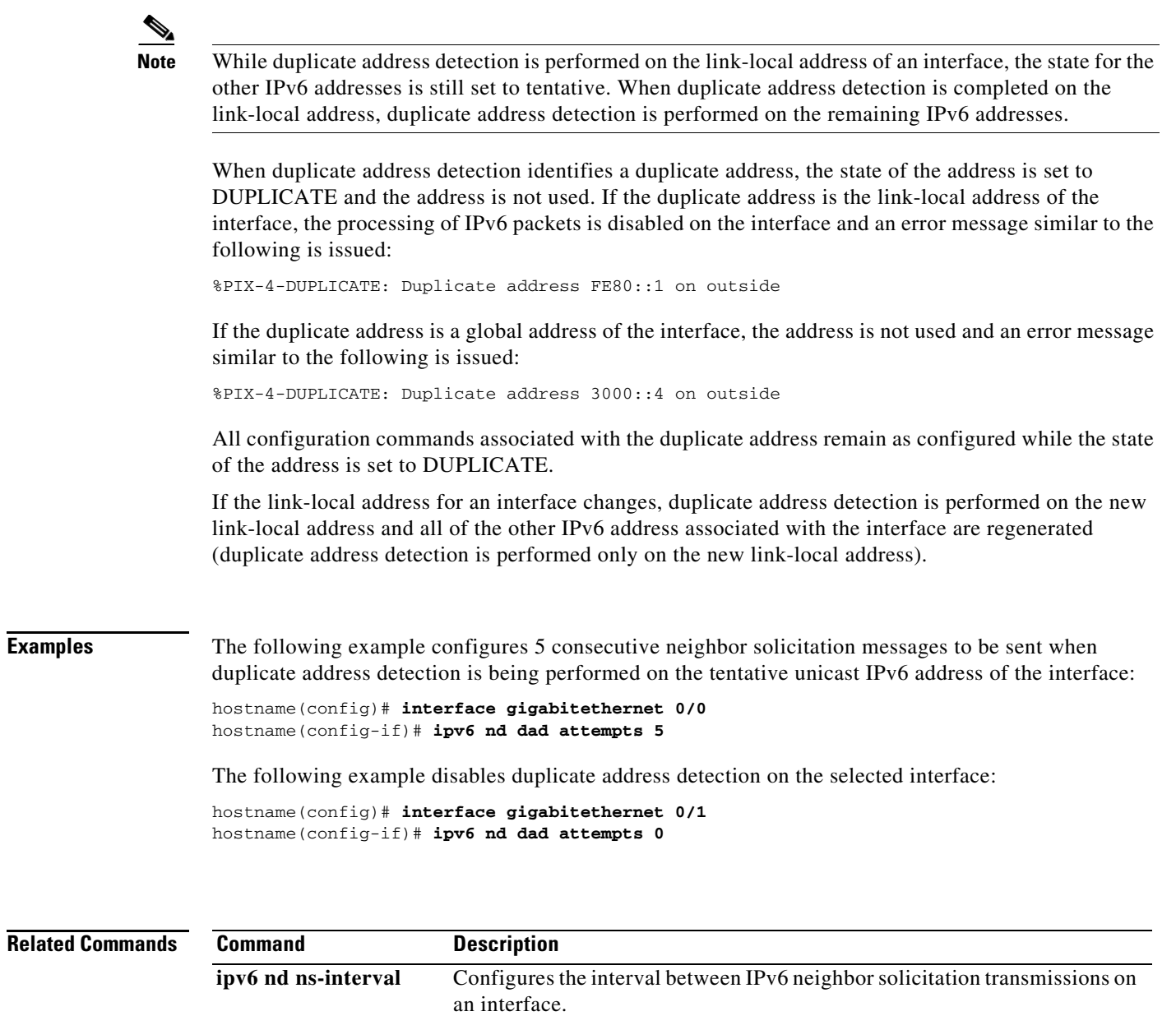

**show ipv6 interface** Displays the usability status of interfaces configured for IPv6.

### **ipv6 nd ns-interval**

To configure the interval between IPv6 neighbor solicitation retransmissions on an interface, use the **ipv6 nd ns-interval** command in interface configuration mode. To restore the default value, use the **no** form of this command.

**ipv6 nd ns-interval** *value*

**no ipv6 nd ns-interval** [*value*]

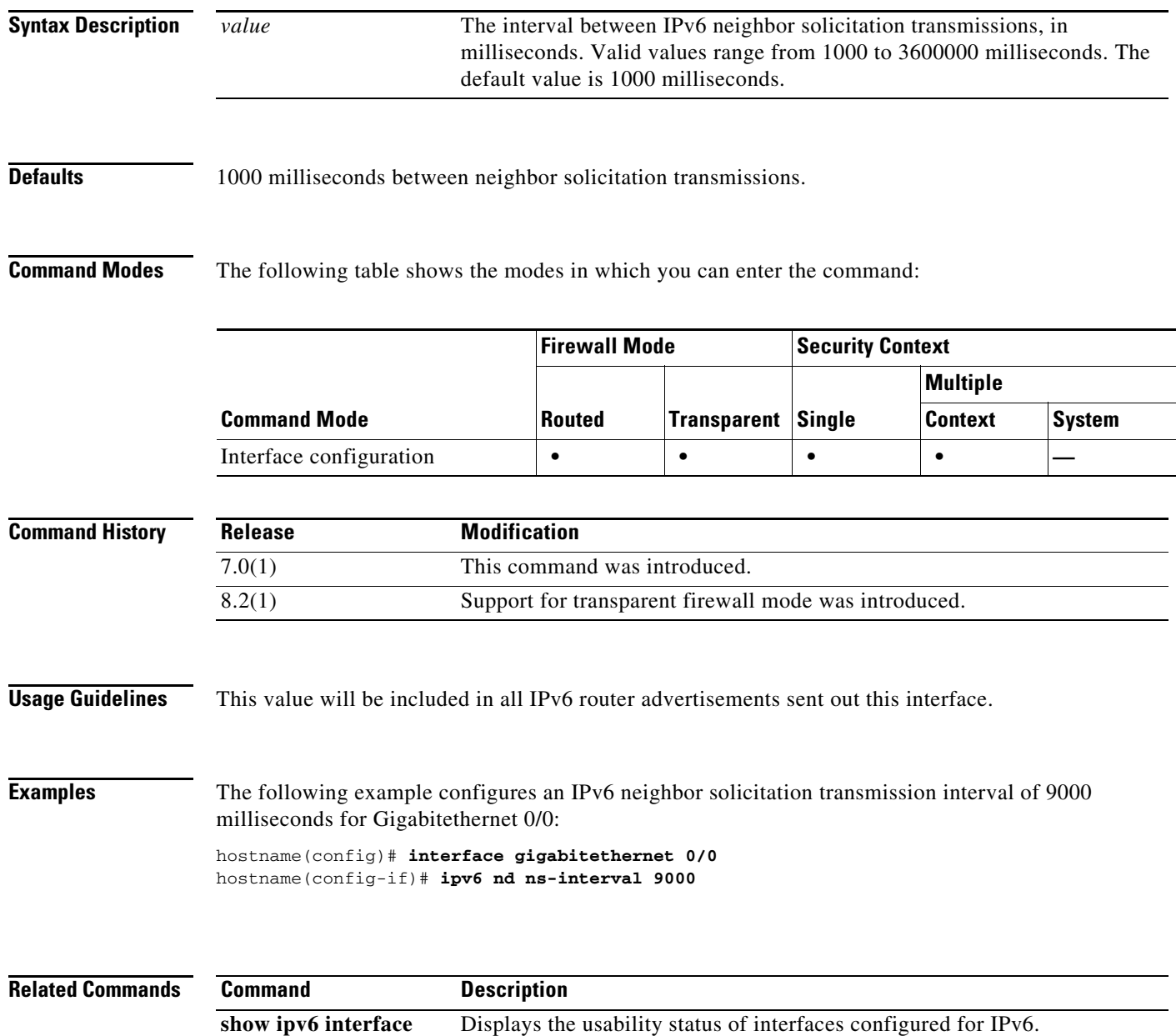

## **ipv6 nd prefix**

 $\mathbf{I}$ 

To configure which IPv6 prefixes are included in IPv6 router advertisements, use the **ipv6 nd prefix** command in interface configuration mode. To remove the prefixes, use the **no** form of this command.

**ipv6 nd prefix** *ipv6-prefix***/***prefix-length* | **default** [[*valid-lifetime preferred-lifetime*] | [**at** *valid-date preferred-date*] | **infinite** | **no-advertise** | **off-link** | **no-autoconfig**]

**no ipv6 nd prefix** *ipv6-prefix***/***prefix-length* | **default** [[*valid-lifetime preferred-lifetime*] | [**at** *valid-date preferred-date*] | **infinite** | **no-advertise** | **off-link** | **no-autoconfig**]

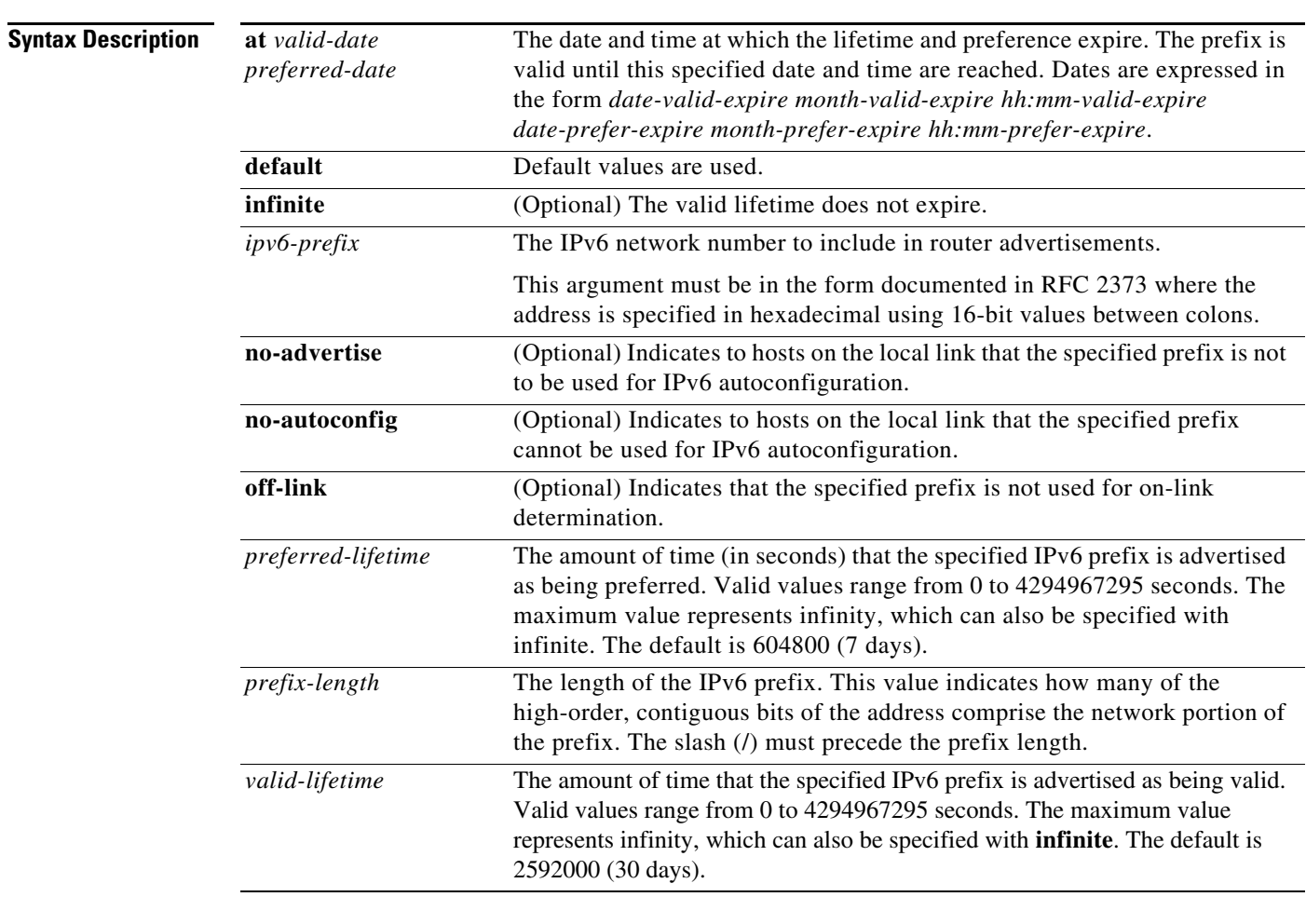

**Defaults** All prefixes configured on interfaces that originate IPv6 router advertisements are advertised with a valid lifetime of 2592000 seconds (30 days) and a preferred lifetime of 604800 seconds (7 days), and with both the "onlink" and "autoconfig" flags set.

H

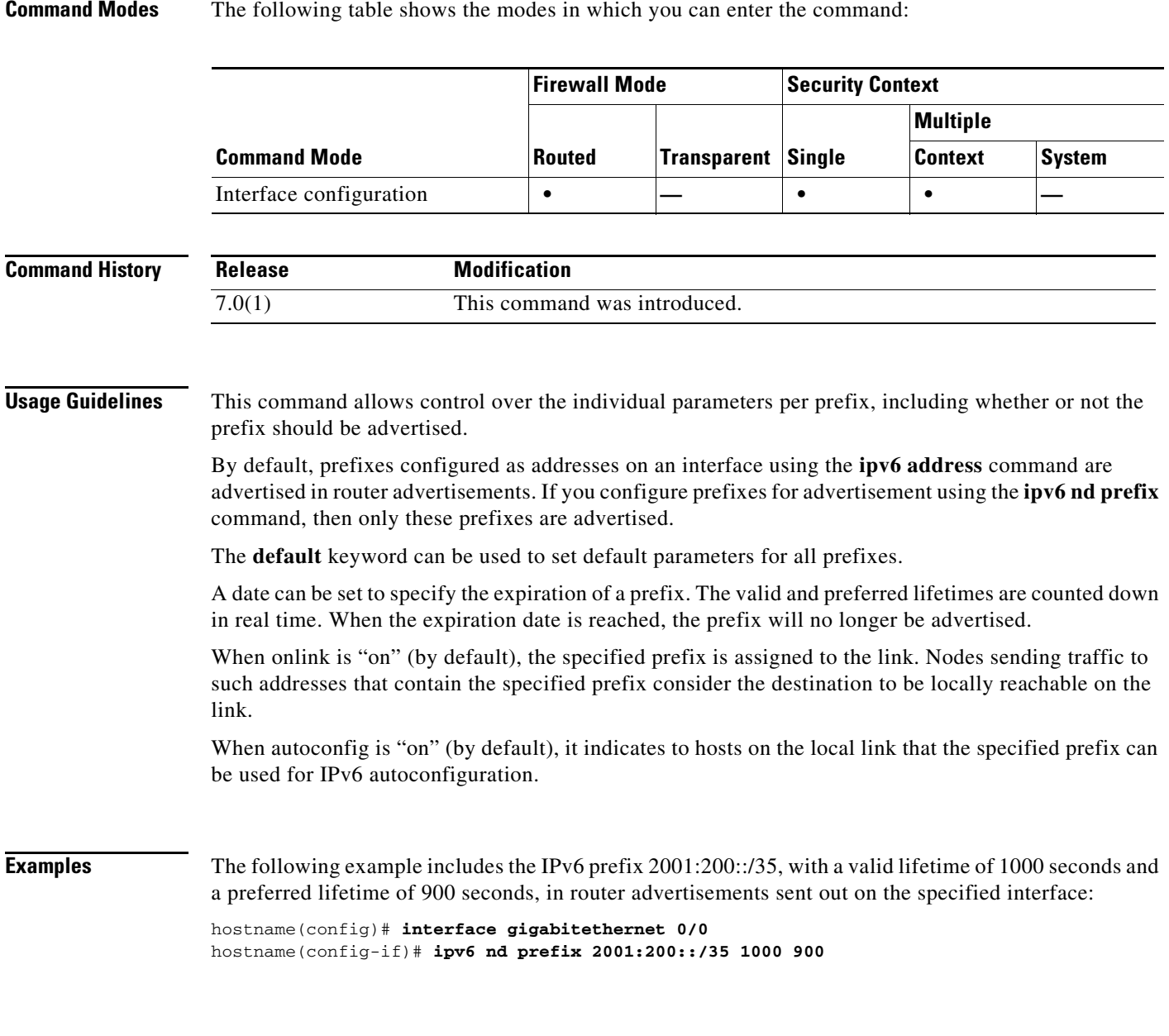

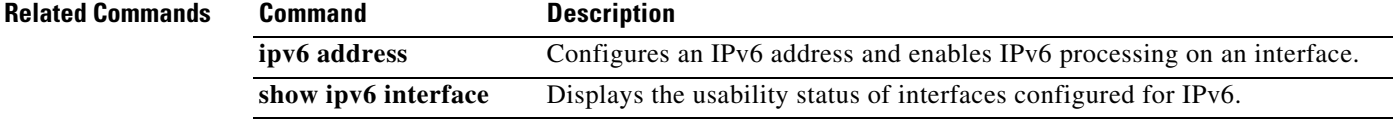

П

## **ipv6 nd ra-interval**

To configure the interval between IPv6 router advertisement transmissions on an interface, use the **ipv6 nd ra-interval** command in interface configuration mode. To restore the default interval, use the **no** form of this command.

**ipv6 nd ra-interval** [**msec**] *value*

**no ipv6 nd ra-interval** [[**msec**] *value*]

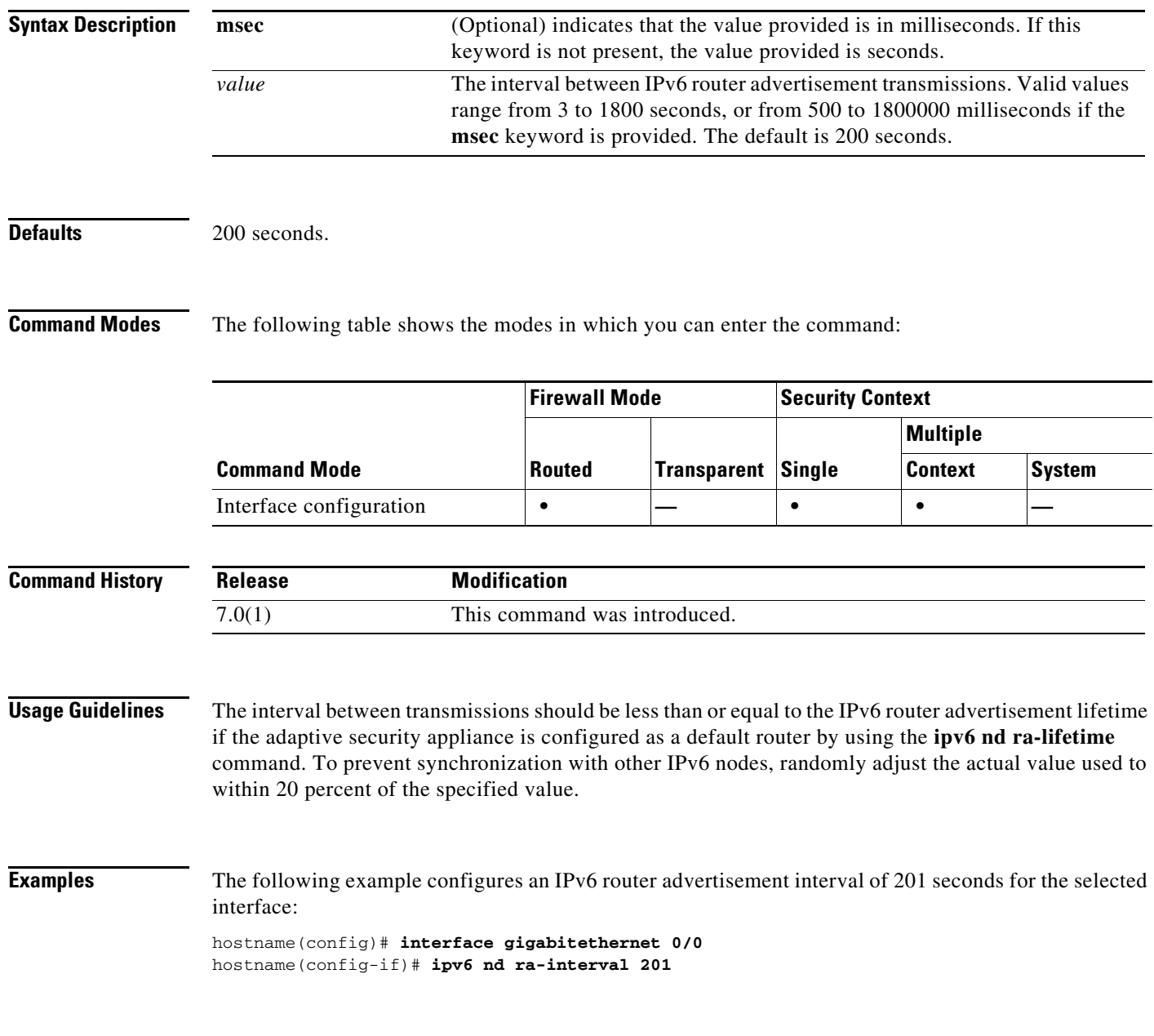

#### **Related Commands**

H

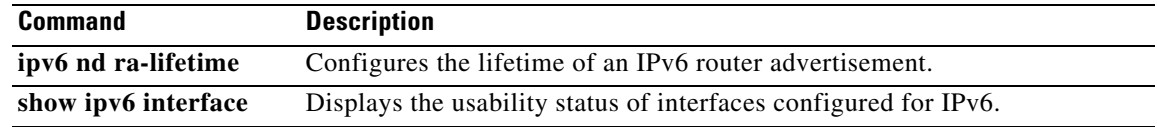

### **ipv6 nd ra-lifetime**

To configure the "router lifetime" value in IPv6 router advertisements on an interface, use the **ipv6 nd ra-lifetime** command in interface configuration mode. To restore the default value, use the **no** form of this command.

**ipv6 nd ra-lifetime** *seconds*

**no ipv6 nd ra-lifetime** [*seconds*]

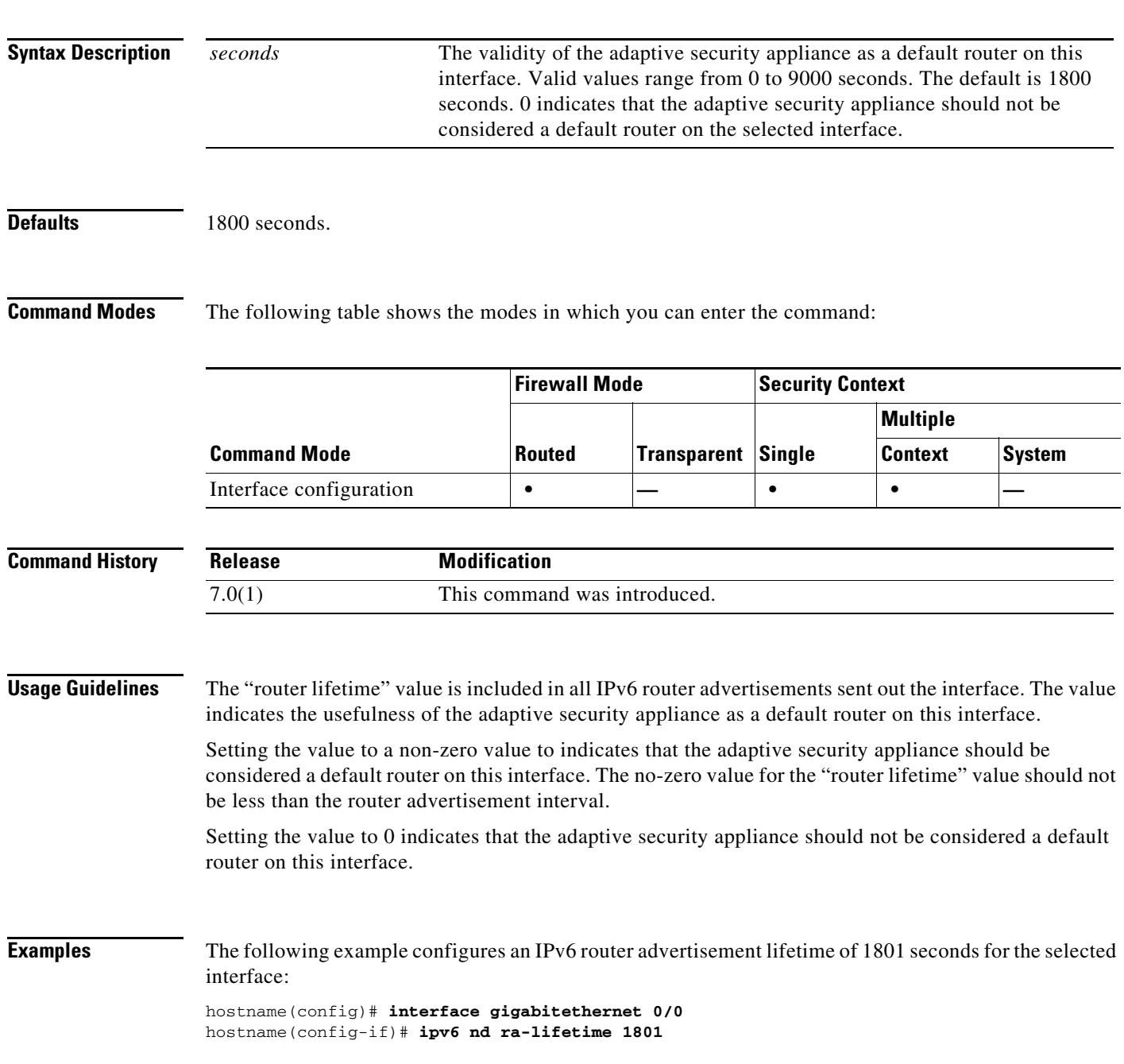

H

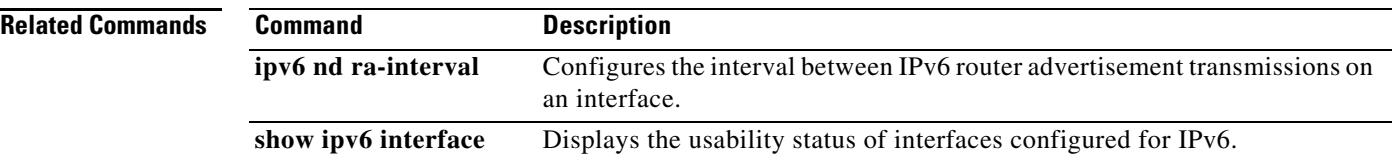

П

a ka

## **ipv6 nd reachable-time**

To configure the amount of time that a remote IPv6 node is considered reachable after a reachability confirmation event has occurred, use the **ipv6 nd reachable-time** command in interface configuration mode. To restore the default time, use the **no** form of this command.

**ipv6 nd reachable-time** *value*

**no ipv6 nd reachable-time** [*value*]

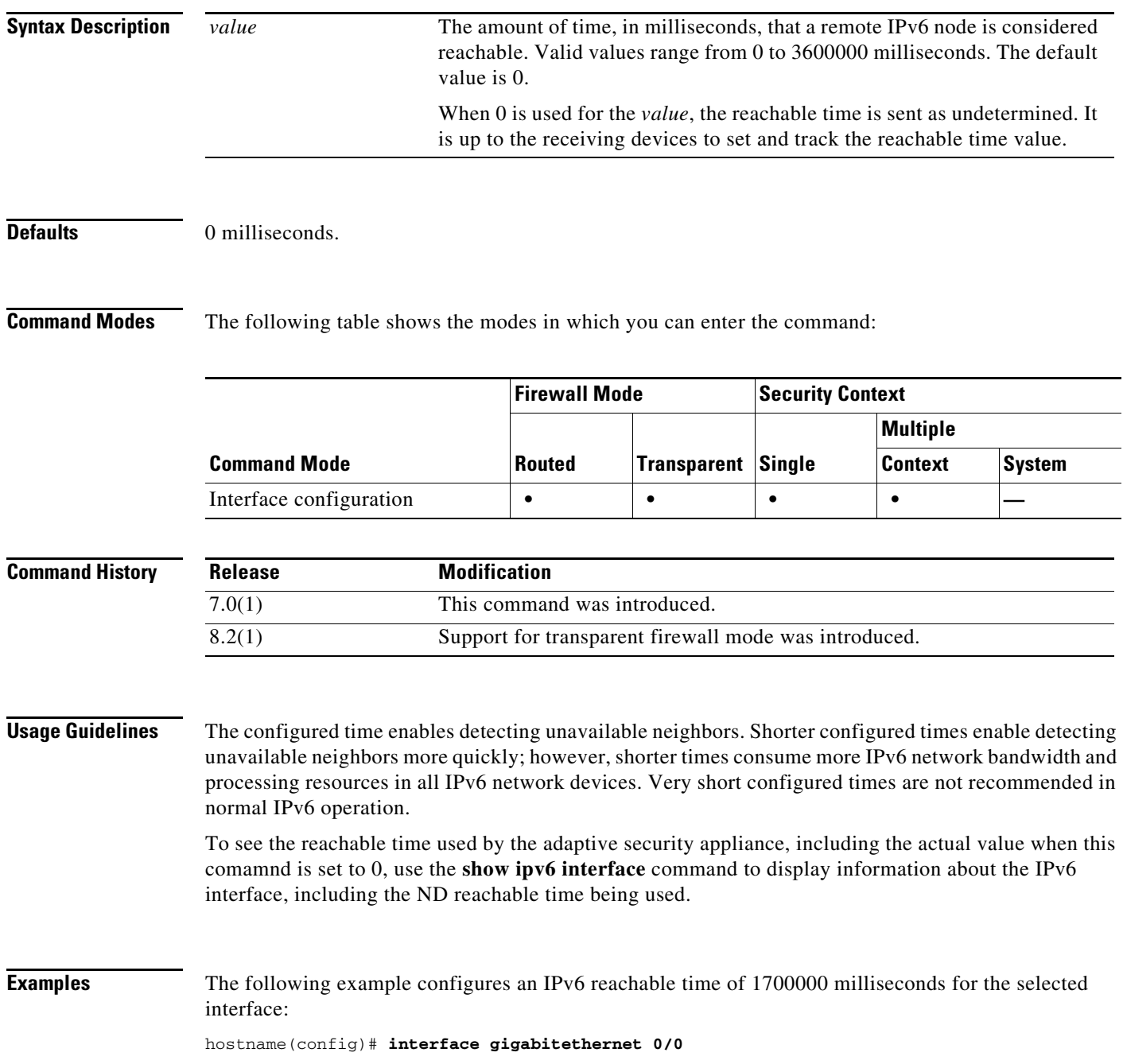

**Cisco ASA 5500 Series Command Reference**

H

hostname(config-if)# **ipv6 nd reachable-time 1700000**

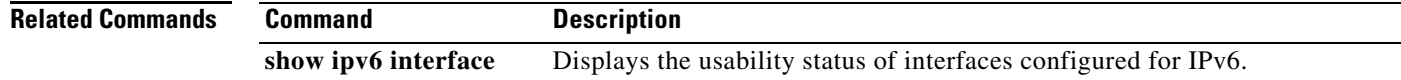

٠

Г

## **ipv6 nd suppress-ra**

To suppress IPv6 router advertisement transmissions on a LAN interface, use the **ipv6 nd suppress-ra** command in interface configuration mode. To reenable the sending of IPv6 router advertisement transmissions on a LAN interface, use the **no** form of this command.

#### **ipv6 nd suppress-ra**

**no ipv6 nd suppress-ra**

**Syntax Description** This command has no arguments or keywords.

**Defaults** Router advertisements are automatically sent on LAN interfaces if IPv6 unicast routing is enabled.

**Command Modes** The following table shows the modes in which you can enter the command:

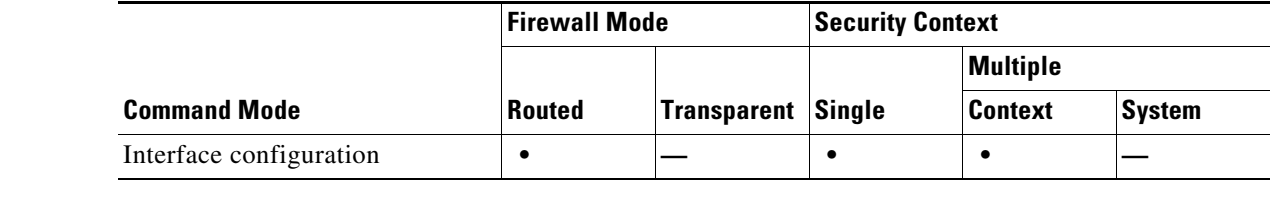

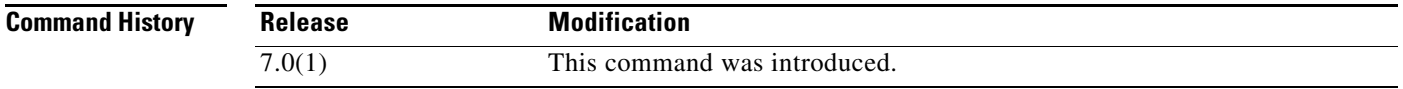

**Usage Guidelines** Use the **no ipv6 nd suppress-ra** command to enable the sending of IPv6 router advertisement transmissions on non-LAN interface types (for example serial or tunnel interfaces).

**Examples** The following example suppresses IPv6 router advertisements on the selected interface: hostname(config)# **interface gigabitethernet 0/0**

hostname(config-if)# **ipv6 nd suppress-ra**

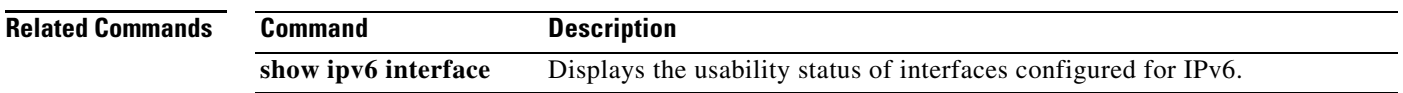

#### **ipv6 neighbor**

To configure a static entry in the IPv6 neighbor discovery cache, use the **ipv6 neighbor** command in global configuration mode. To remove a static entry from the neighbor discovery cache, use the **no** form of this command.

**ipv6 neighbor** *ipv6\_address if\_name mac\_address*

**no ipv6 neighbor** *ipv6\_address if\_name* [*mac\_address*]

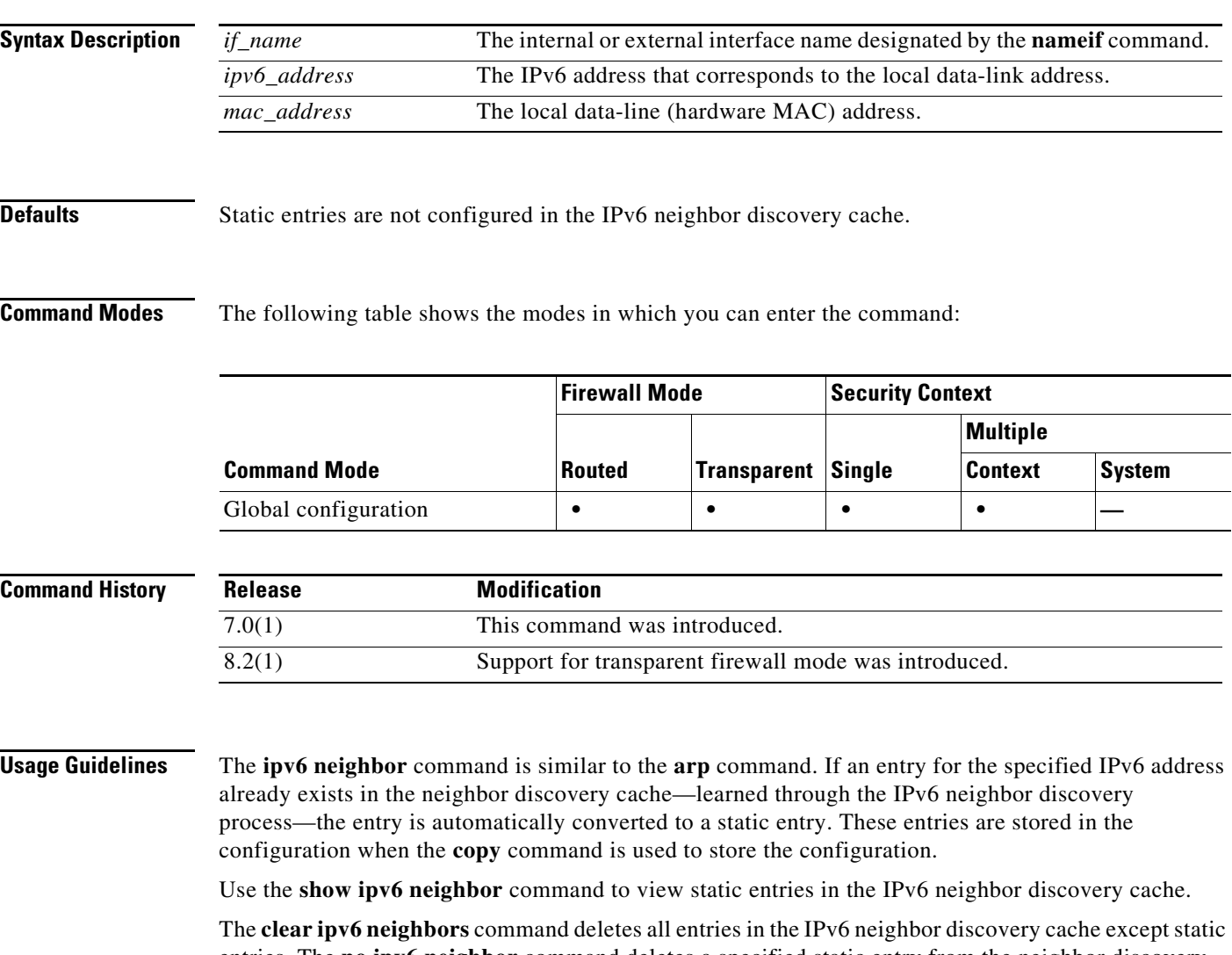

entries. The **no ipv6 neighbor** command deletes a specified static entry from the neighbor discovery cache; the command does not remove dynamic entries—entries learned from the IPv6 neighbor discovery process—from the cache. Disabling IPv6 on an interface by using the **no ipv6 enable** command deletes all IPv6 neighbor discovery cache entries configured for that interface except static entries (the state of the entry changes to INCMP [Incomplete]).

Static entries in the IPv6 neighbor discovery cache are not modified by the neighbor discovery process.

#### **Examples** The following example adds a static entry for the an inside host with an IPv6 address of 3001:1::45A and a MAC address of 0002.7D1A.9472 to the neighbor discovery cache:

hostname(config)# **ipv6 neighbor 3001:1::45A inside 0002.7D1A.9472**

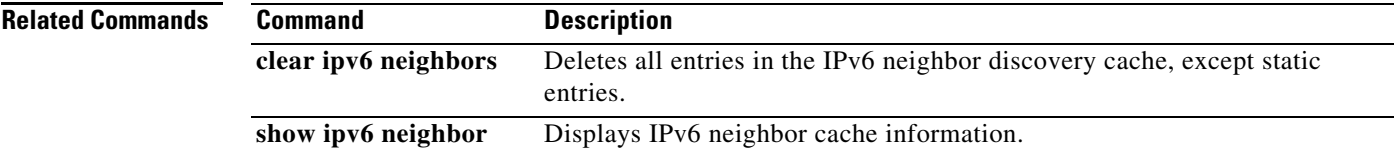

#### **ipv6 route**

To add an IPv6 route to the IPv6 routing table, use the **ipv6 route** command in global configuration mode. To remove an IPv6 default route, use the **no** form of this command.

**ipv6 route** *if\_name ipv6-prefix*/*prefix-length ipv6-address* [*administrative-distance* | **tunneled**]

**no ipv6 route** *if\_name ipv6-prefix*/*prefix-length ipv6-address* [*administrative-distance* | **tunneled**]

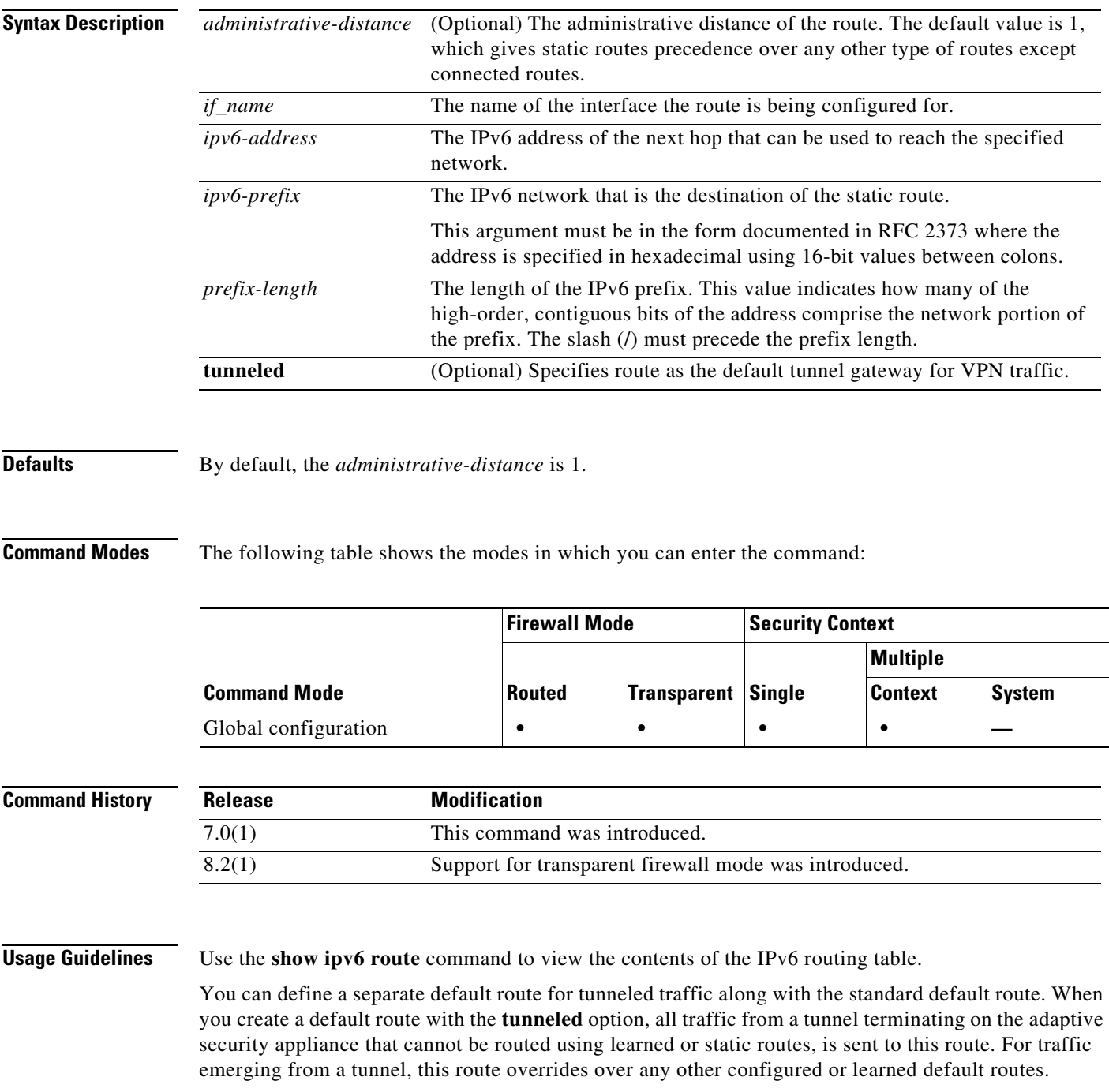

The following restrictions apply to default routes with the **tunneled** option:

- **•** Do not enable unicast RPF (**ip verify reverse-path**) on the egress interface of tunneled route. Enabling uRPF on the egress interface of a tunneled route causes the session to fail.
- Do not enable TCP intercept on the egress interface of the tunneled route. Doing so causes the session to fail.
- **•** Do not use the VoIP inspection engines (CTIQBE, H.323, GTP, MGCP, RTSP, SIP, SKINNY), the DNS inspect engine, or the DCE RPC inspection engine with tunneled routes. These inspection engines ignore the tunneled route.

You cannot define more than one default route with the **tunneled** option; ECMP for tunneled traffic is not supported.

**Examples** The following example routes packets for network 7fff::0/32 to a networking device on the inside interface at 3FFE:1100:0:CC00::1 with an administrative distance of 110:

hostname(config)# **ipv6 route inside 7fff::0/32 3FFE:1100:0:CC00::1 110**

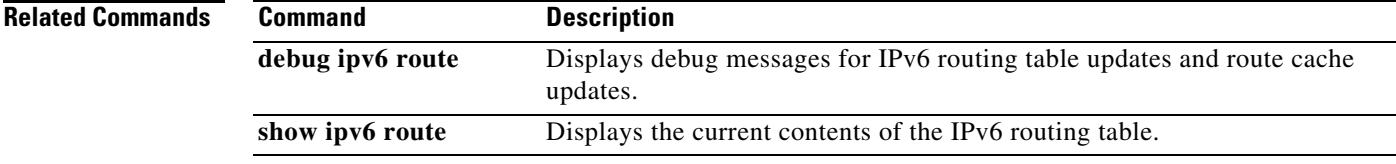

#### **ipv6-address-pool (tunnel-group general attributes mode)**

To specify a list of IPv6 address pools for allocating addresses to remote clients, use the **ipv6-address-pool** command in tunnel-group general-attributes configuration mode. To eliminate IPv6 address pools, use the **no** form of this command.

**ipv6-address-pool** [(*interface\_name*)] *ipv6\_address\_pool1* [...*ipv6\_address\_pool6*]

**no ipv6-address-pool** [(*interface\_name*)] *ipv6\_address\_pool1* [...*ipv6\_address\_pool6*]

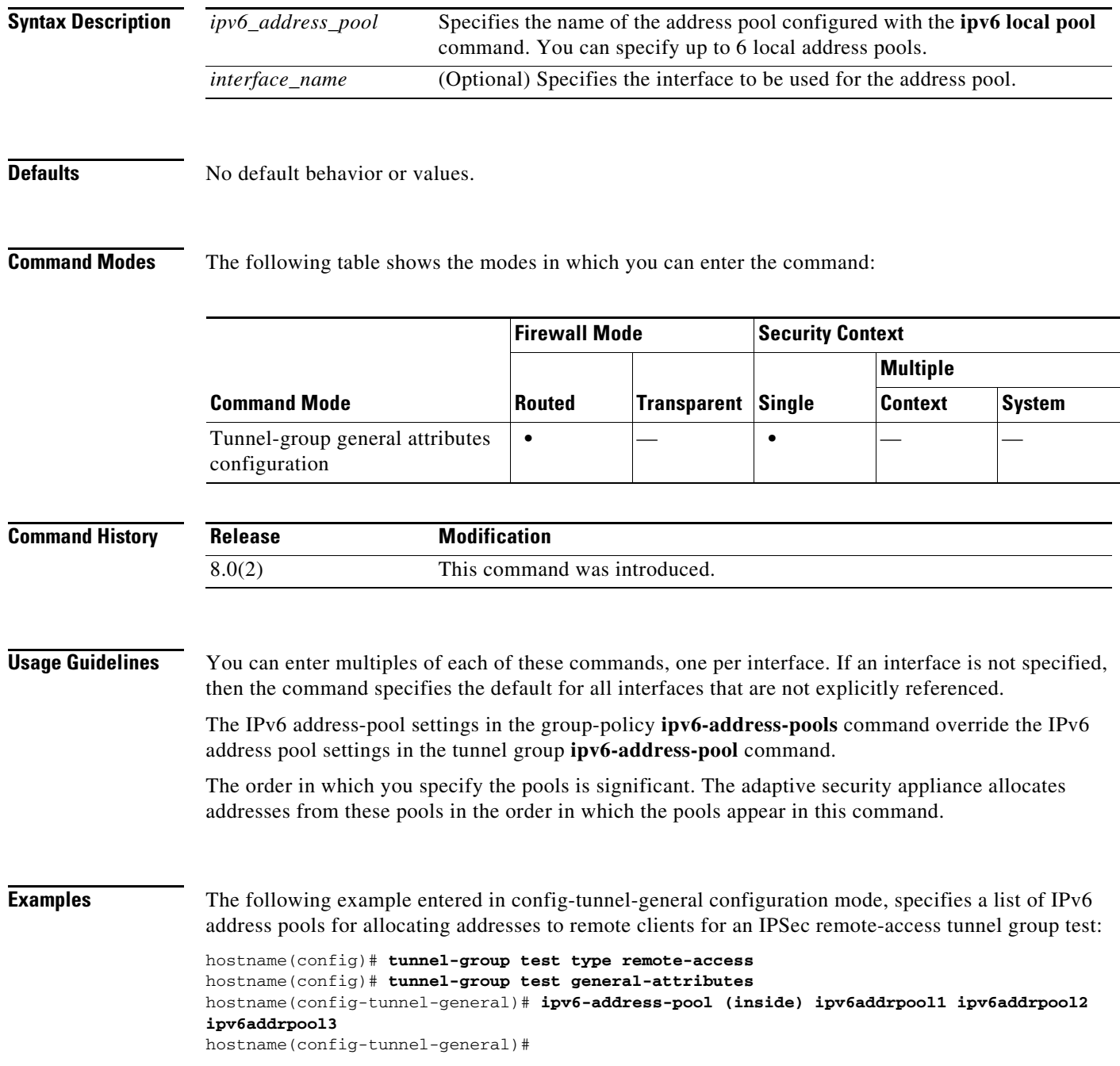

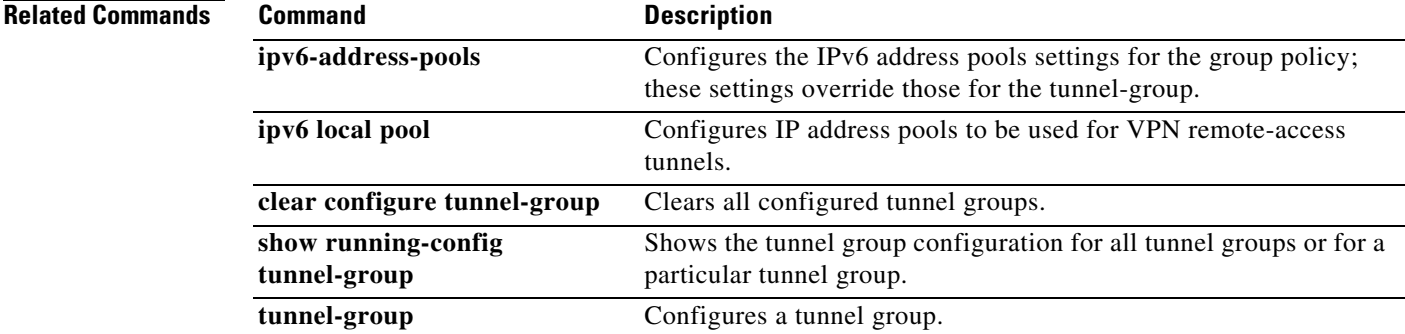

П

**The Second Service** 

## **ipv6-address-pools**

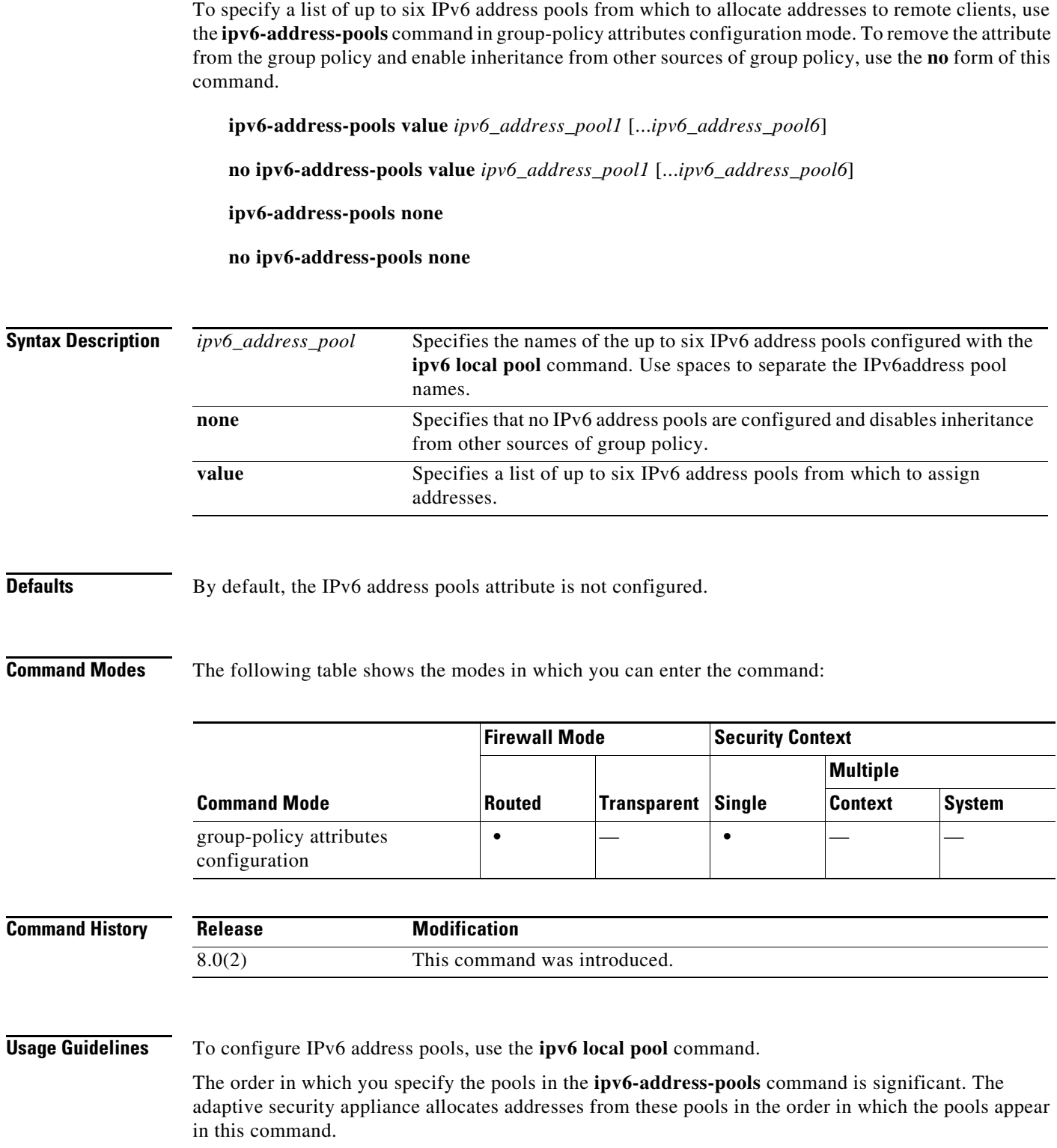

The command **ipv6-address-pools none** disables this attribute from being inherited from other sources of policy, such as the DefaultGrpPolicy. The command **no ipv6-address-pools none** removes the **ipv6-address-pools none** command from the configuration, restoring the default value, which is to allow inheritance.

**Examples** The following example, entered in config-general configuration mode, configures an IPv6 address pool named firstipv6pool for use in allocating addresses to remote clients, then associates that pool with GroupPolicy1:

> hostname(config)# **ipv6 local pool firstipv6pool 2001:DB8::1000/32 100** hostname(config)# **group-policy GroupPolicy1 attributes** hostname(config-group-policy)# **ipv6-address-pools value firstipv6pool** hostname(config-group-policy)#

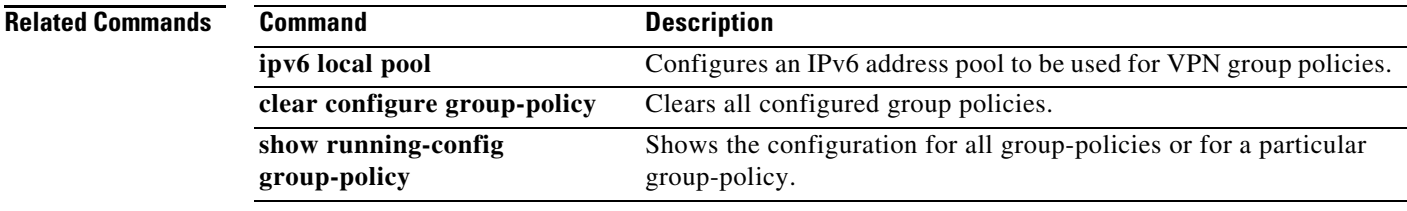

#### **ipv6-vpn-filter**

To specify the name of the ACL to use for VPN connections, use the **ipv6-vpn-filter** command in group policy or username mode. To remove the ACL, including a null value created by issuing the **ipv6-vpn-filter none** command, use the **no** form of this command. The **no** option allows inheritance of a value from another group policy. To prevent inheriting values, use the **ipv6-vpn-filter none** command.

You configure ACLs to permit or deny various types of traffic for this user or group policy. You then use the **ipv6-vpn-filter** command to apply those ACLs.

**ipv6-vpn-filter** {**value** *IPV6-ACL-NAME* | **none**}

**no ipv6-vpn-filter**

**Syntax Description Defaults** No default behavior or values. **Command Modes** The following table shows the modes in which you can enter the command: **Command History Usage Guidelines** Clientless SSL VPN does not use the ACL defined in the **ipv6-vpn-filter** command. **Examples** The following example shows how to set a filter that invokes an access list named ipv6\_acl\_vpn for the group policy named FirstGroup: hostname(config)# **group-policy FirstGroup attributes** hostname(config-group-policy)# **ipv6-vpn-filter value ipv6\_acl\_vpn Related Commands none** Indicates that there is no access list. Sets a null value, thereby disallowing an access list. Prevents inheriting an access list from another group policy. **value** *IPV6-ACL-NAME* Provides the name of the previously configured access list. **Command Mode Firewall Mode Security Context Routed Transparent Single Multiple Context System** Group-policy **•**  $\qquad \qquad$  **•**  $\qquad \qquad$  **•** Username **• •**  $|-$  **•**  $|-\|$  **•**  $|-\|$ **Release Modification** 8.0(2) This command was introduced. **Command Description access-list** Creates an access list, or uses a downloadable access list.

# **isakmp am-disable**

To disable inbound aggressive mode connections, use the **isakmp am-disable** command in global configuration mode. To enable inbound aggressive mode connections, use the **no** form of this command.

**isakmp am-disable**

**no isakmp am-disable**

**Syntax Description** This command has no arguments or keywords.

**Defaults** The default value is enabled.

**Command Modes** The following table shows the modes in which you can enter the command:

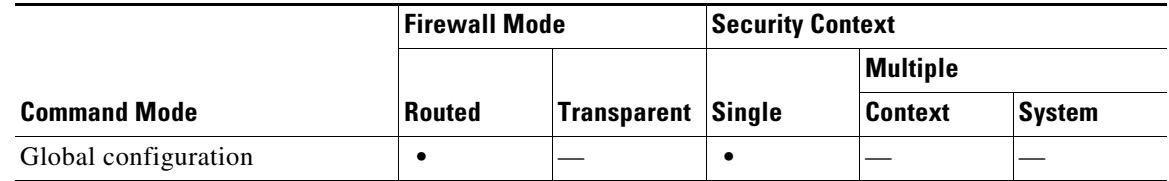

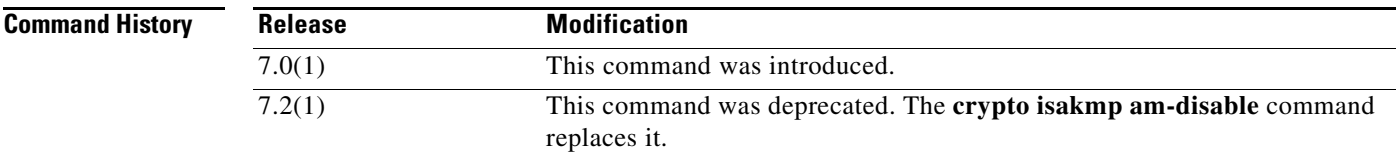

**Examples** The following example, entered in global configuration mode, disables inbound aggressive mode connections:

hostname(config)# **isakmp am-disable**

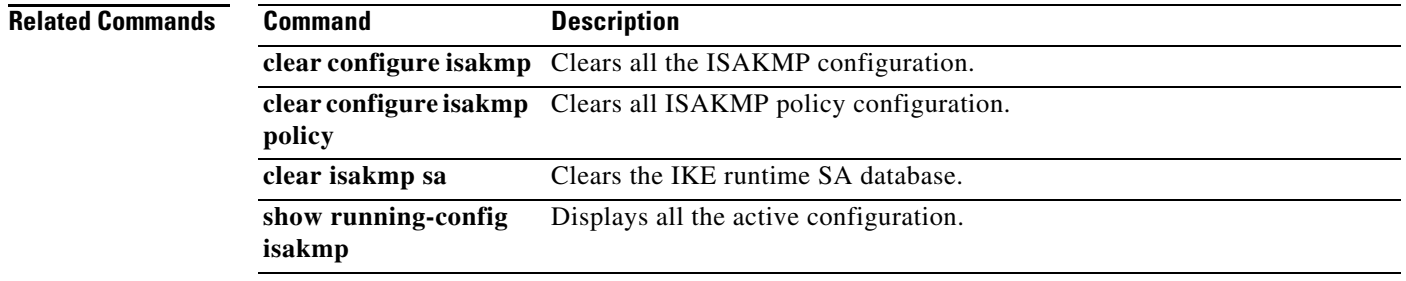

#### **isakmp disconnect-notify**

To enable disconnect notification to peers, use the **isakmp disconnect-notify** command in global configuration mode. To disable disconnect notification, use the **no** form of this command.

**isakmp disconnect-notify**

**no isakmp disconnect-notify**

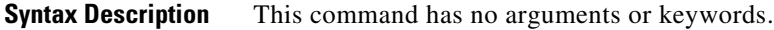

**Defaults** The default value is disabled.

**Command Modes** The following table shows the modes in which you can enter the command:

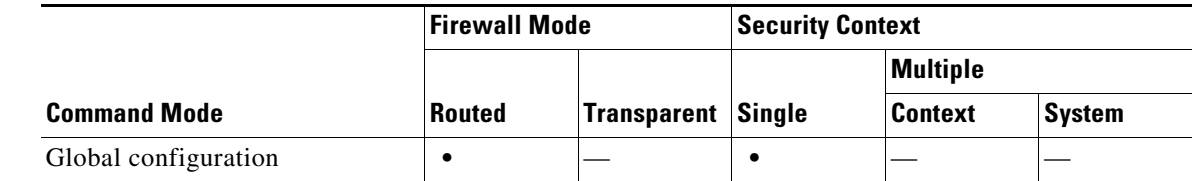

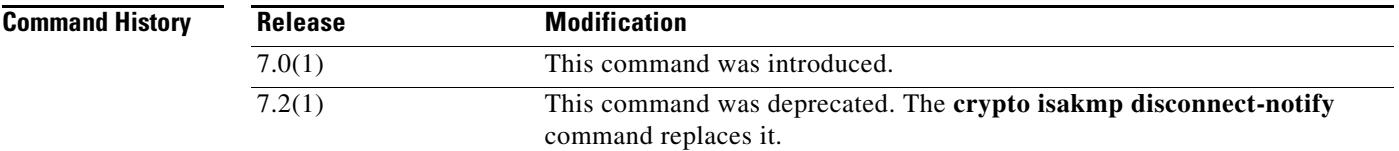

**Examples** The following example, entered in global configuration mode, enables disconnect notification to peers: hostname(config)# **isakmp disconnect-notify**

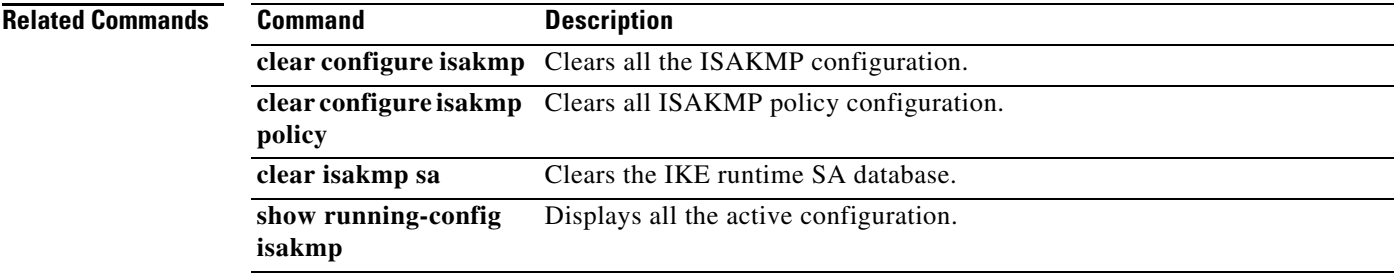

#### **isakmp enable**

To enable ISAKMP negotiation on the interface on which the IPSec peer communicates with the adaptive security appliance, use the **isakmp enable** command in global configuration mode. To disable ISAKMP on the interface, use the **no** form of this command.

**isakmp enable** *interface-name*

**no isakmp enable** *interface-name*

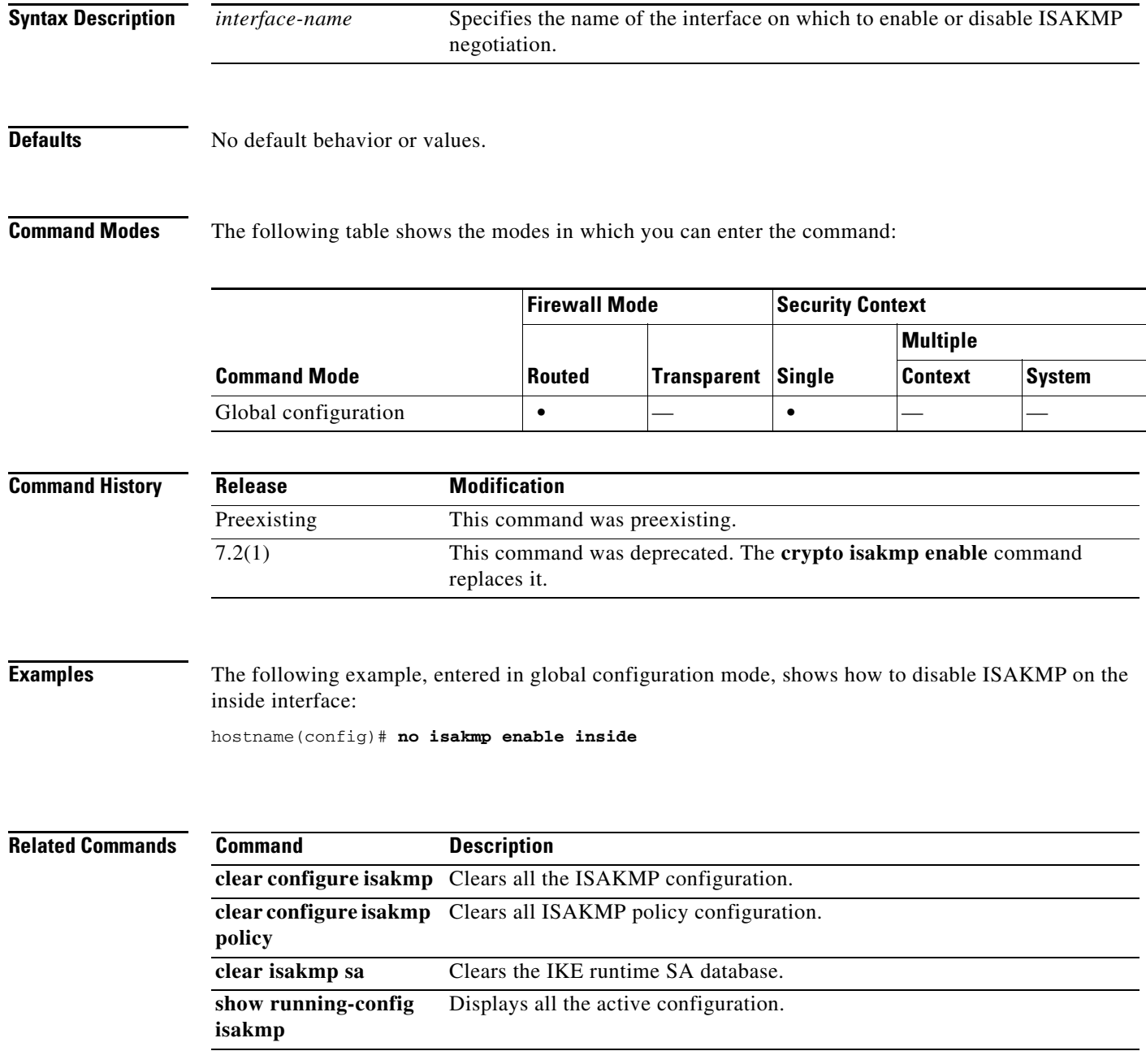

#### **isakmp identity**

To set the Phase 2 ID to be sent to the peer, use the **isakmp identity** command in global configuration mode. To return to the default setting, use the **no** form of this command.

**isakmp identity {address | hostname | key-id** *key-id-string |* **auto}**

**no isakmp identity {address | hostname | key-id** *key-id-string |* **auto}**

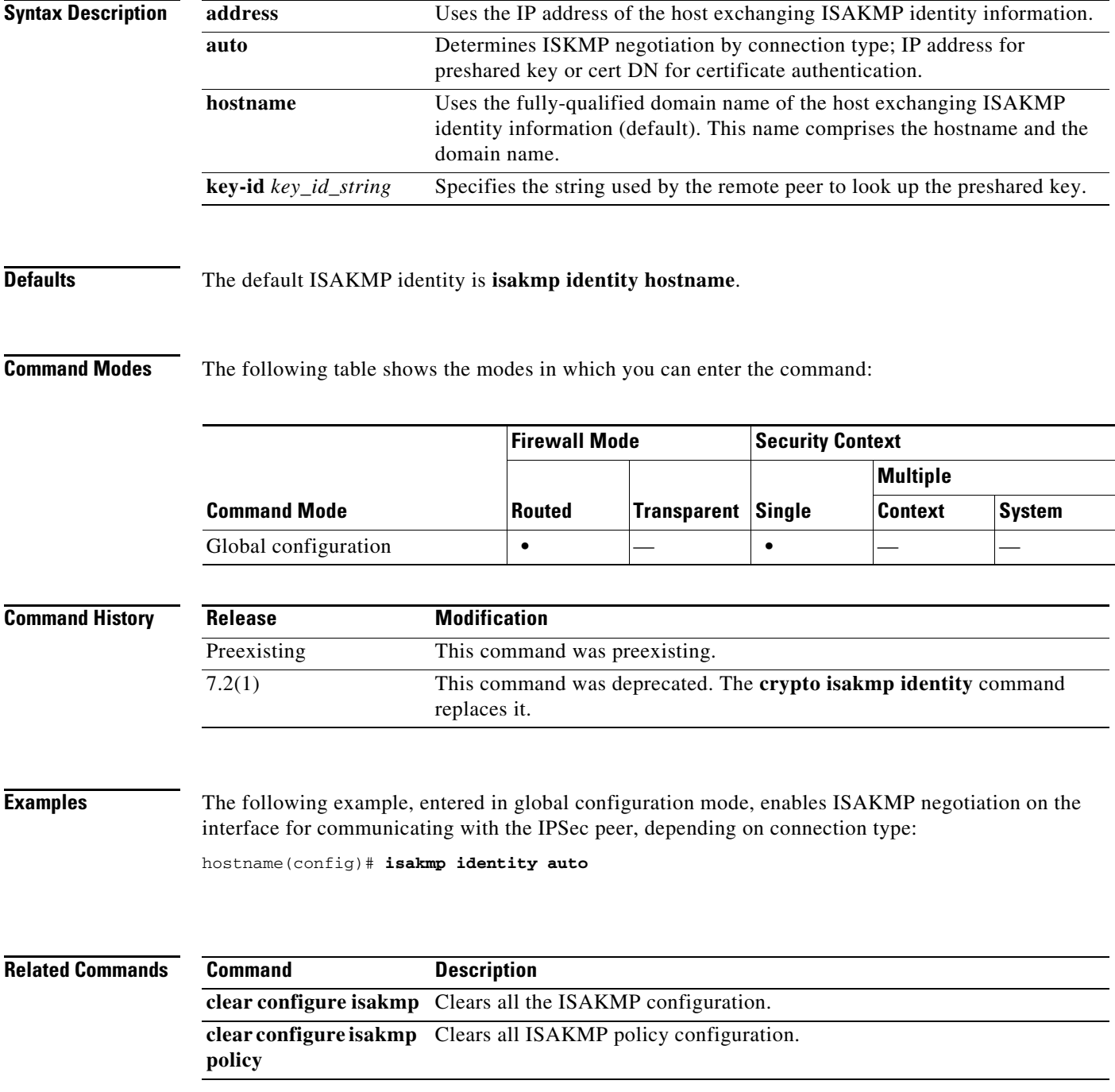

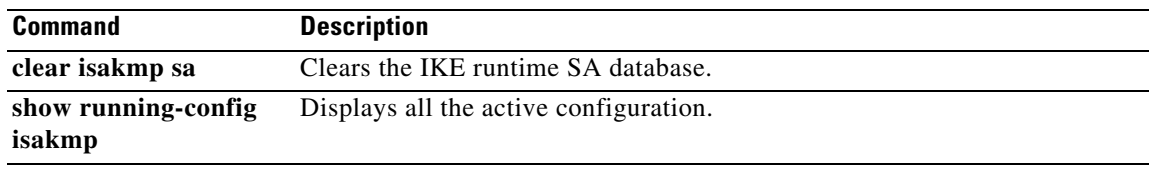

 $\blacksquare$ 

### **isakmp ikev1-user-authentication**

To configure hybrid authentication during IKE, use the **isakmp ikev1-user-authentication** command in tunnel-group ipsec-attributes configuration mode. To disable hybrid authentication, use the **no** form of this command.

**isakmp ikev1-user-authentication** [*interface*] {**none** | **xauth** | **hybrid**}

**no isakmp ikev1-user-authentication** [*interface*] {**none** | **xauth** | **hybrid**}

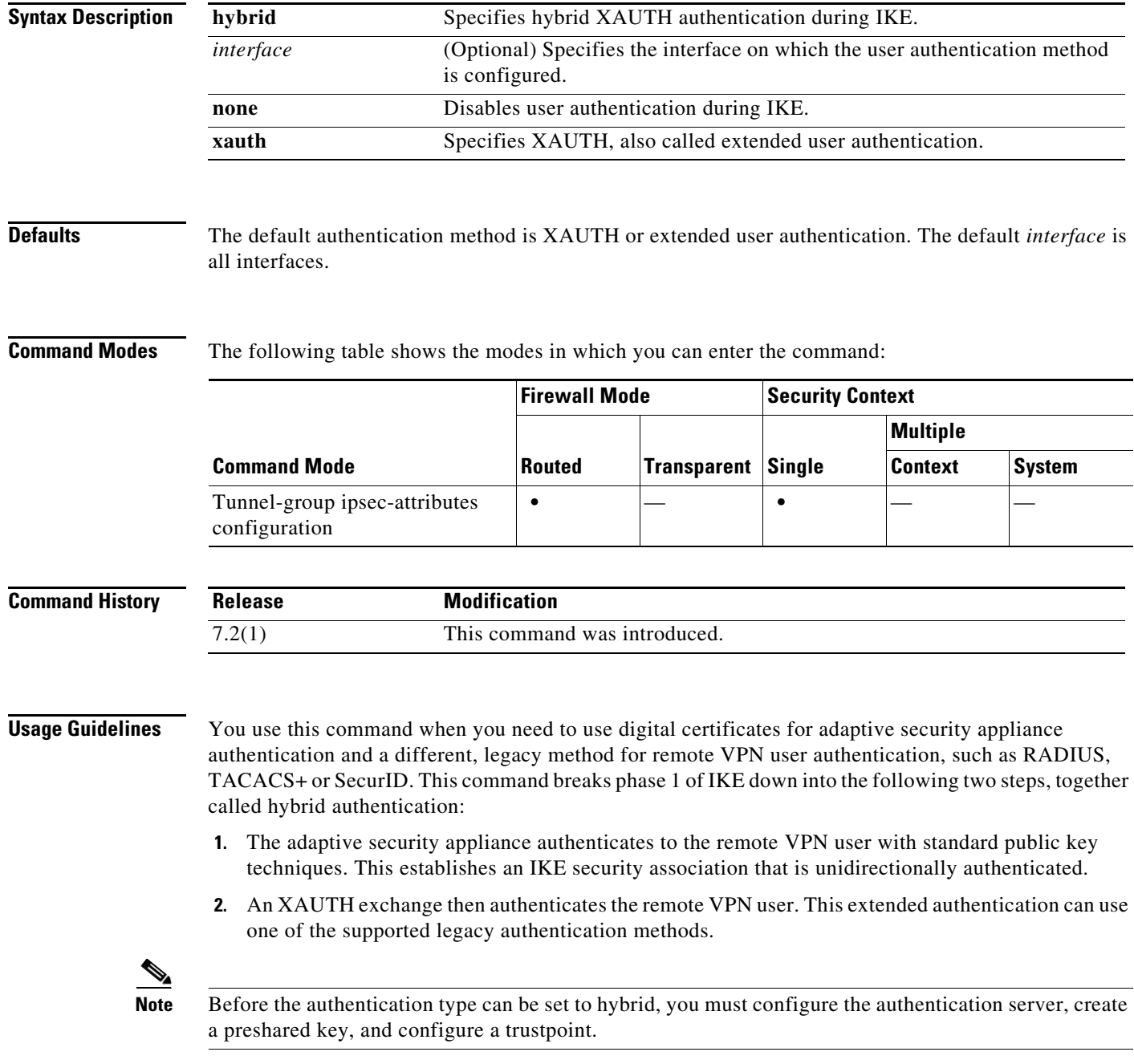

When you omit the optional **interface** parameter, the command applies to all the interfaces and serves as a back-up when the per-interface command is not specified. When there are two **isakmp ikev1-user-authentication** commands specified for a tunnel group, and one uses the **interface** parameter and one does not, the one specifying the interface takes precedence for that particular interface.

**Examples** The following example commands enable hybrid XAUTH on the inside interface for a tunnel group called example-group:

> hostname(config)# **tunnel-group example-group type ipsec-ra** hostname(config)# **tunnel-group example-group ipsec-attributes** hostname(config-tunnel-ipsec)# **isakmp ikev1-user-authentication (inside) hybrid** hostname(config-tunnel-ipsec)#

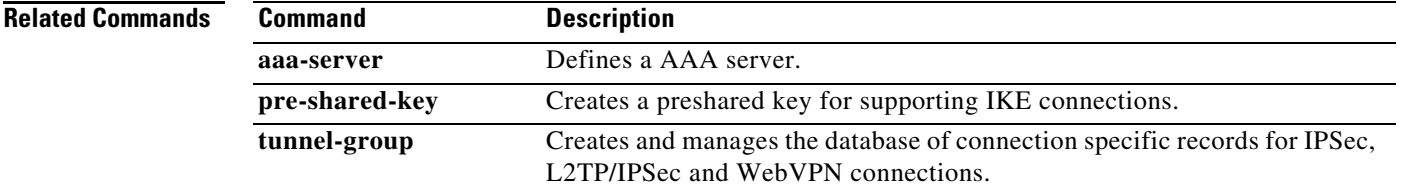

#### **isakmp ipsec-over-tcp**

To enable IPSec over TCP, use the **isakmp ipsec-over-tcp** command in global configuration mode. To disable IPSec over TCP, use the **no** form of this command.

**isakmp ipsec-over-tcp** [**port** *port1...port10*]

**no isakmp ipsec-over-tcp** [**port** *port1...port10*]

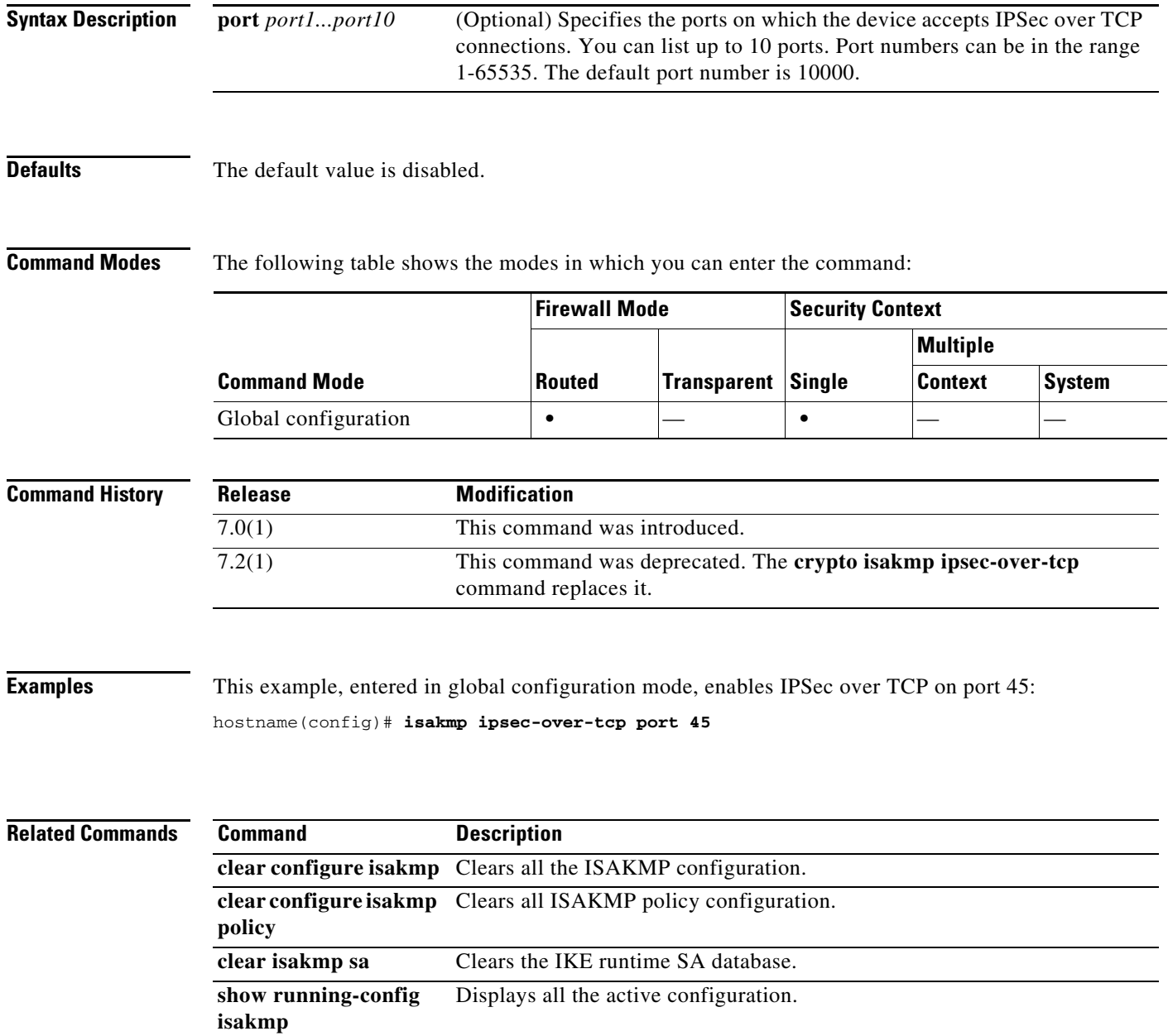

#### **isakmp keepalive**

To configure IKE DPD, use the **isakmp keepalive** command in tunnel-group ipsec-attributes configuration mode. In every tunnel group, IKE keepalives are enabled by default with default threshold and retry values. To return the keepalive parameters to enabled with default threshold and retry values, use the **no** form of this command.

**isakmp keepalive** [**threshold** *seconds*] [**retry** *seconds*] [**disable**]

**no isakmp keepalive disable**

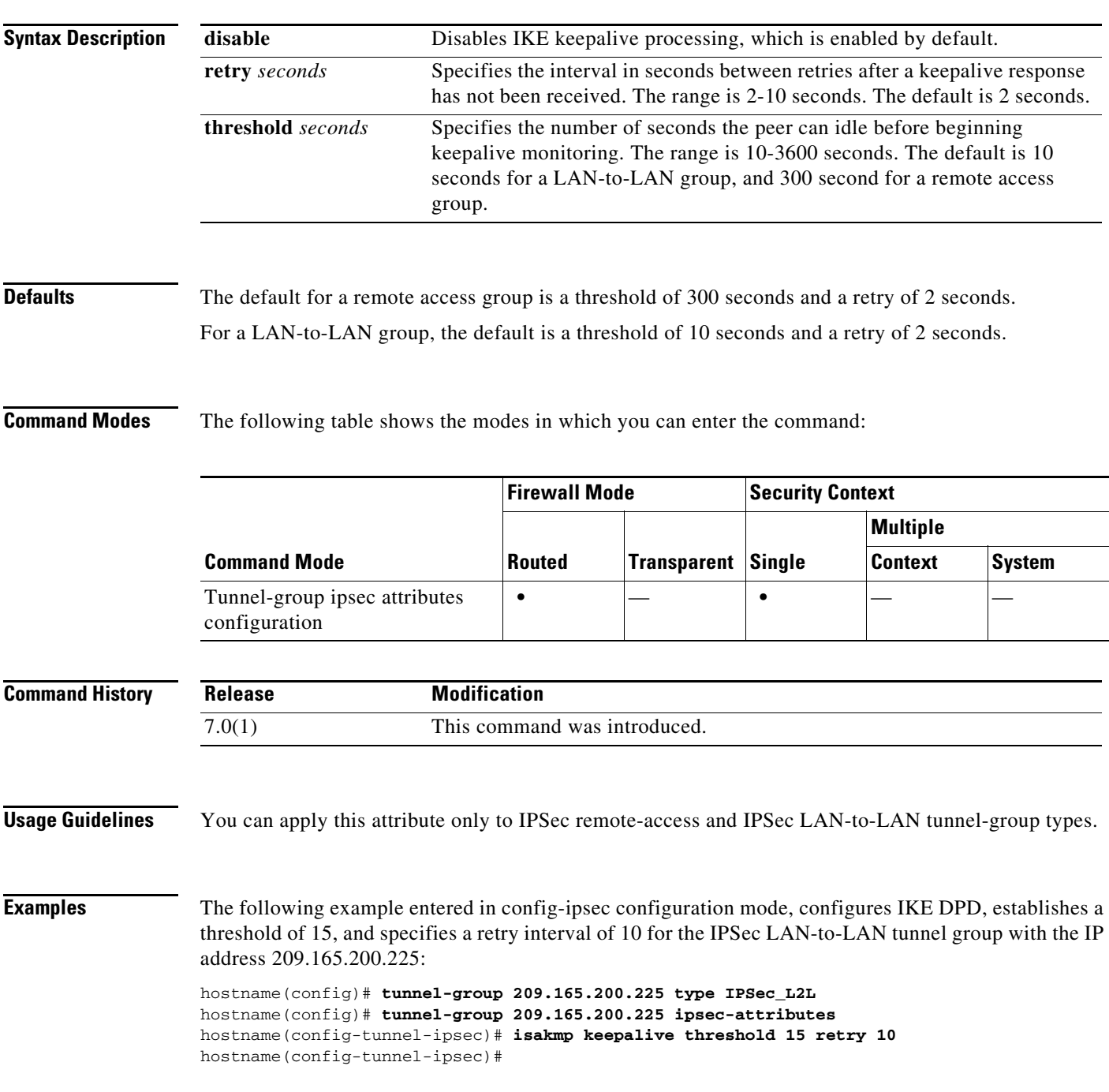

**Cisco ASA 5500 Series Command Reference**

**The Second Second** 

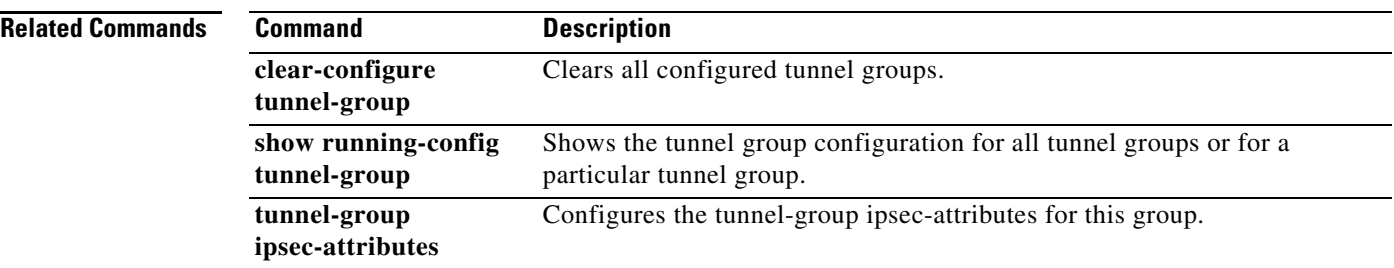

П

### **isakmp nat-traversal**

To enable NAT traversal globally, check that ISAKMP is enabled (you can enable it with the **isakmp enable** command) in global configuration mode and then use the **isakmp nat-traversal** command. If you have enabled NAT traversal, you can disable it with the **no** form of this command.

**isakmp nat-traversal** *natkeepalive*

**no isakmp nat-traversal** *natkeepalive*

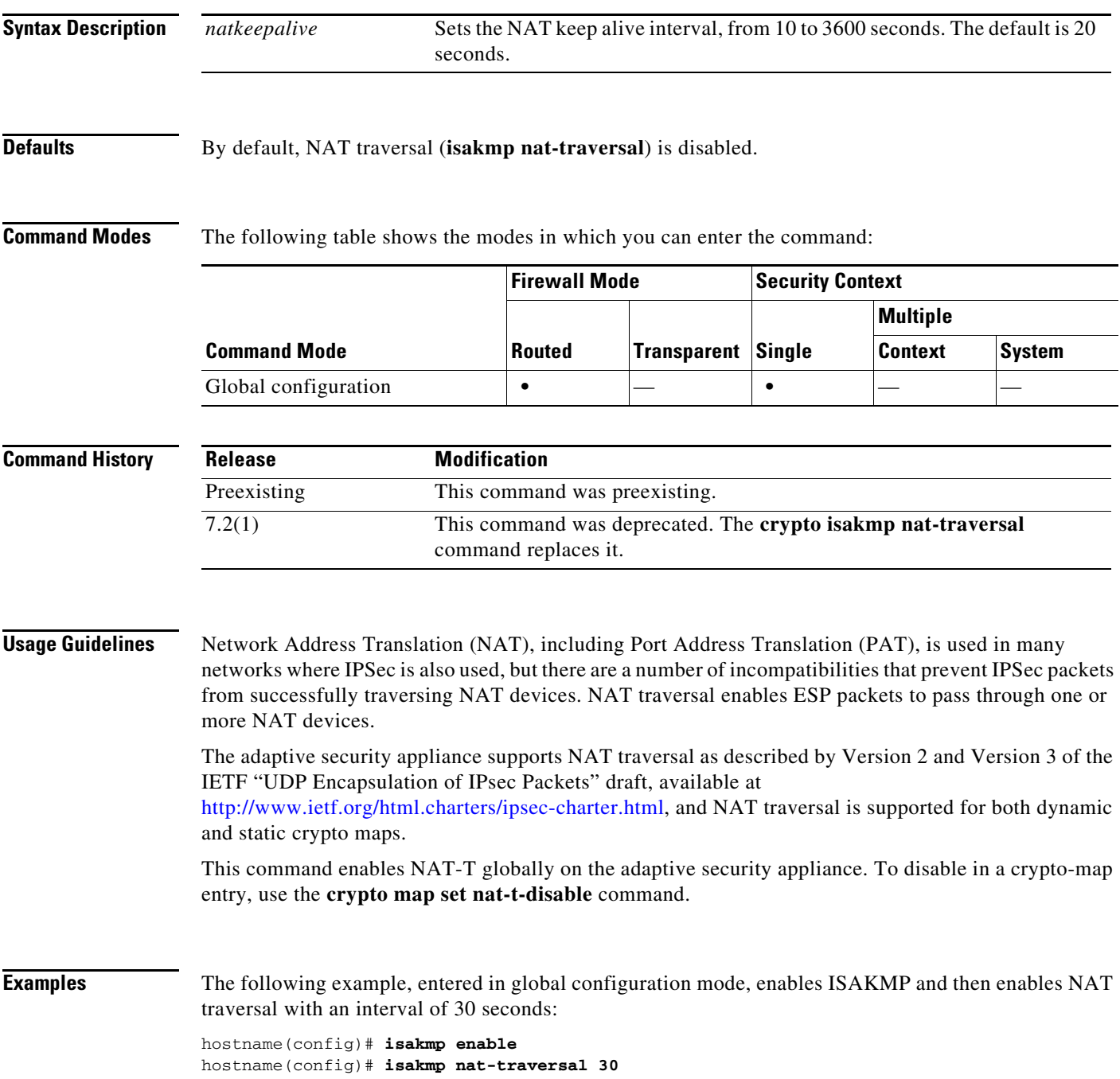

**Cisco ASA 5500 Series Command Reference**

**The Second** 

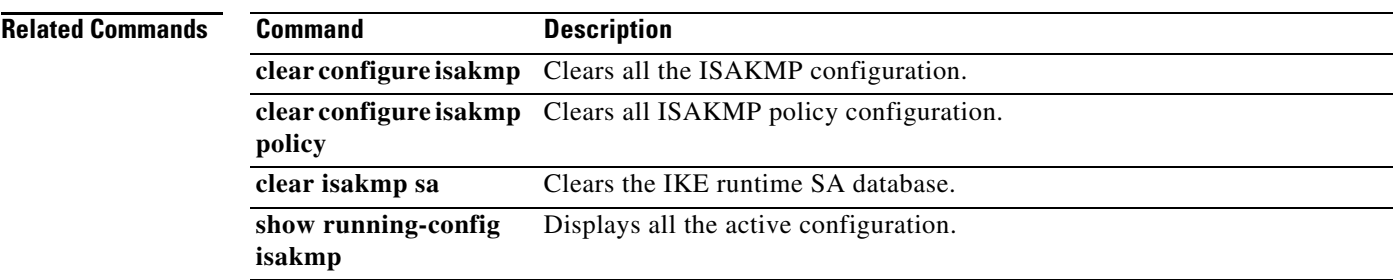

П

**15-105**

**OL-18972-02**

#### **isakmp policy authentication**

To specify an authentication method within an IKE policy, use the **isakmp policy authentication** command in global configuration mode. IKE policies define a set of parameters for IKE negotiation. To remove the ISAKMP authentication method, use the related **clear configure** command.

**isakmp policy** *priority* **authentication** {**crack** | **pre-share** | **rsa-sig**}

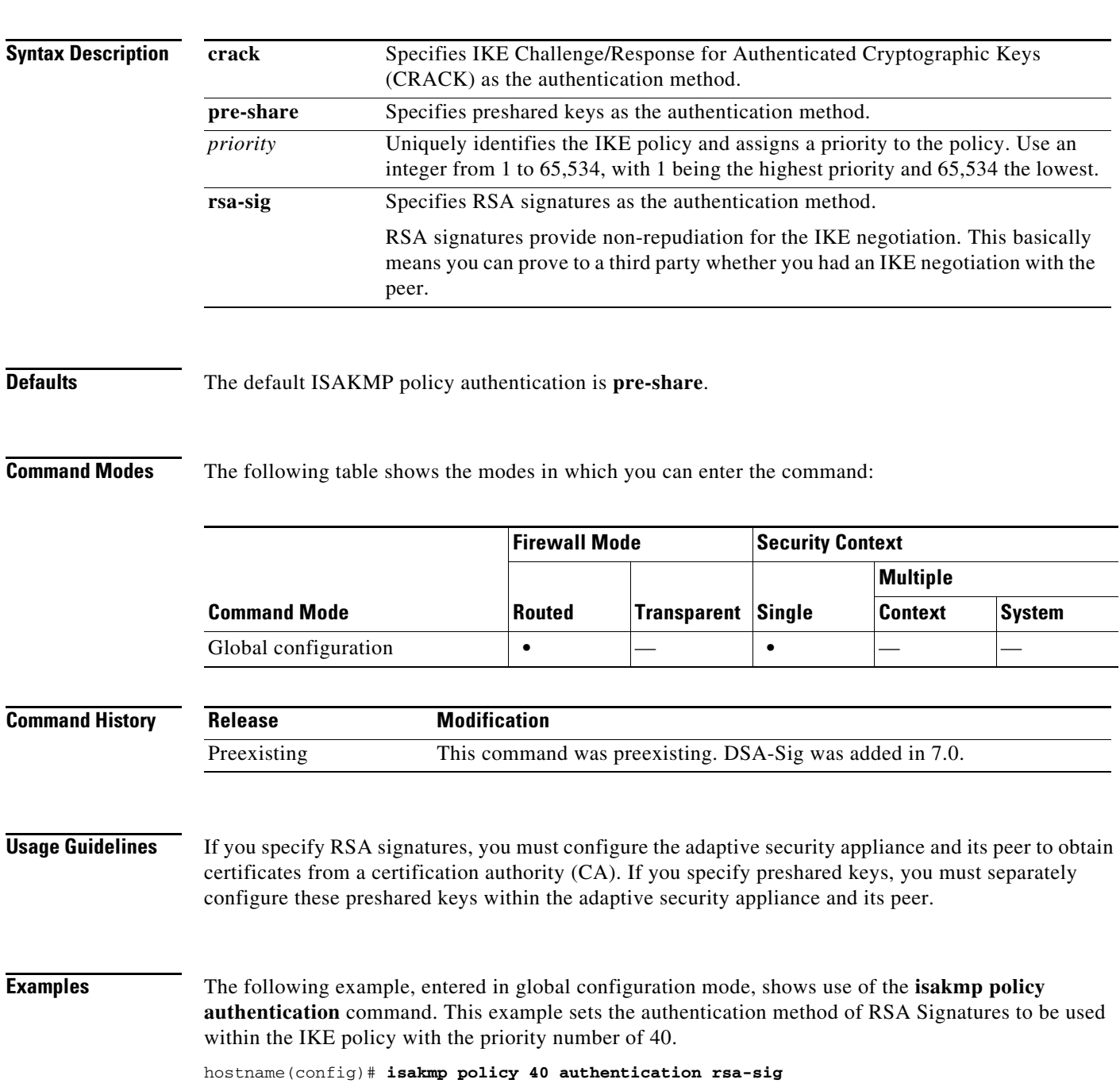

H

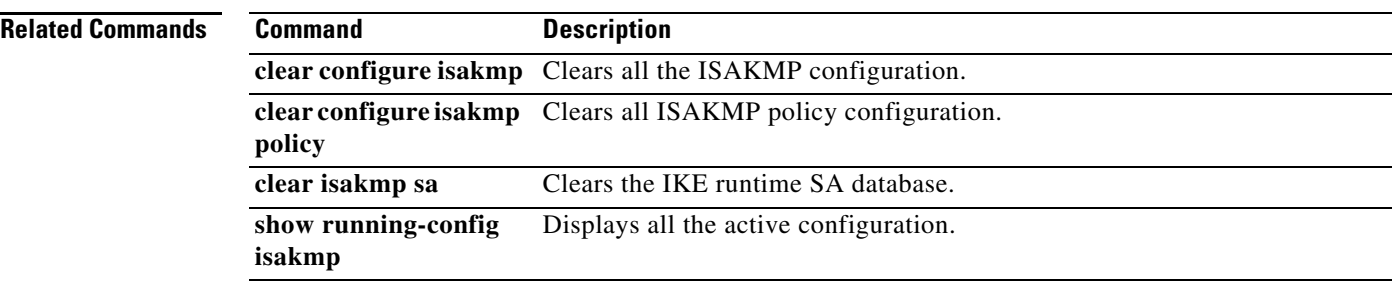

П

#### **isakmp policy encryption**

To specify the encryption algorithm to use within an IKE policy, use the **isakmp policy encryption** command in global configuration mode. To reset the encryption algorithm to the default value, which is **des,** use the **no** form of this command.

**isakmp policy** *priority* **encryption** {**aes | aes-192| aes-256 | des | 3des**}

**no isakmp policy** *priority* **encryption** {**aes | aes-192| aes-256 | des | 3des**}

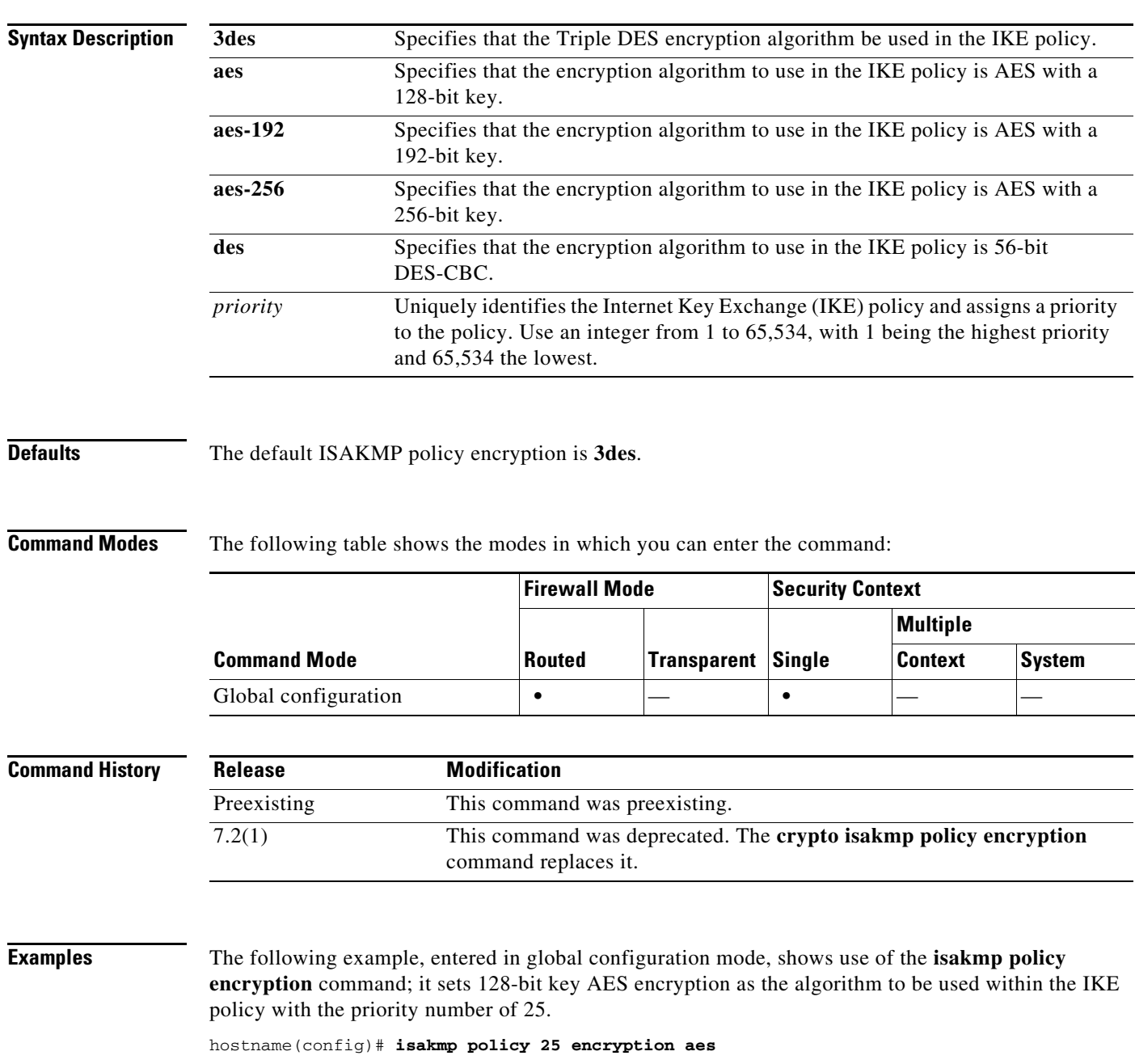

The following example, entered in global configuration mode, sets the 3DES algorithm to be used within the IKE policy with the priority number of 40.

hostname(config)# **isakmp policy 40 encryption 3des** hostname(config)#

#### **Related Commands**

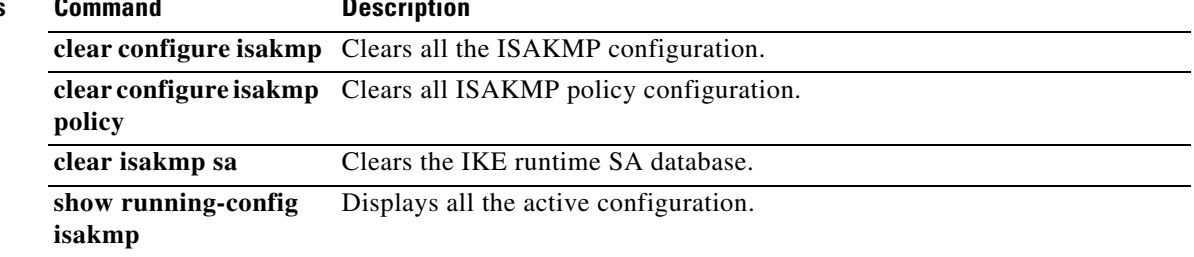
a ka

## **isakmp policy group**

To specify the Diffie-Hellman group for an IKE policy, use the **isakmp policy group** command in global configuration mode. IKE policies define a set of parameters to use during IKE negotiation. To reset the Diffie-Hellman group identifier to the default value, use the **no** form of this command.

**isakmp policy** *priority* **group** {**1** *|* **2** *|* **5 | 7**}

**no isakmp policy** *priority* **group**

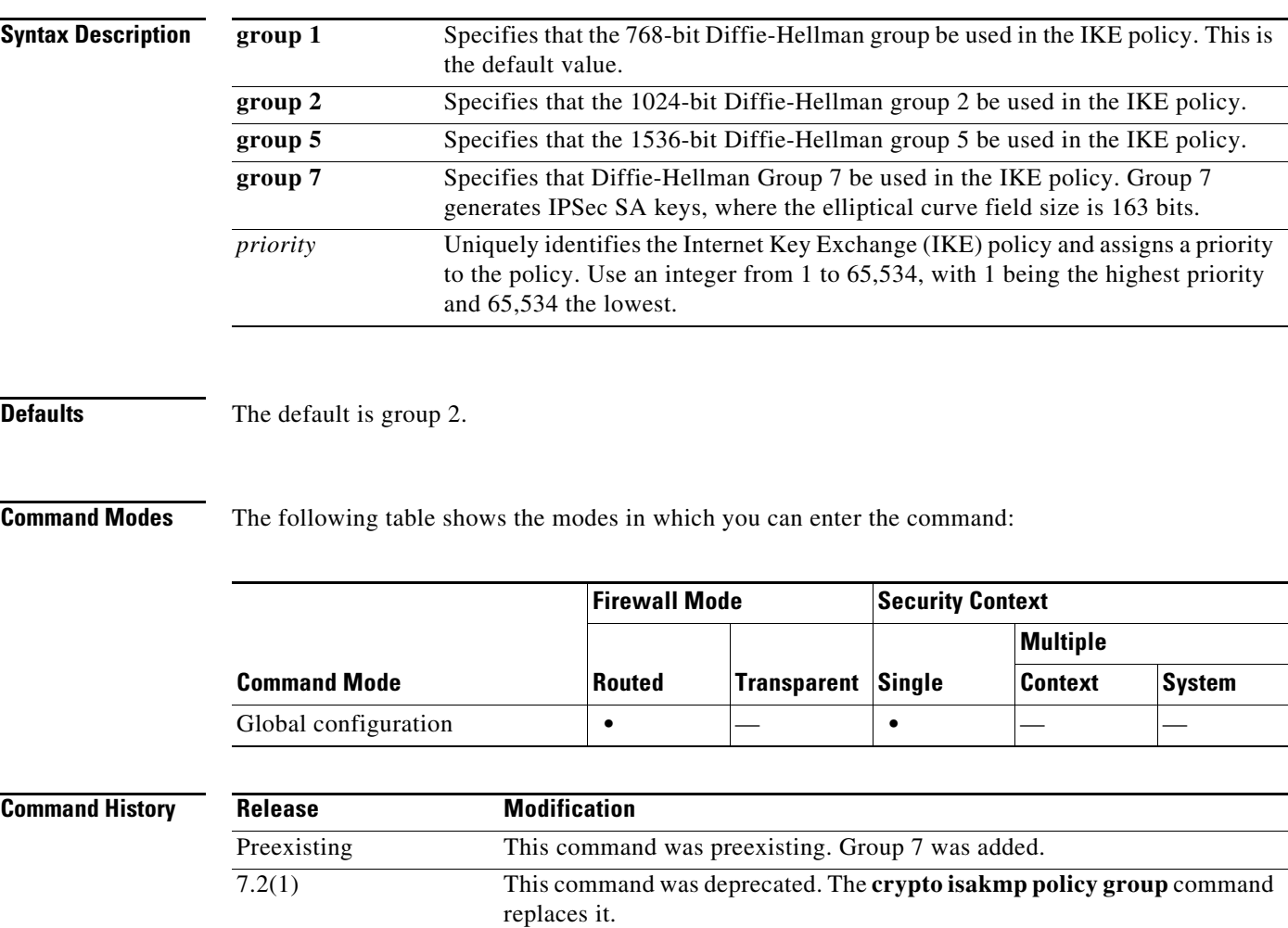

**Usage Guidelines** There are four group options: 768-bit (DH Group 1), 1024-bit (DH Group 2), 1536-bit (DH Group 5), and DH Group 7. The 1024-bit and 1536-bit Diffie-Hellman Groups provide stronger security, but require more CPU time to execute.

 $\overline{\mathscr{C}}$ 

**Note** The Cisco VPN Client Version 3.x or higher requires **isakmp policy** to have DH **group 2** configured. (If you have DH **group 1** configured, the Cisco VPN Client cannot connect.)

**Cisco ASA 5500 Series Command Reference**

AES support is available on security appliances licensed for VPN-3DES only. Due to the large key sizes provided by AES, ISAKMP negotiation should use Diffie-Hellman (DH) **group 5** instead of **group 1** or **group 2**. This is done with the **isakmp policy priority group 5** command.

#### **Examples** The following example, entered in global configuration mode, shows use of the **isakmp policy group** command. This example sets group 2, the 1024-bit Diffie Hellman, to use for the IKE policy with the priority number of 40.

hostname(config)# **isakmp policy 40 group 2**

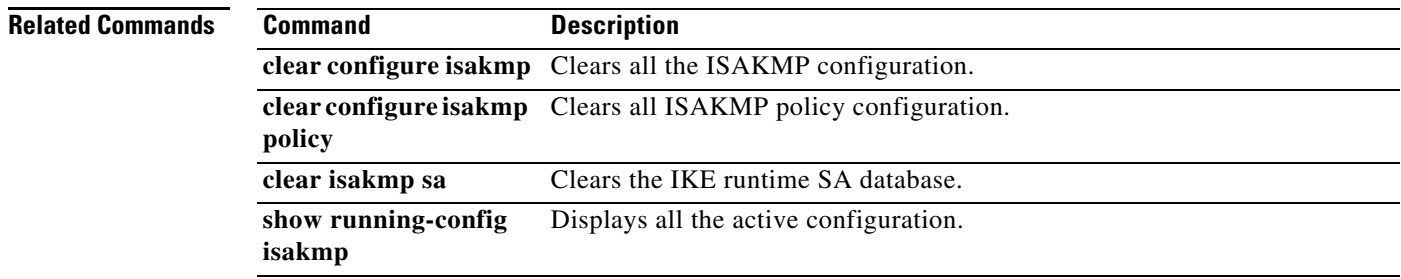

## **isakmp policy hash**

To specify the hash algorithm for an IKE policy, use the **isakmp policy hash** command in global configuration mode. IKE policies define a set of parameters to be used during IKE negotiation.

To reset the hash algorithm to the default value of SHA-1, use the **no** form of this command.

**isakmp policy** *priority* **hash** {**md5 | sha**}

**no isakmp policy** *priority* **hash**

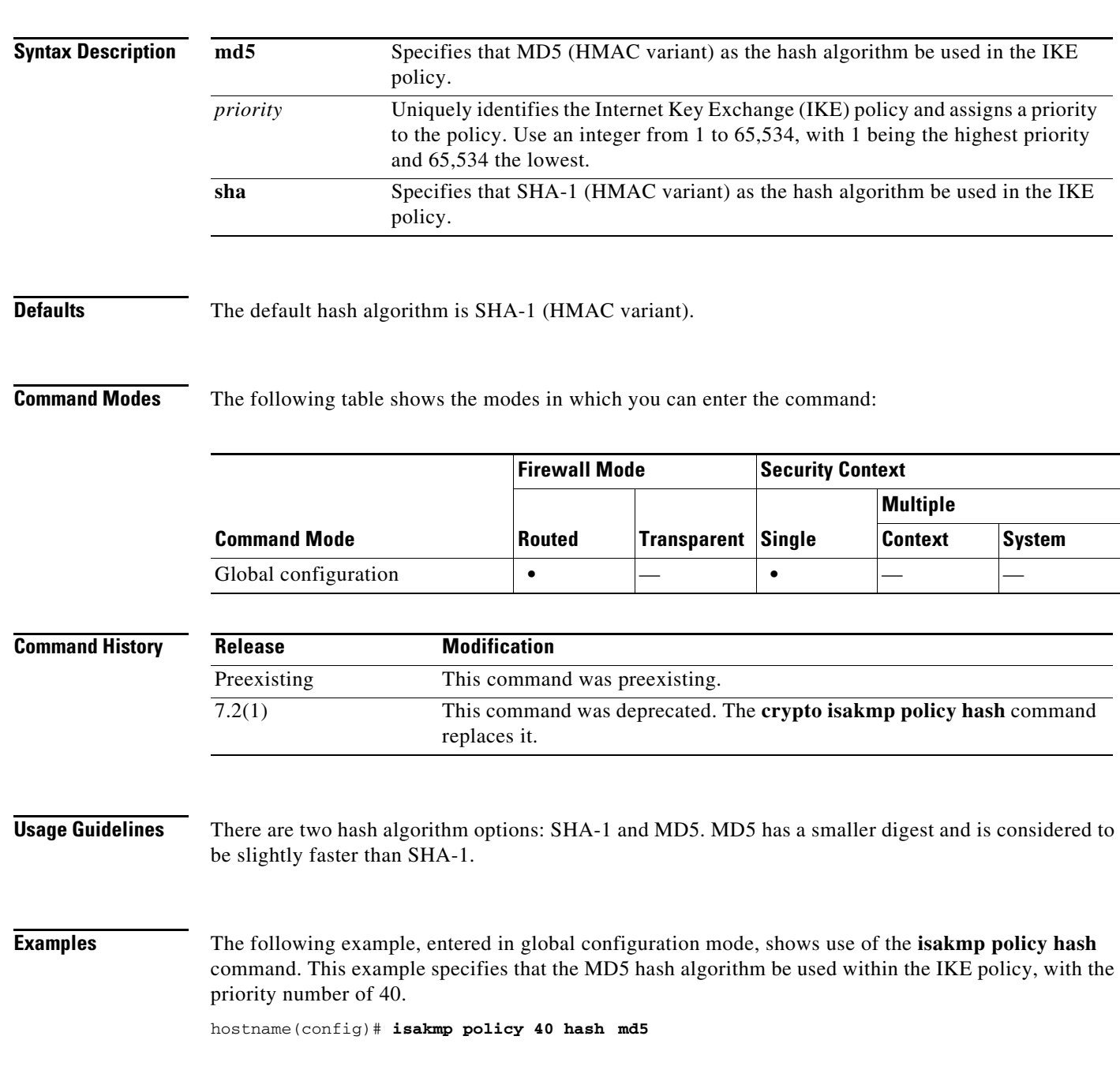

H

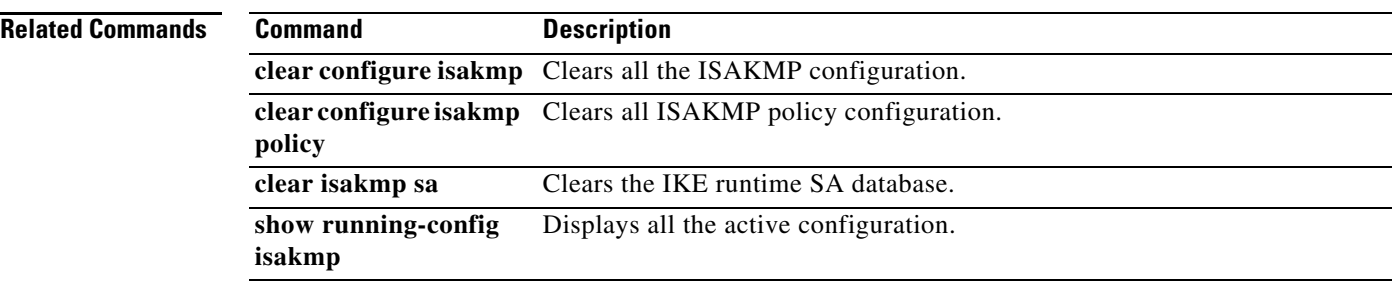

П

**15-113**

# **isakmp policy lifetime**

To specify the lifetime of an IKE security association before it expires, use the **isakmp policy lifetime**  command in global configuration mode. Use the **no** form of this command to reset the security association lifetime to the default value of 86,400 seconds (one day).

**isakmp policy** *priority* **lifetime** *seconds*

**no isakmp policy** *priority* **lifetime**

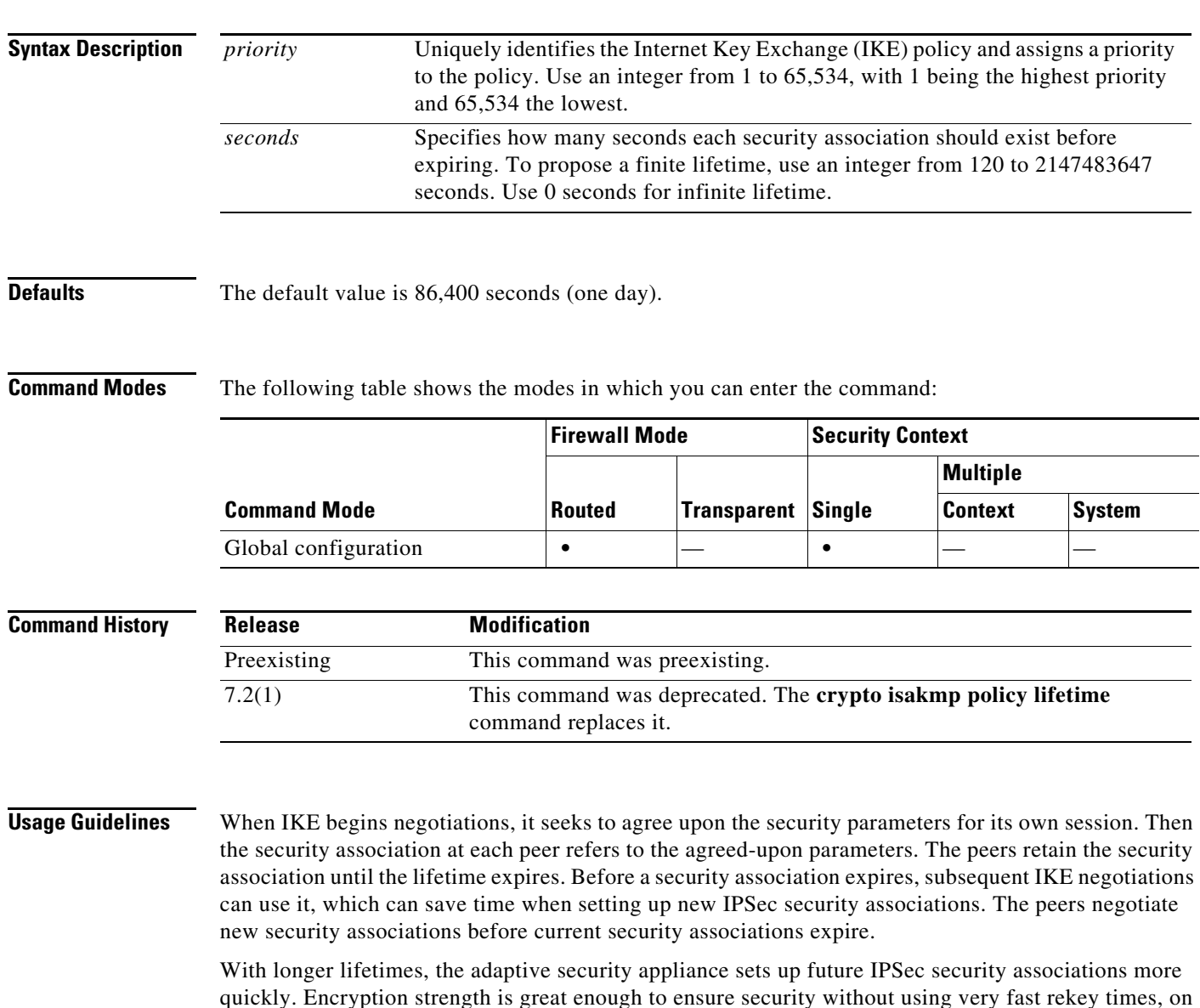

quickly. Encryption strength is great enough to ensure security without using very fast rekey times, on the order of every few minutes. We recommend that you accept the default, but y ou can specify an infinite lifetime if the peer does not propose a lifetime.

**The Second Second** 

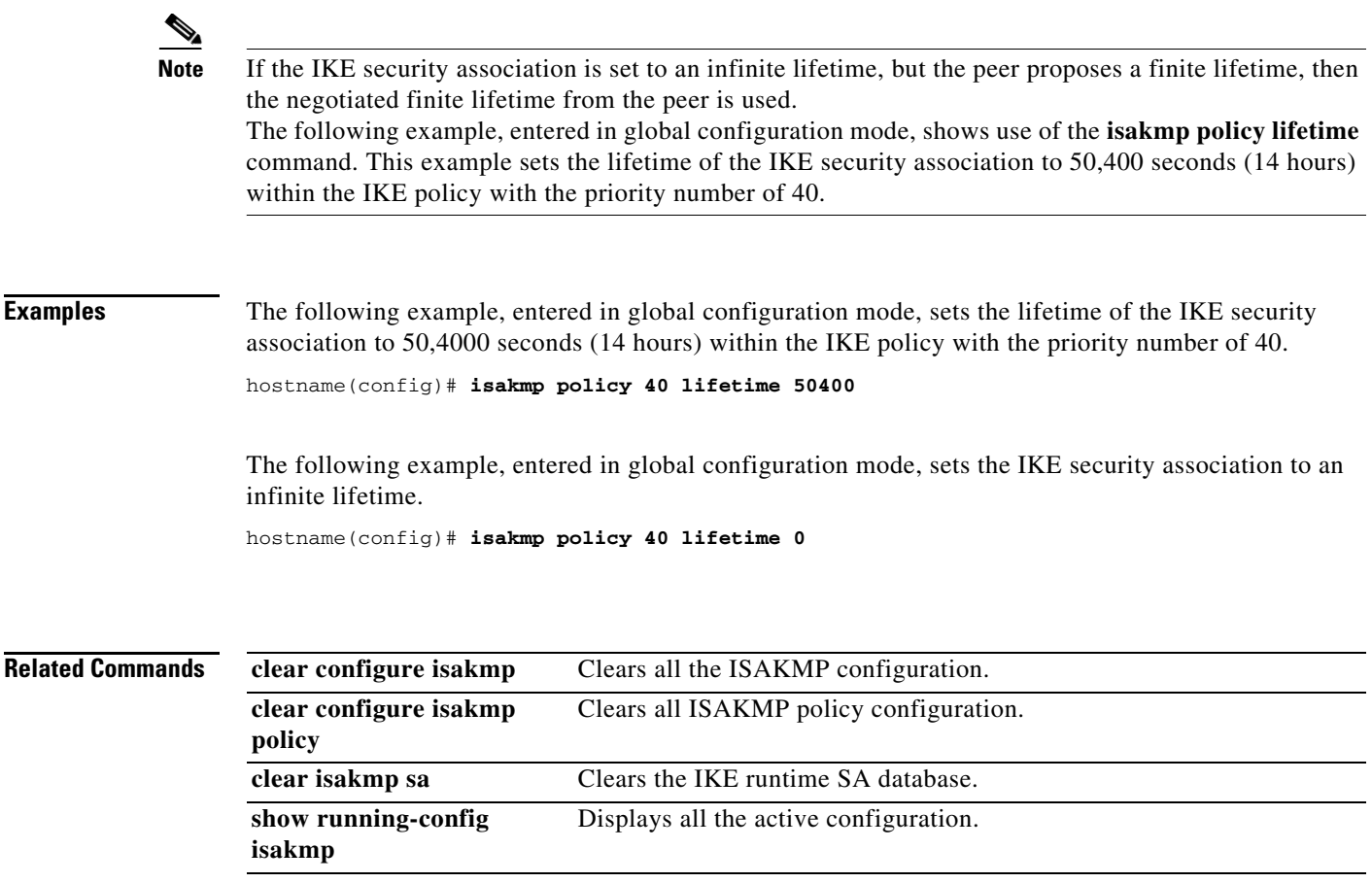

П

## **isakmp reload-wait**

To enable waiting for all active sessions to voluntarily terminate before rebooting the adaptive security appliance, use the **isakmp reload-wait** command in global configuration mode. To disable waiting for active sessions to terminate and to proceed with a reboot of the adaptive security appliance, use the **no** form of this command.

**isakmp reload-wait**

**no isakmp reload-wait**

**Syntax Description** This command has no arguments or keywords.

**Defaults** No default behavior or values.

**Command Modes** The following table shows the modes in which you can enter the command:

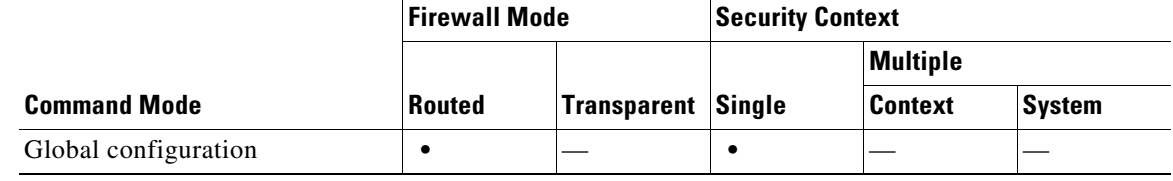

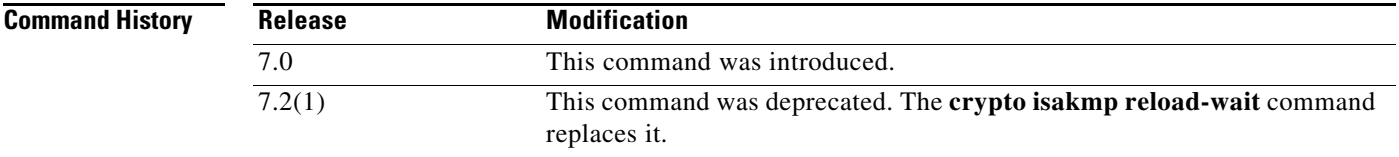

**Examples** The following example, entered in global configuration mode, tells the adaptive security appliance to wait until all active sessions have terminated before rebooting.

hostname(config)# **isakmp reload-wait**

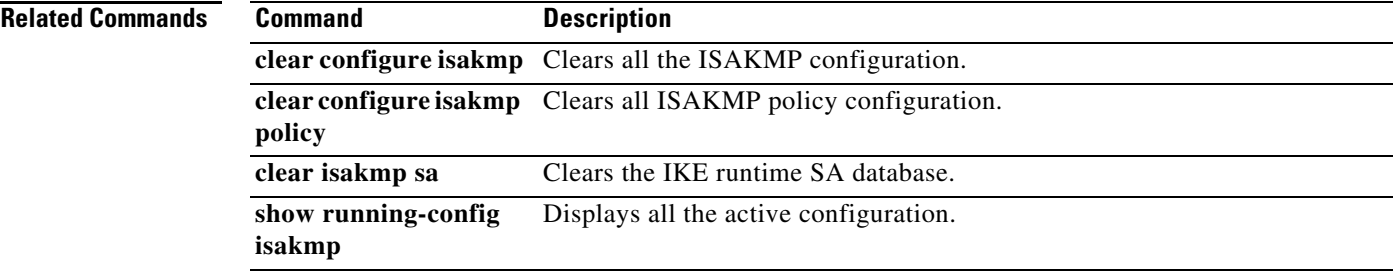

### **issuer**

To specify the security device that is sending assertions to a SAML-type SSO server, use the **issuer**  command in webvpn-sso-saml configuration mode for that specific SAML type. To remove the issuer name, use the **no** form of this command.

**issuer** *identifier*

**no issuer** [*identifier*]

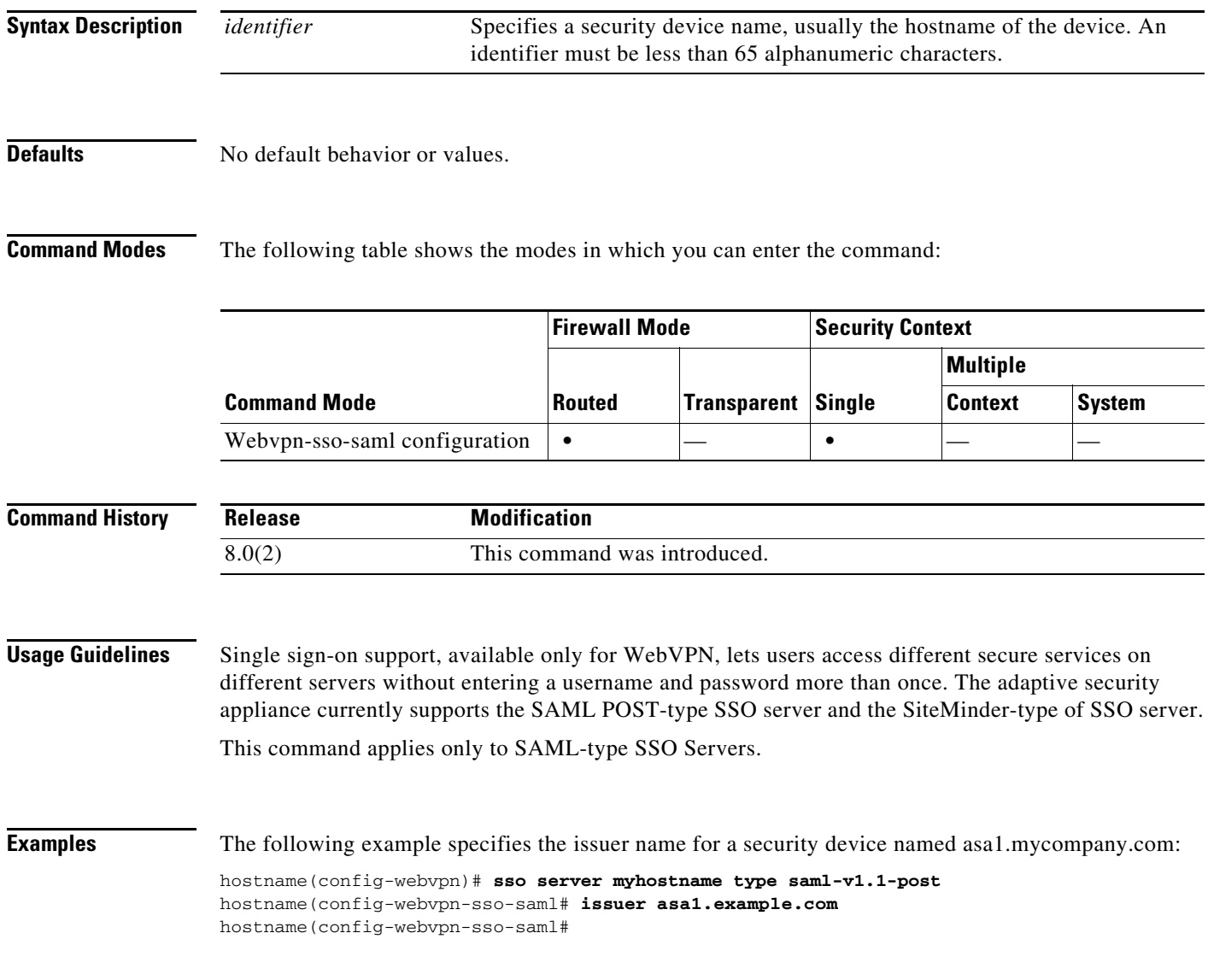

#### **Related Commands**

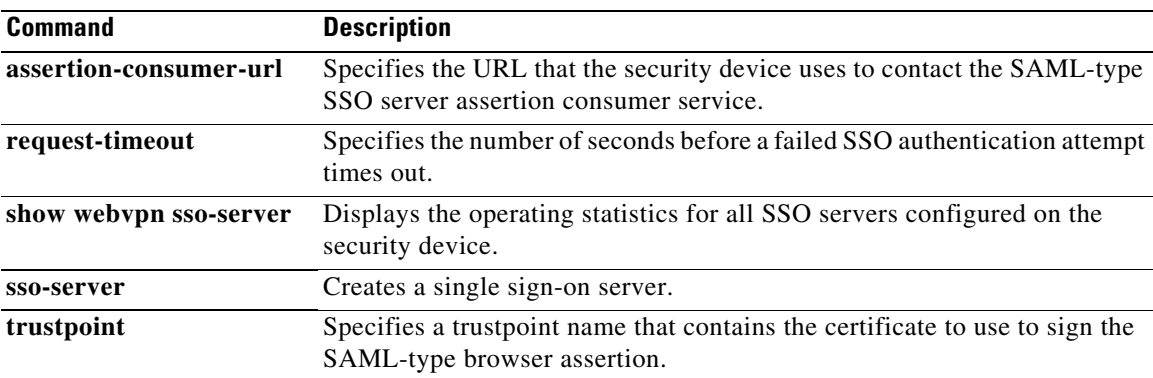

 $\blacksquare$ 

#### **issuer-name**

To specify the issuer-name DN of all issued certificates, use the **issuer-name** command in local Certificate Authority (CA) server configuration mode. To remove the subject-DN from the certificate authority certificate, use the **no** form of this command.

**issuer-name** *DN-string*

**no issuer-name** [*DN-string*]

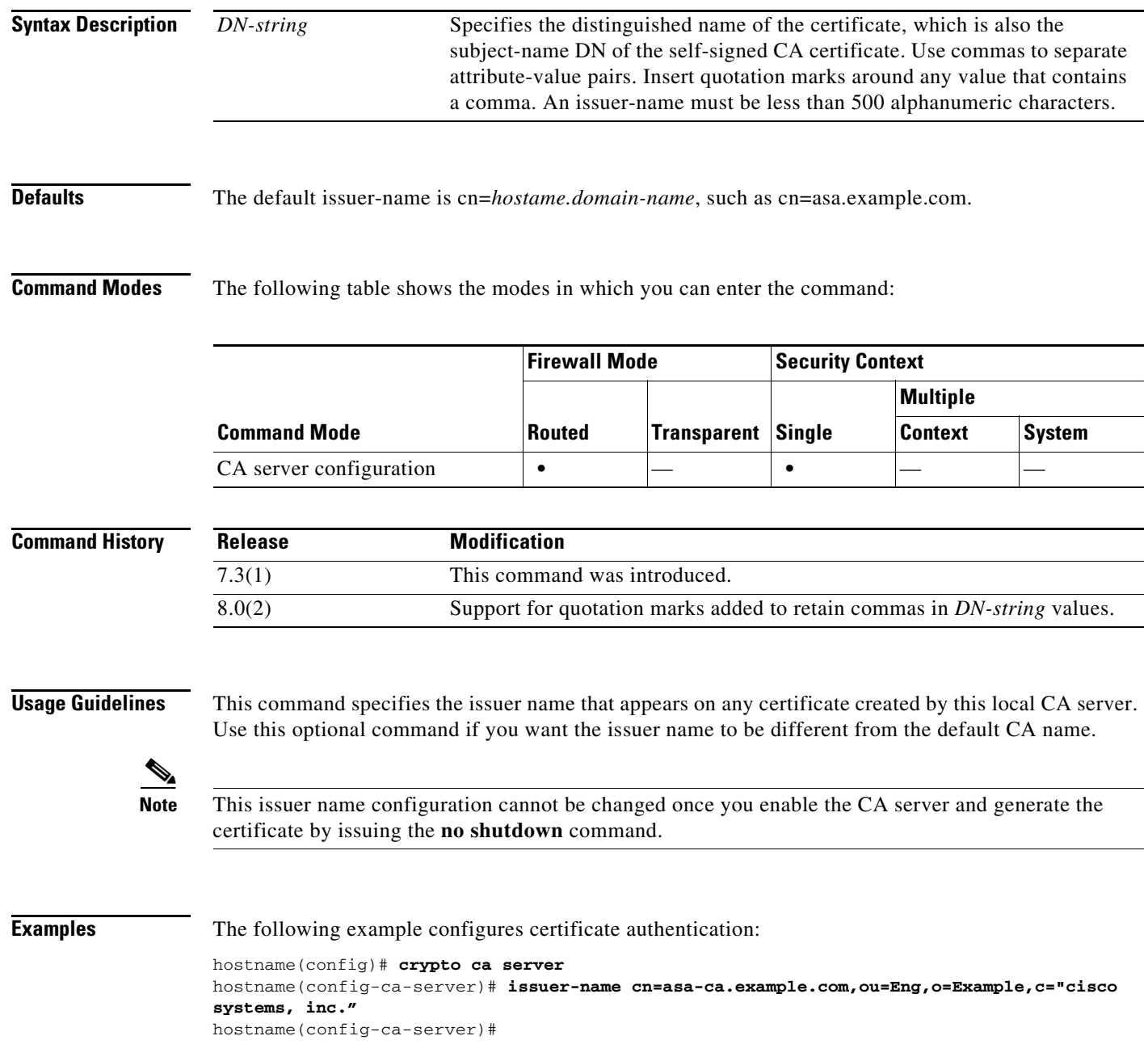

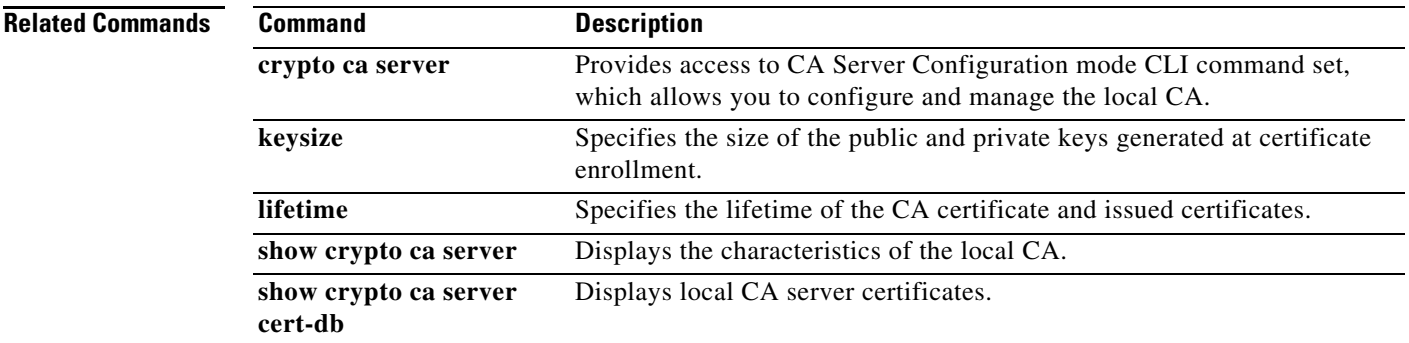

 $\blacksquare$ 

 $\blacksquare$ 

H